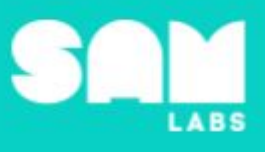

# **Overview**

During this lesson, students will gain understanding of how light and shadows affect our everyday life. They will experiment with light brightness to understand how shadows are formed. Students will consider how the human eye perceives color, measuring the shadows created by different colored lights and presenting their results.

# **Key Information**

Level 1: (Ages 7-9) US Grades 2 or 3 Time: 45/90 minutes

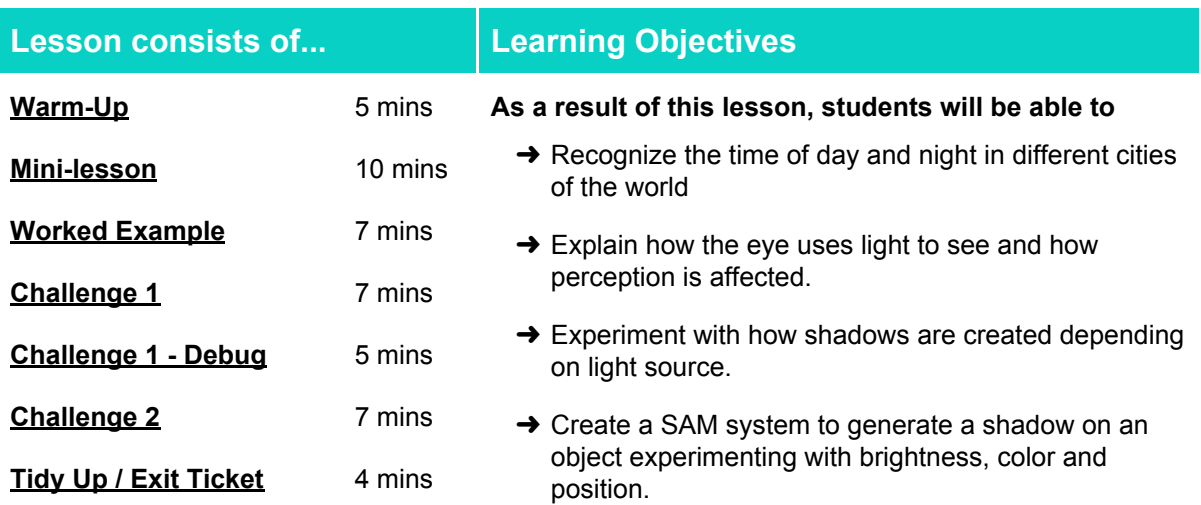

## **Lesson Topics**

#### **Physical Science**

- → Light reflecting from objects enters the eye to allow objects to be seen
- → Shadows are formed when light from a source is blocked by an object

#### **Computing**

 $\rightarrow$  Inputs, outputs, abstraction, debugging.

### **Scientific Thinking**

**→ Generating relevant questions and using** scientific inquiry to explore answers.

### **Design and Technology**

➔ Generate, develop, model and communicate ideas through talking, drawing and mock-ups

#### **Art and Design**

➔ Explore and use mechanisms, devices and materials for imaginative activity that leads to original and creative outcomes.

### **English Language Arts**

- $\rightarrow$  Use information gained from illustrations and the words in a text to demonstrate understanding of the text.
- $\rightarrow$  Determine the meaning domain-specific words and phrases in a text relevant to a grade 2-3 topic or subject area

## **Materials required**

- 
- 
- → SAM Labs Kit → Student Workbook → Large flashlight → Pencils
	-

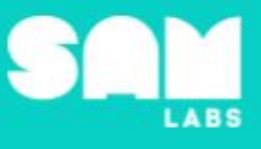

 $\rightarrow$  Ping pong balls or equivalent

Spherical globe (which can be rotated)

 $\rightarrow$  [Time](https://www.worldtimezone.com/) zone chart  $\rightarrow$  Plain white

**5 minutes**

paper

# **Warm Up – 'Scientific Investigation'**

*What is the time of day in different cities of the world?*

**Objective:** Recognize how light and shadow relate to the time of day or night in different cities of the world

**Procedures**: *"Today, we are going to learn about light and shadow and the role they play in our everyday life. Did you know that light and shadow help us to know what time of day it is?"*

- Adjust the light in the classroom such that subtleties between light and shadow are apparent to students.
- Using a spherical globe and a strong flashlight. Point the flashlight directly on a city/country.
- Students identify the time of day or night in different cities of the world by the amount of light or darkness they perceive in those places.
	- Probe students as to why shadows appear in some areas and not others.
- Teacher leads students through one example in student workbook 'Observation Prediction -Result' chart.
- Options to select one or two additional cities for students to investigate and record their results.

**Link forward:** The color and brightness of the light affects how we perceive the shadows generated.

### <span id="page-1-0"></span>**Mini-lesson**

**10 minutes**

*How does the human eye use light to see?*

**Objective:** Explain how the human eye uses light to see and how perception is affected

Procedures: "We know light and shadow helps us to know what time of day it is. But how do we *see? Does anyone know? Do we all see the same thing? We're going to investigate how the human eye perceives light and color."*

- T uses the circle in the mini-lesson portion of the Student Workbook to draw the iris, lens and retina. Students follow along.
	- The 'iris', situated at the front of the eye and it lets the light in.
	- Light travels through the 'iris' to the 'lens'.
	- The 'lens' focuses an amount of light onto the 'retina' at the back of the eye.
	- The 'retina' detects the light and special cells (rods and cones) that react to red, green and blue. This sends signals to the brain allowing us to see.
	- To increase the amount of light our pupils gets bigger. To decrease it, our pupils gets smaller.
		- Option to illustrate this by turning the classroom light off then on and using a mirror to notice the size of the pupil decrease.
	- Color plays a part in the amount of light that is filtered to the retina; yellow is perceived as brighter than red, blue and green.
	- When a yellow (or white) light is used we 'detect' the shadow easier than when cast from a red light.
	- The retina can be faulty and not detect red, green and blue accurately. This results in color blindness.
- Option to show a portion of this [video](https://www.youtube.com/watch?v=HkcxRYdhQ5s) ([https://www.youtube.com/watch?v=HkcxRYdhQ5s\)](https://www.youtube.com/watch?v=HkcxRYdhQ5s) discussing how the eye works. (8 minutes)

At the end of the mini-lesson, students can match or define keywords in their workbooks. (2 minutes)

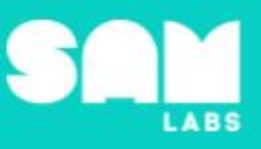

#### **Keywords**

- Lens
	- Retina
- Iris
- Color blindness

**Let's Discuss:** *How do shadows appear? Using the diagram in your workbook, describe one way light and shadows help us in our everyday life.*

**Link forward:** Student design and conduct an experiment to test how brightness and color can affect our perception of the shadow generated.

## **Worked Example**

#### **7 minutes**

*Create a system that forms shadows.*

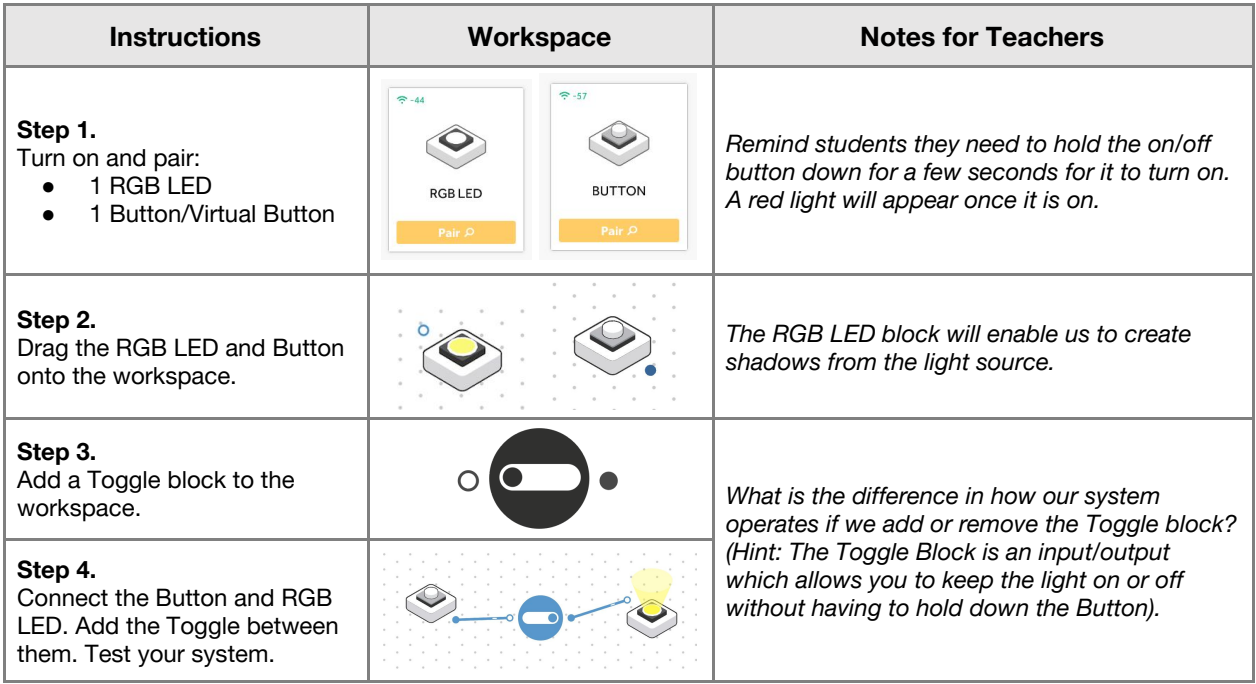

### **Challenge 1**

### **7 minutes**

*Create a system to test how the brightness affects the shadow created*

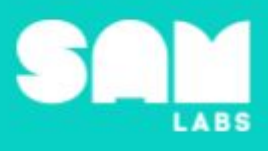

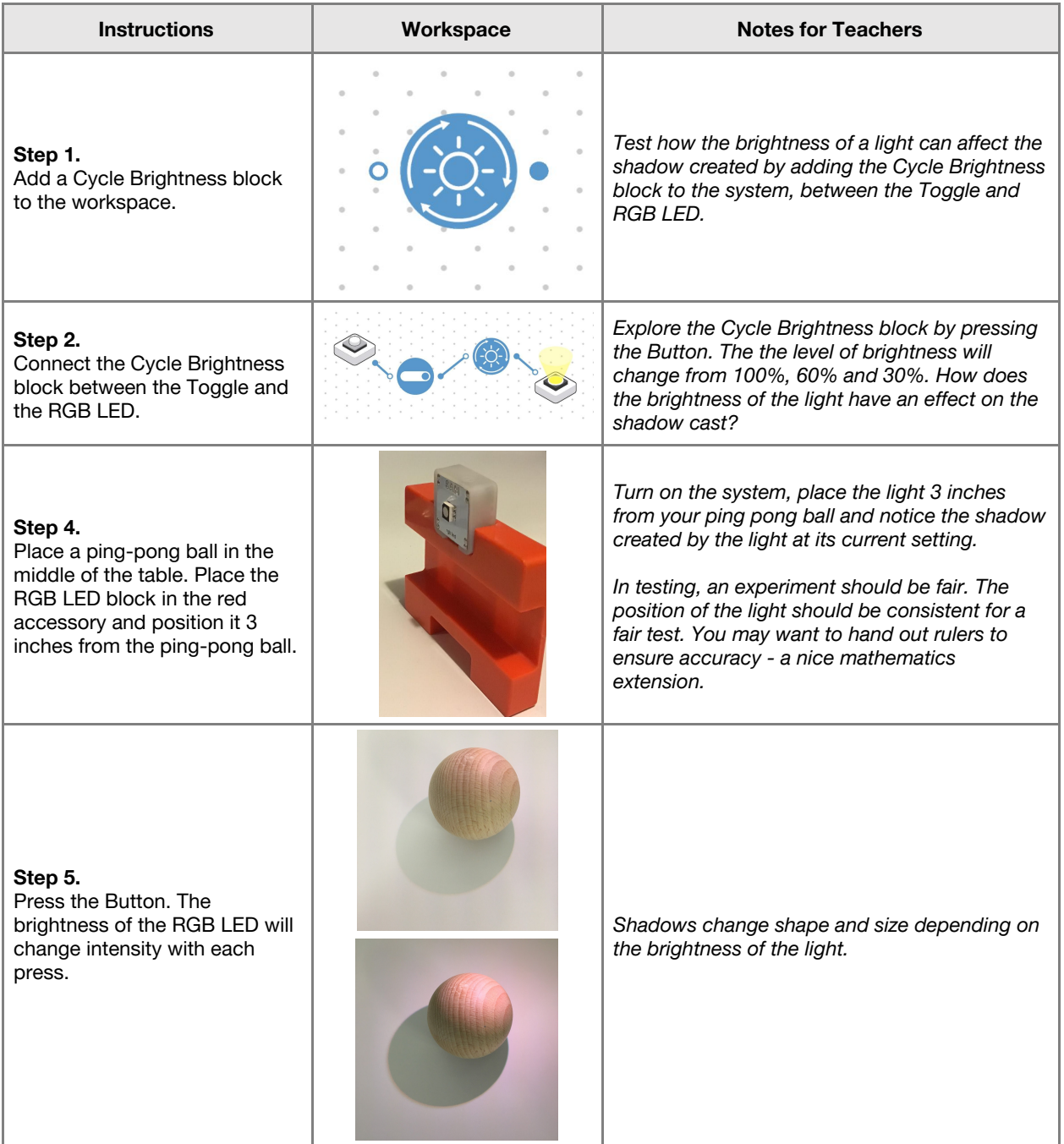

**Checks for understanding:** *What happens to the shadow when the light source is dimmed? What happens to a shadow if the light source is moved closer or farther away from the object?*

## **Challenge 1 - Debug it**

**5 minutes**

*How much does the shadows move?*

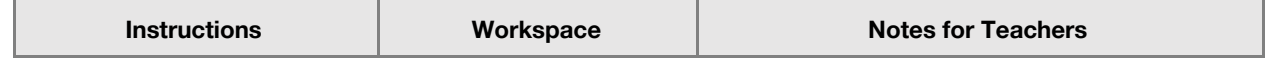

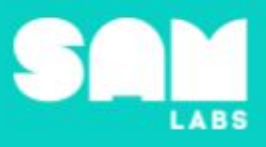

 $\overline{\phantom{0}}$ 

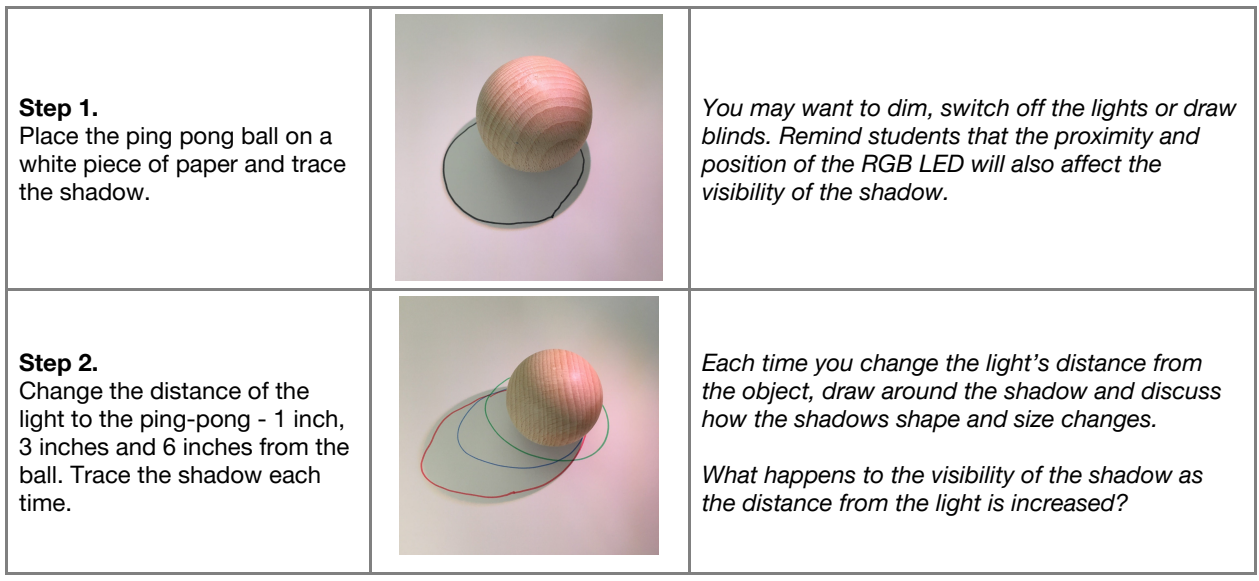

T

# **Challenge 2**

# **7 minutes**

*Create a system to test how the color of the light affects the shadow*

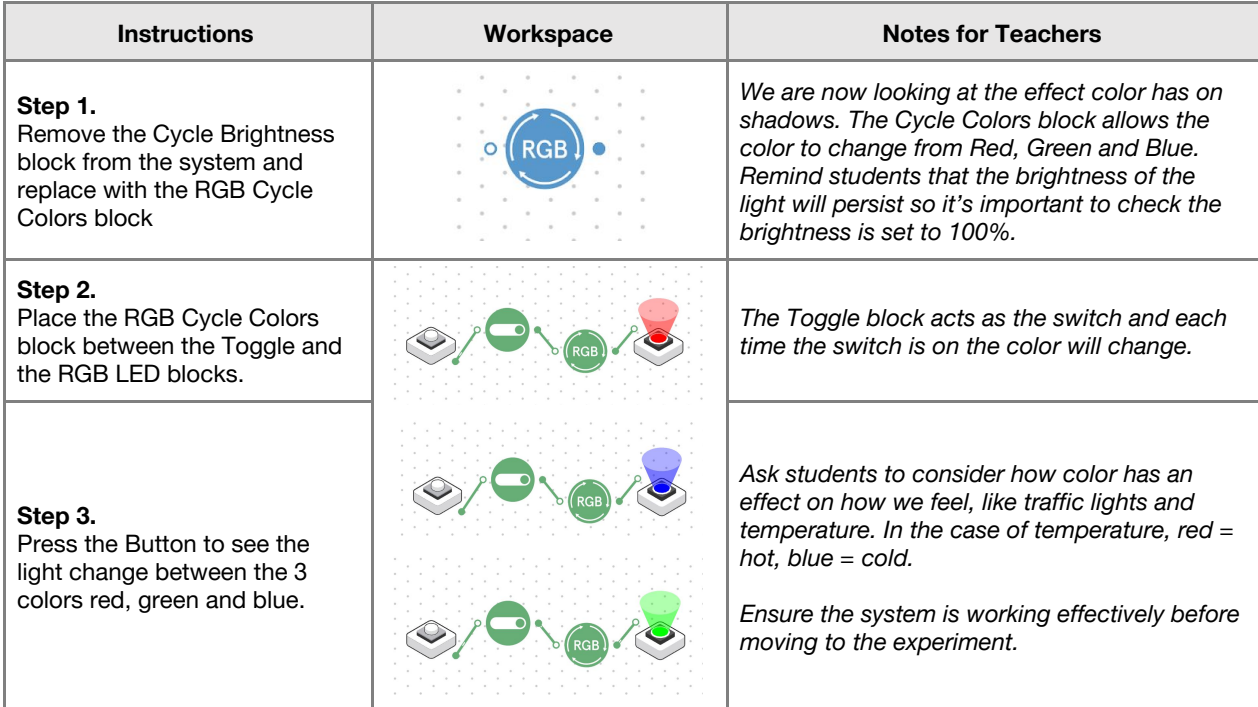

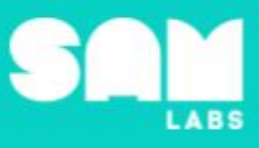

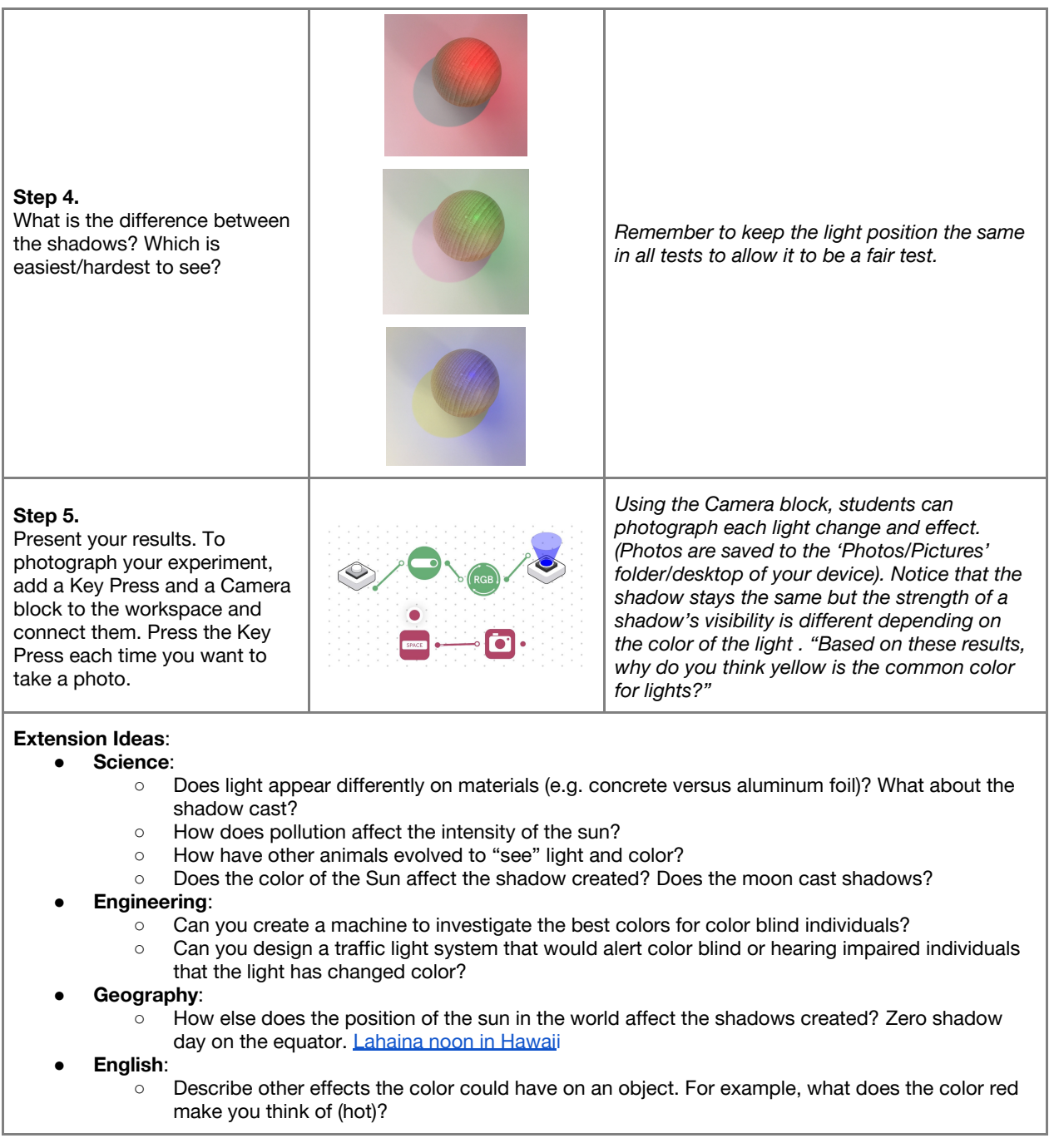

**Checks for understanding:** *Which block caused the shadow move and change shape? Why do you think yellow is the most common color of lights?*

# **Tidy Up / Exit Ticket**

*Reinforcing the learning objectives of the lesson, students can reflect on key takeaways by completing and submitting an exit ticket.*

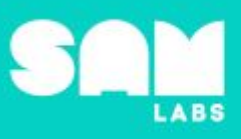

# **Overview**

During this lesson, students will gain an understanding of music therapy and that music is composed of notes. Students will integrate and exhibit learning by performing a song which uses the Do-Re-Mi scale.

# **Key Information**

Level 1: (Ages 7-9) US Grades 2 or 3 Time: 45/90 minutes

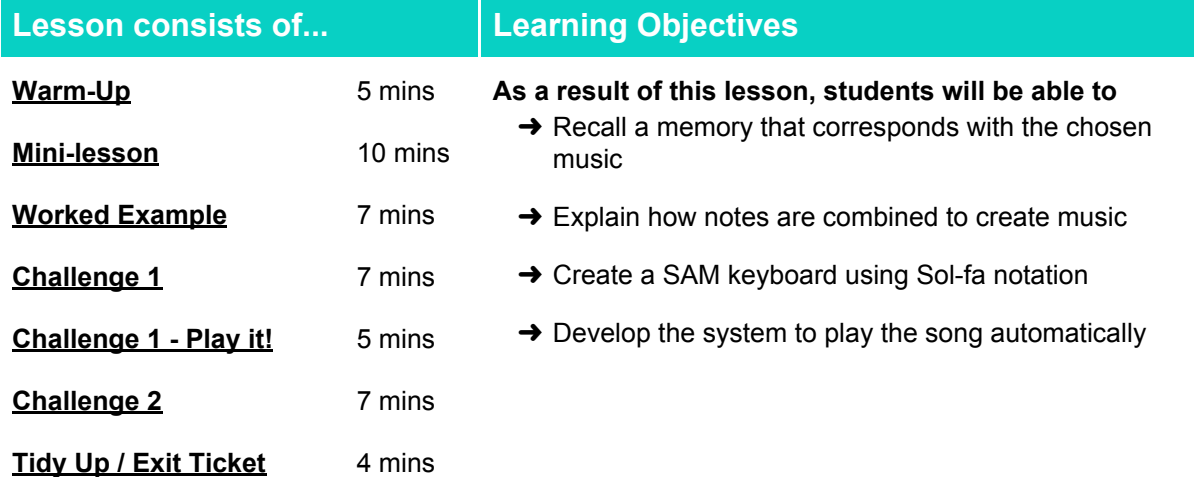

## **Lesson Topics**

#### **Music**

Create rhythmic and melodic patterns for a specific purpose, including:

- ➔ Playing a song
- **→ Playing a musical instrument**
- **→ Musical notation (sol fa)**

#### **Computing**

 $\rightarrow$  Inputs, outputs, composition, decomposition, debugging

#### **Scientific Thinking**

**→ Asking relevant questions and using** different types of scientific enquiries to answer them

#### **English Language Arts**

- → Use information gained from illustrations and the words in a text to demonstrate understanding of the text
- $\rightarrow$  Determine the meaning of general academic and domain-specific words and phrases in a text relevant to a grade 3 topic or subject area

# **Materials required**

- **→ SAM Labs Kit**
- → Sheet music for Twinkle, Twinkle Little Star (optional)
- **→ Student Workbook**

## **Warm Up – 'Do you remember this song?'**

*What memories do you associate with music?*

**Objective:** Recall a memory that corresponds with the chosen music

**Procedures**: *"Today we are going to learn how music is made by a combinations of notes"*

- Listen to a few popular songs and discuss/write/share 'what memory they associate with the song'.
- Look at the songs chosen and discuss why they are memorable
- What makes a good song?

#### **Sample song ideas:**

- Happy Birthday
- Twinkle, Twinkle Little Star
- "Where You Are" Moana soundtrack

**Link forward:** Link to what notes are and the sequences that they can be put in to make music

#### **Mini-lesson**

### **10 minutes**

*How is music created and how can it help people?*

#### **Objective:** Explain how notes are combined to create music

#### **Procedures:**

- Music is now being used as a form of therapy to help dementia patients remember things and this [clip](https://www.youtube.com/watch?v=fyZQf0p73QM&feature=youtu.be) [\(https://www.youtube.com/watch?v=fyZQf0p73QM&feature=youtu.be](https://www.youtube.com/watch?v=fyZQf0p73QM&feature=youtu.be)) will show a patient benefitting from music therapy.
- Music is composed of notes, and these notes can evoke emotions that we can associate with good/bad memories.
- Music is made up of individual sounds called 'notes', a group of sounds called 'chords' and a combination of pitches and rhythms called a 'melody'.
- One of the most popular scales in music is the solfège major scale of 'C' and there are 8 notes which comprise the scale (Do, Re, Mi, Fa, Sol, La, Ti, Do.). (8 minutes)

At the end of the mini-lesson, students match or define keywords in their workbooks (2 minutes).

#### **Keywords**

- Notes
- Chord
- Music therapy

**Let's Discuss:** *How can music therapy help people? In your workbook or with a partner, record, discuss, or share your favorite song and what memory you associate with it.*

**Link forward:** Teacher links to the practical portion of the lesson whereby students compose a song (Twinkle, Twinkle, Little Star) that can be used in a (mock) musical therapy session.

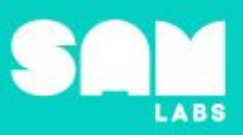

- 
- **Melody**
- Solfège Scale

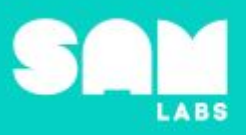

# **Worked Example**

### *Make a system that plays three notes*

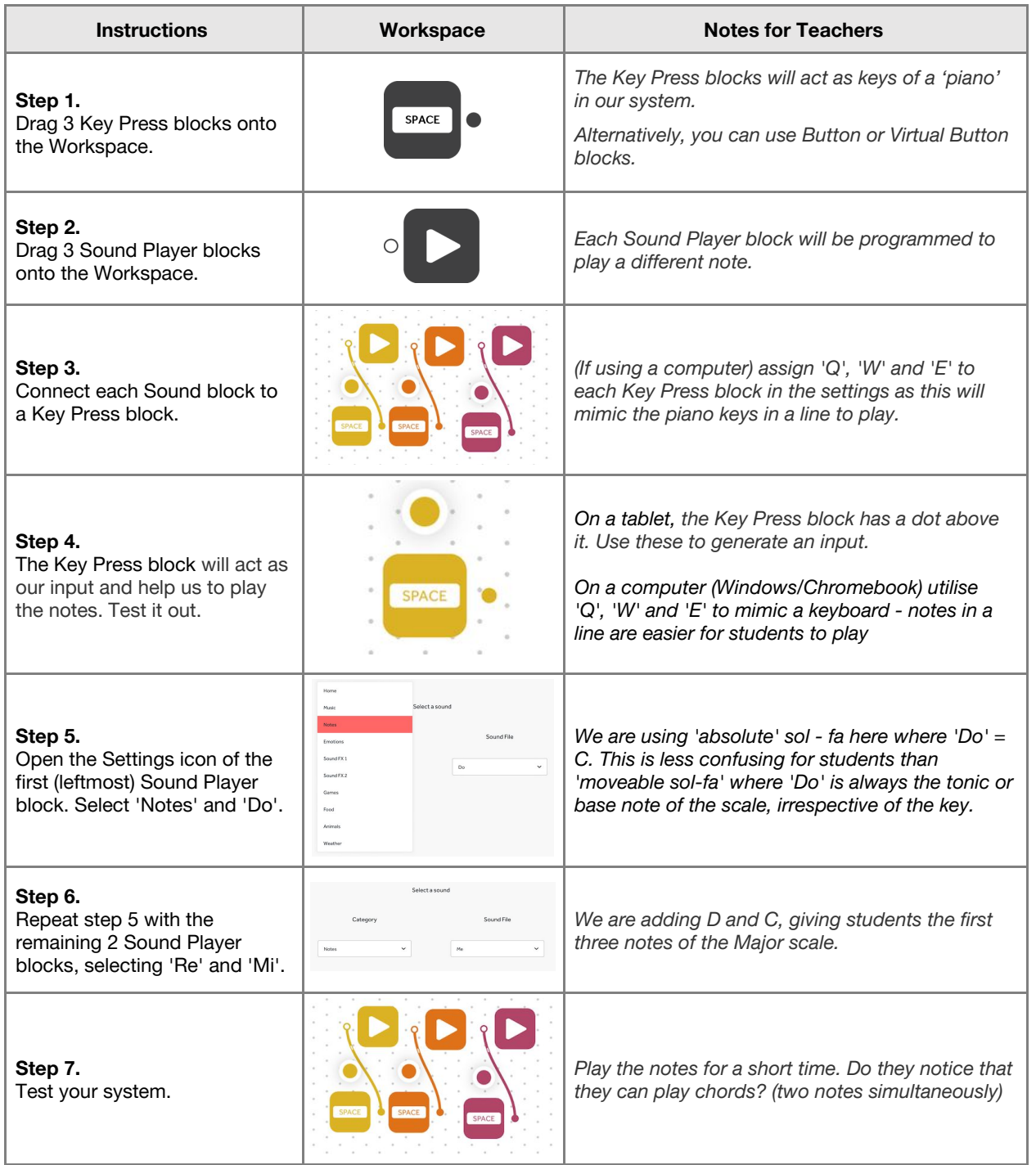

# Lesson 1.2<br>Compose a Song

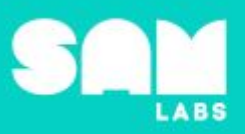

## **Challenge 1**

#### *Make a keyboard instrument*

#### **Instructions Workspace Notes for Teachers Step 1.** 0,0,0,0,0,0,0,0 *We recommend arranging the blocks horizontally* Drag 5 additional Sound Player *like a keyboard and the correct order for the* <u>aa a a a a a a</u> and Key Press blocks onto the *Notes is: do, re, mi, fa, sol, la ,ti, do +1* workspace. **Step 2.** Program each note in the *The note Do +1 is the higher of the notes and* appropriate order of the *needs to be at the end of the scale* Do-Re-Mi scale. Ensure the final Player is set to 'Do  $+1'$ . *As the Key Press blocks are in a line on the*  $\mathbf{Q}_j \mathbf{Q}_j \mathbf{Q}_j \mathbf{Q}_j \mathbf{Q}_j \mathbf{Q}_j \mathbf{Q}_j$ *screen it will make the final instrument easier to* **Step 3.** *play. (If using a computer) use the keys across* <u>alalalalalal</u> Test your system. *the top line Q, W, E, R, T, Y … etc so they are inline too.* **Step 4.** do, do, sol, sol, la, la, so\_, fa, *Do you recognize the song? (Twinkle, Twinkle,* Let's play some songs. Here is fa, mi, mi, re, re, do\_ *Little Star.)* one... *If using a keyboard the sequence is :* do, do, sol, sol, la, la, sol\_ Q, Q, T, T, Y, Y, T\_, fa, fa, mi, mi, re, re, do\_ R, R, E, E, W, W, Q sol, sol, fa, fa, mi, mi, re\_ **Step 5.** T, T, R, R, E, E, W\_ Play the whole song. sol, sol, fa, fa, mi, mi, re\_ T, T, R, R, E, E, W\_ do, do, sol, sol, la, la, sol\_ Q, Q, T, T, Y, Y, T\_, fa, fa, mi, mi, re, re, do\_ R, R, E, E, W, W, Q

**Checks for understanding:** *What's the difference between a note and a chord? What is a melody?*

### **Challenge 1 - Debug it**

#### **5 minutes**

*Something doesn't sound right in our music, what is missing?*

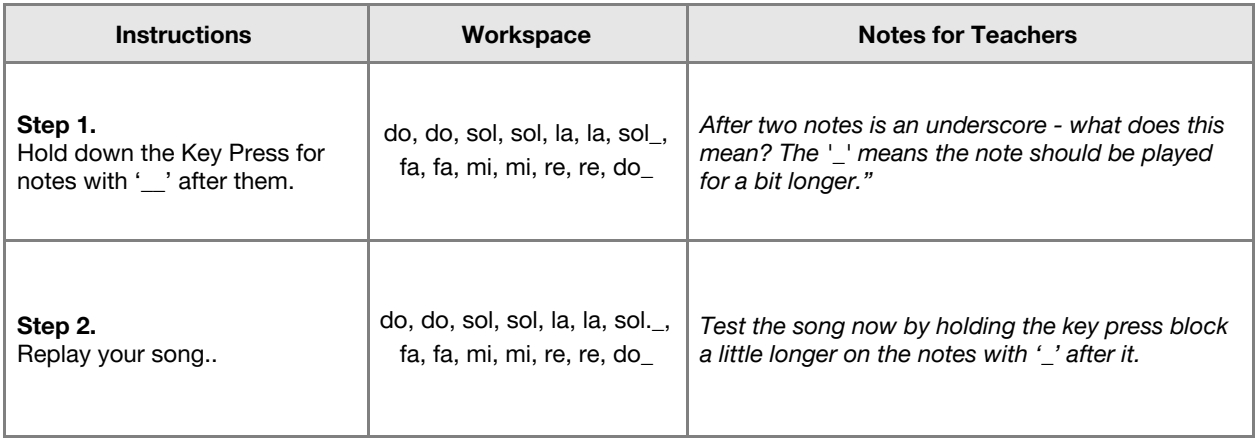

# Lesson 1.2<br>Compose a Song

# **Challenge 2**

# **7 minutes**

**ABS** 

#### *Automate your song!*

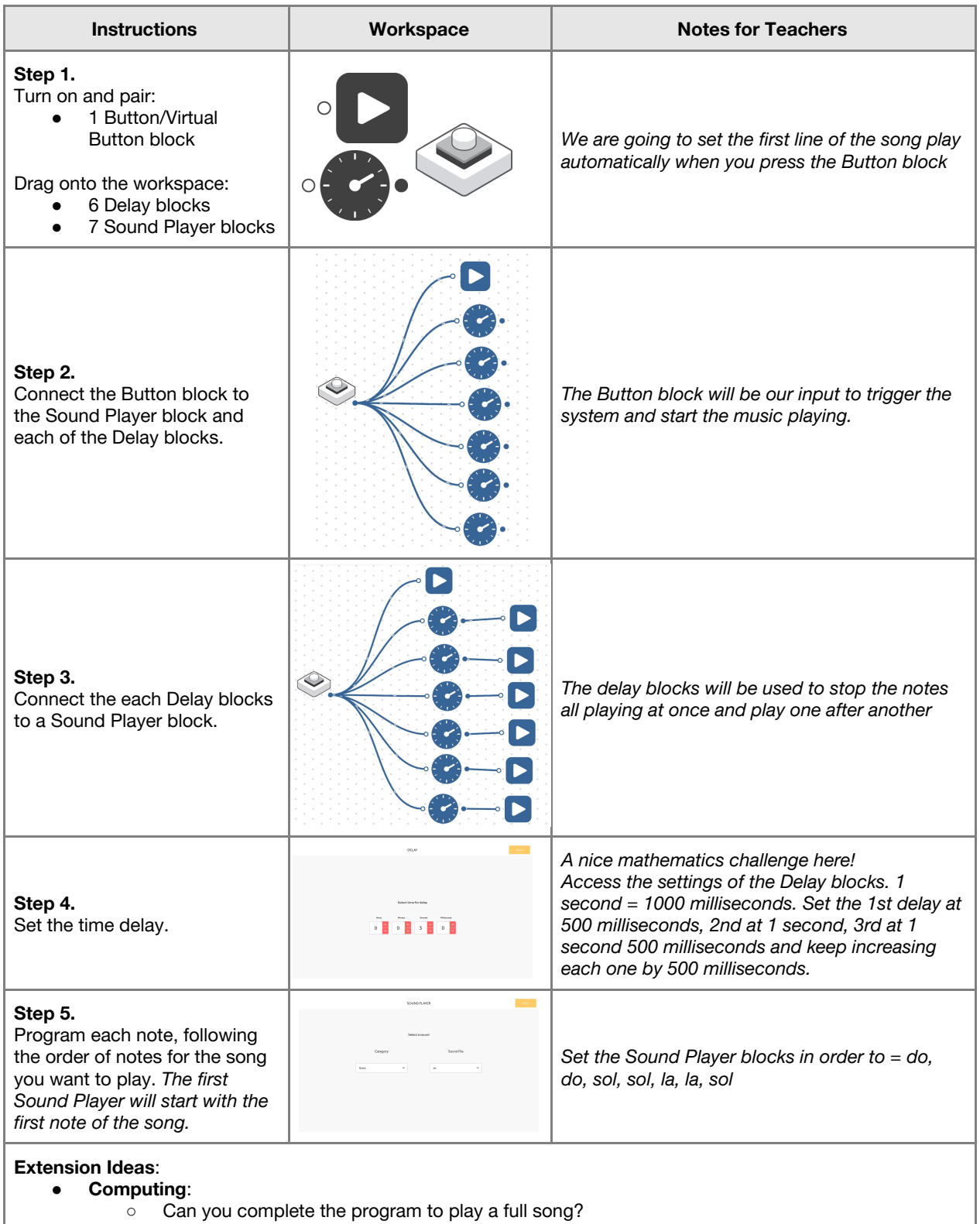

- **Music**:
	- Can you compose another song and perform it to the class?

- Can you guess the song from the tune played?
- Try composing 'We wish you a Merry Christmas'.

#### ● **History**:

- How has music changed over the years?
- Who are the famous composers of history?
- Geography:
	- How is music different in cultures around the world?
- Science:
	- How does sound affect our surroundings?
	- How do we hear use of technology to enhance hearing in the deaf?

**Checks for understanding:** *What is the complete scale? Which is the input and output in your system (song)?*

### **Tidy Up / Exit Ticket**

*Reinforcing the learning objectives of the lesson, students can reflect on key takeaways by completing and submitting an exit ticket.*

# Lesson 1.3 **Design a Habitat**

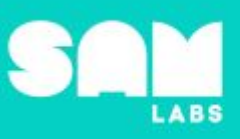

# **Overview**

During this lesson, students will gain understanding of how living things require certain elements in order to thrive in an interdependent ecosystem. Students will integrate and exhibit learning by designing a sea turtle habitat which requires sunshine and seawater in order to function.

# **Key Information**

Level 1: (Ages 7-9) US Grades 2 or 3 Time: 45/90 minutes

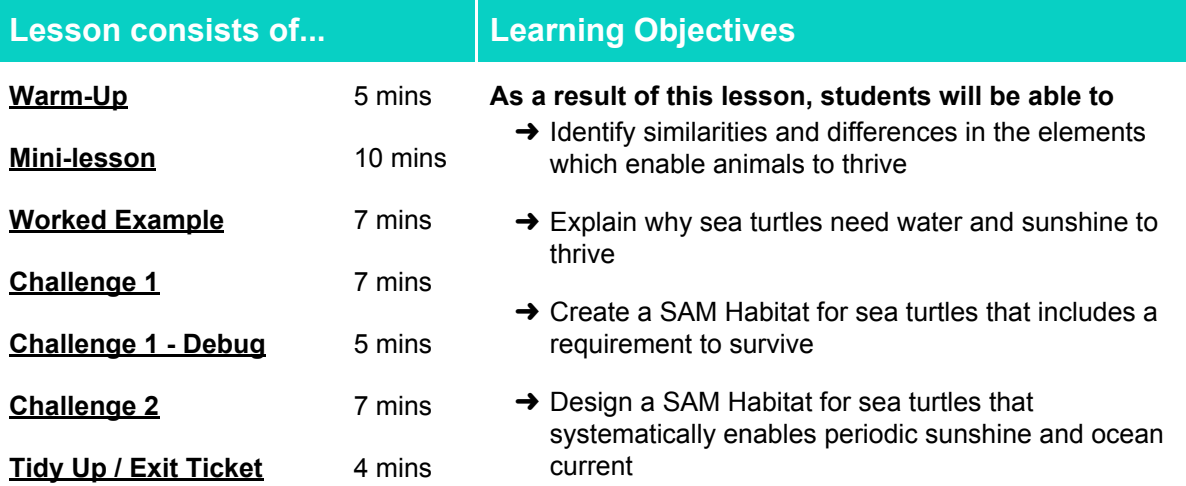

# **Lesson Topics**

#### **Life Science**

→ The requirements of plants for life and growth (light and water)

#### **Scientific Thinking**

 $\rightarrow$  Asking relevant questions and using different types of scientific enquiries to answer them

#### **Design and Technology**

➔ Generate, develop, model and communicate ideas through talking, drawing and mock-ups

#### **Computing**

 $\rightarrow$  Inputs, outputs, abstraction, debugging

#### **Art and Design**

 $\rightarrow$  Explore and use mechanisms, devices and materials for imaginative activity that leads to original and creative outcomes

#### **English Language Arts**

- → Use information gained from illustrations and text to demonstrate understanding
- $\rightarrow$  Determine the meaning of general academic and domain-specific words and phrases in a text relevant to a grade 2 or 3 topic or subject area
- $\rightarrow$  Participate in collaborative conversations

### **Materials required**

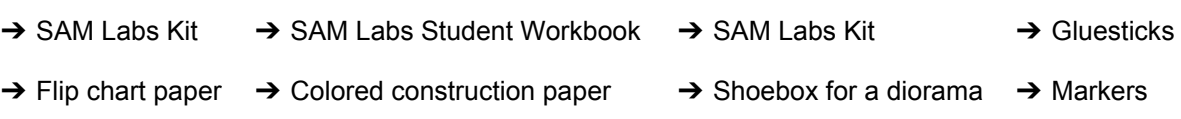

# Lesson 1.3 **Design a Habitat**

# **Warm Up – 'Odd One Out'**

*What do living things need in order to thrive in their habitat?*

**Objective:** Identify similarities and differences in the elements which enable animals to thrive

**Procedures**: *"Today we are going to learn how living things require certain elements to thrive"*

- Play 'Odd One Out' discussing the similarities and difference between living things e.g. frog, sea turtle and lion
- What do these living things need in order to thrive in their habitat?
	- Students could search the internet or use texts to help facilitate this activity.
- $\bullet$  Added Challenge = Record and share their findings via the chart in their workbooks.

**Link forward:** Link to identifying sun and water as essential aspects for all living things to survive and to focus on the sea turtle.

#### **Mini-lesson**

*What do sea turtles need to survive in their habitat and why?*

**Objective:** Explain why sea turtles need water and sunshine to thrive

#### **Procedures:**

- Focusing now on sea turtles, the teacher reiterates two requirements for their survival, sunshine and seawater.
- Sea turtles need water and sunshine to thrive in their habitat (oceans, beaches and sand dunes).
- The teacher gives concrete examples of how sea turtles access and utilise sunshine and seawater in their habitat throughout their lifecycle.
- The teacher may decide to show a short clip from *[Finding](https://drive.google.com/drive/folders/1NGNUJk_y_HgsKyAJOilZvl6LMxBeGZKS) Nemo* [\(https://drive.google.com/drive/folders/1NGNUJk\\_y\\_HgsKyAJOilZvl6LMxBeGZKS](https://drive.google.com/drive/folders/1NGNUJk_y_HgsKyAJOilZvl6LMxBeGZKS)) to support explanation and discussion (8 minutes).

At the end of the mini-lesson, students can match or define keywords in their workbooks. (2 minutes)

#### **Keywords**

- Class or classification (as in animals)
- Reptile
- Thrive
- Elements
- Need

**Let's Discuss:** *Why do sea turtles need saltwater and sunshine? In your workbook or with a partner, record, discuss, or share an example of how sea turtles access and use these elements during their lifecycle.*

**Link forward:** Link to designing a habitat for sea turtles using SAM blocks which replicate the sunshine and ocean water.

- Lifecycle ● Habitat
- Survival
- Migration

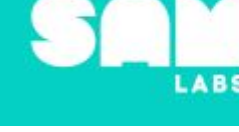

### **10 minutes**

# Lesson 1.3<br>Design a Habitat

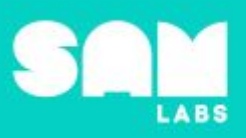

# **Worked Example**

### **7 minutes**

*Design a SAM Habitat for sea turtles that includes one requirement for them to thrive, periodic sunshine.*

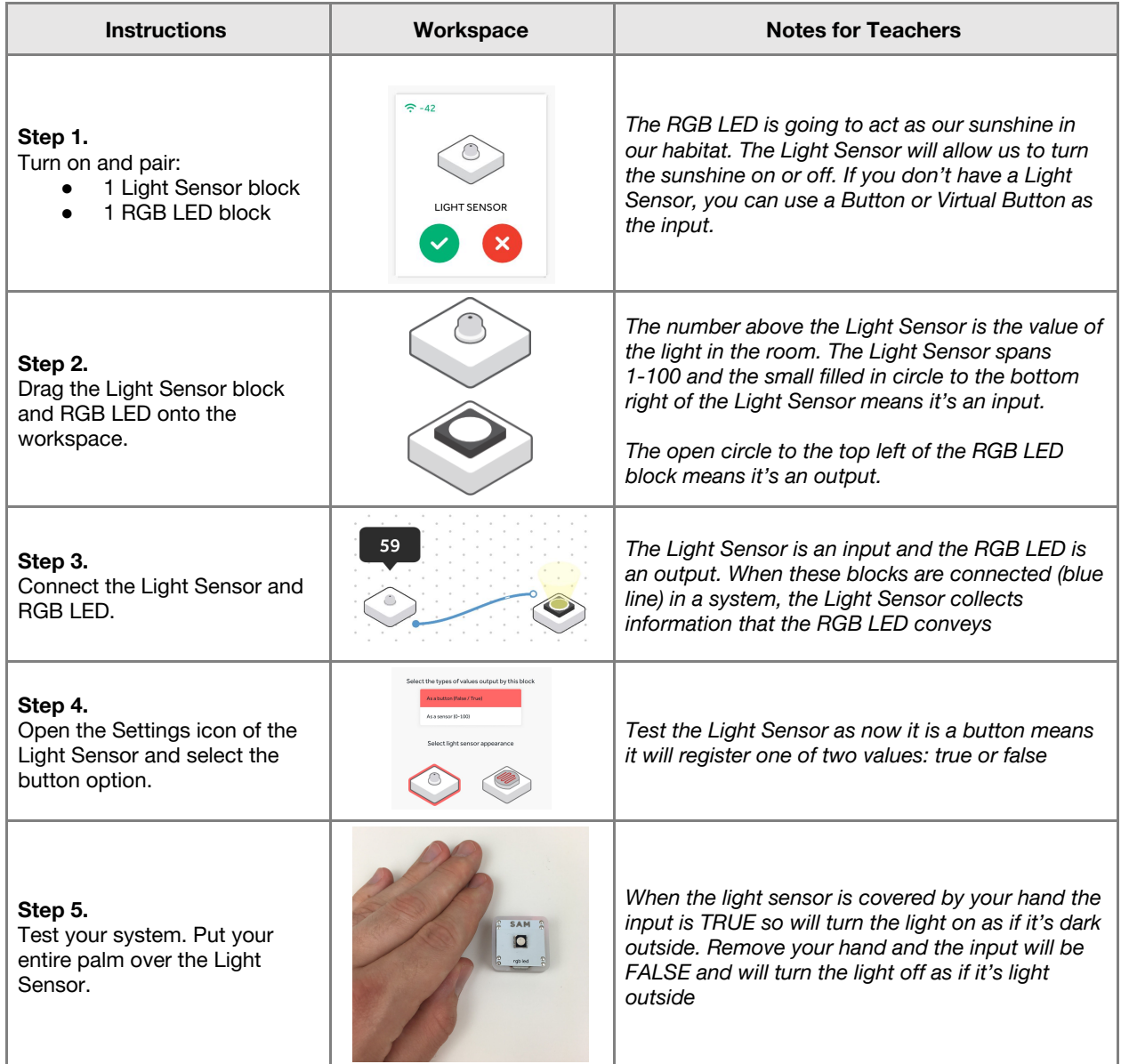

# Lesson 1.3<br>Design a Habitat

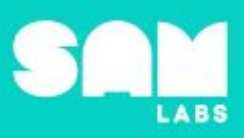

# **Challenge 1**

## **7 minutes**

*Design a SAM Habitat for sea turtles that includes another requirement of their habitat, ocean water.*

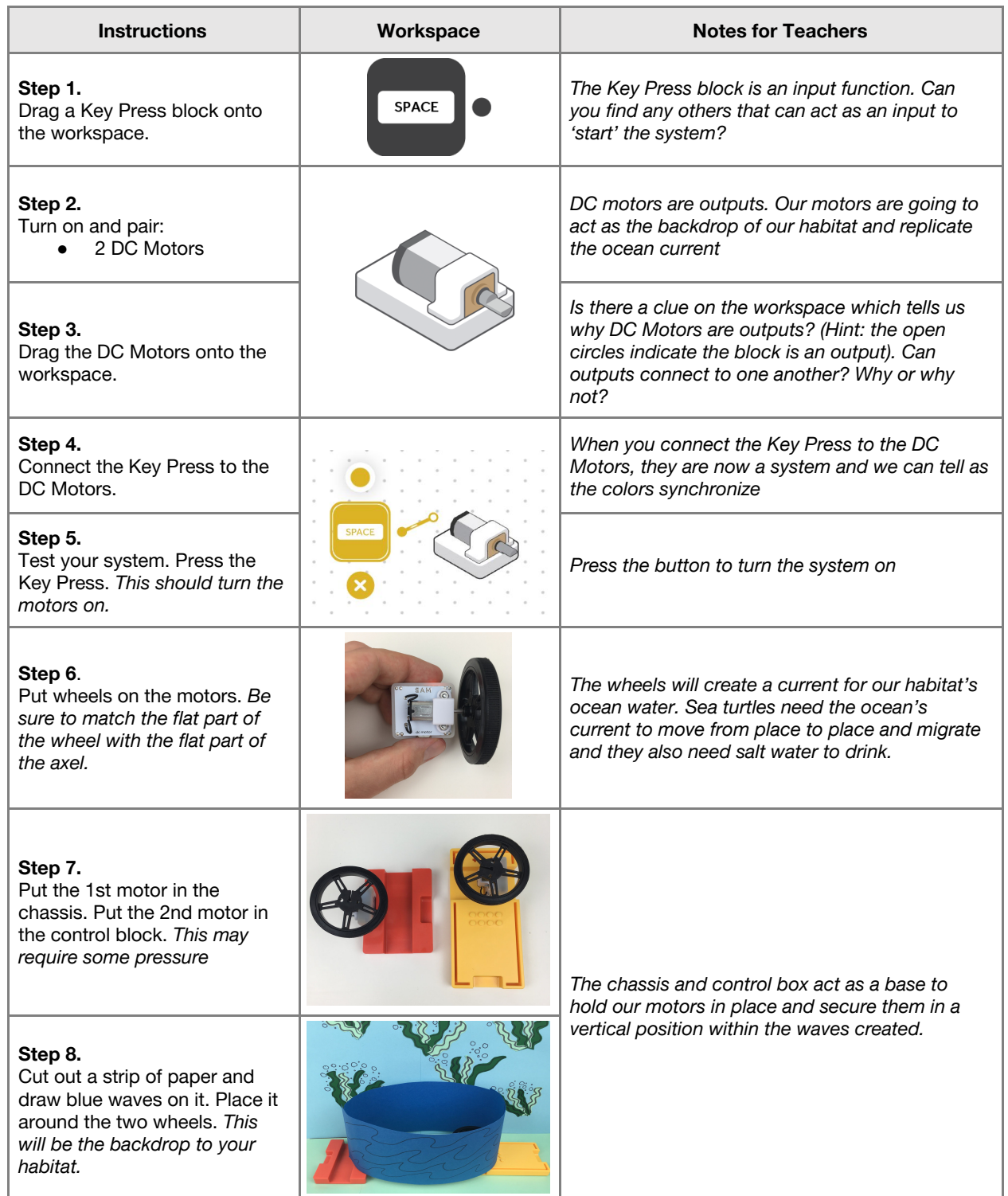

**Checks for understanding:** *What is one reason sea turtles require sunlight? What is one reason sea turtles require sea water?*

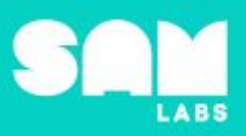

# **Challenge 1 - Debug it**

*Why is the current not working properly and too fast with the motors?*

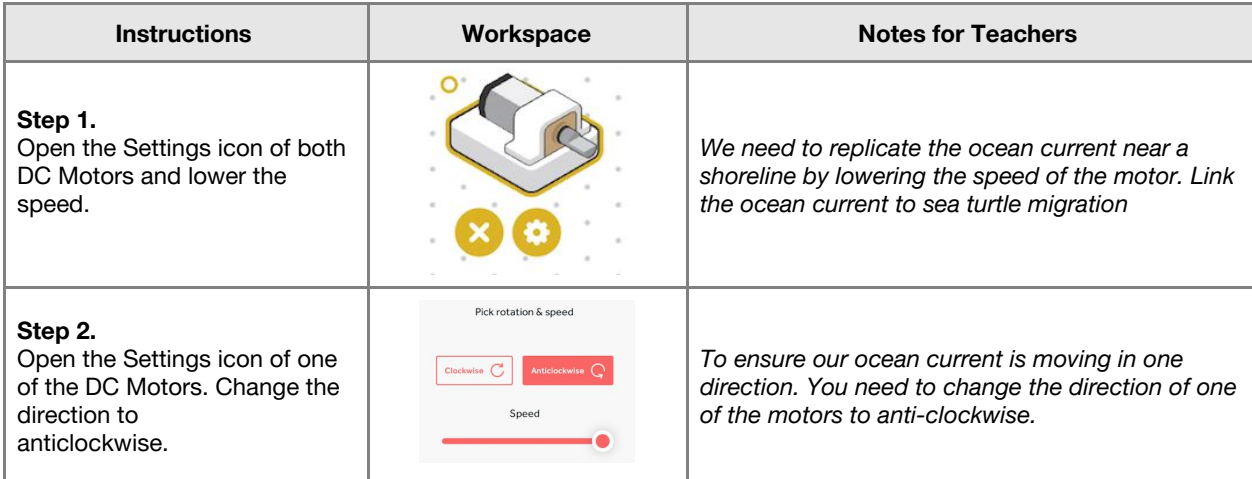

# **Challenge 2**

## **7 minutes**

*Design a SAM habitat for your sea turtle that works in a system to fulfil two requirements of their ecosystem, periodic sunshine and ocean water.*

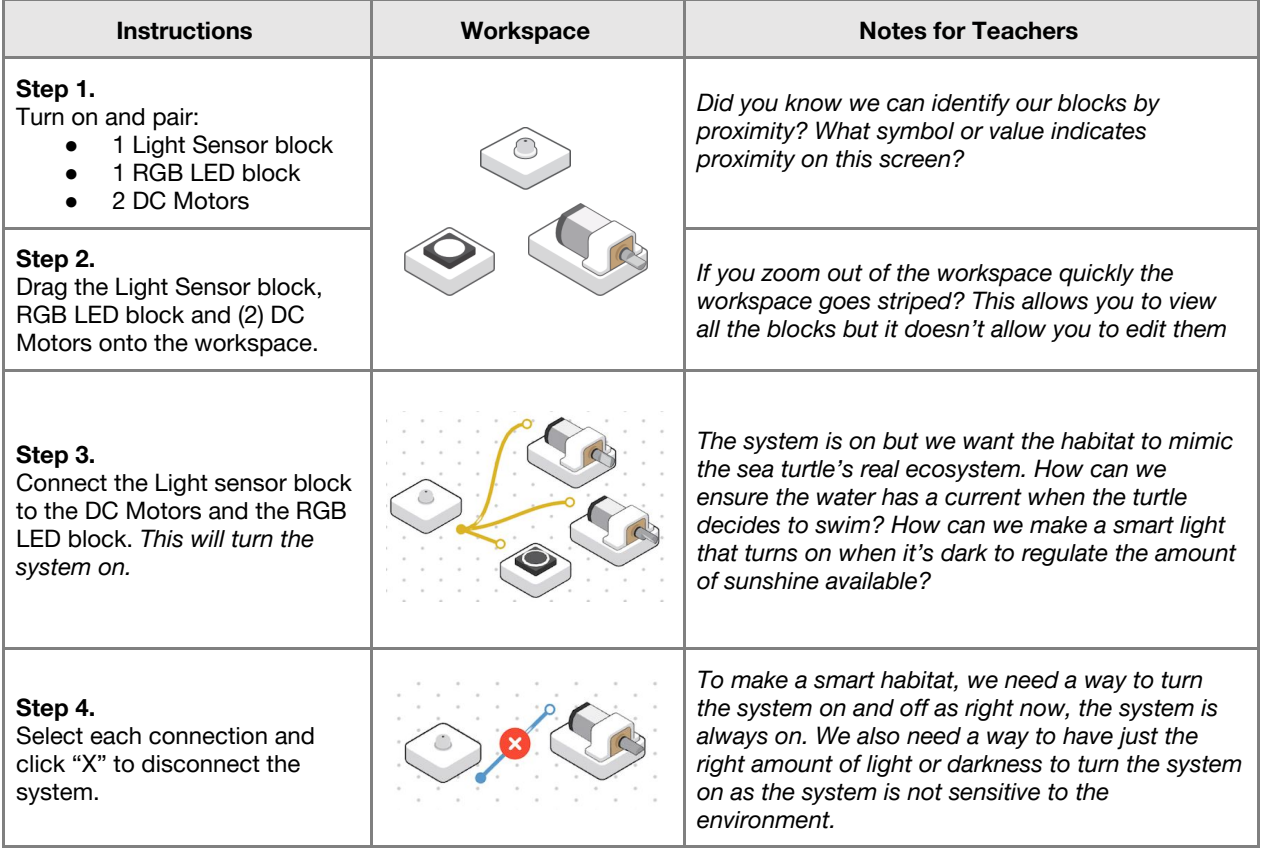

# Lesson 1.3<br>Design a Habitat

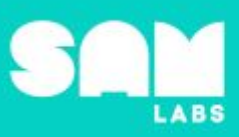

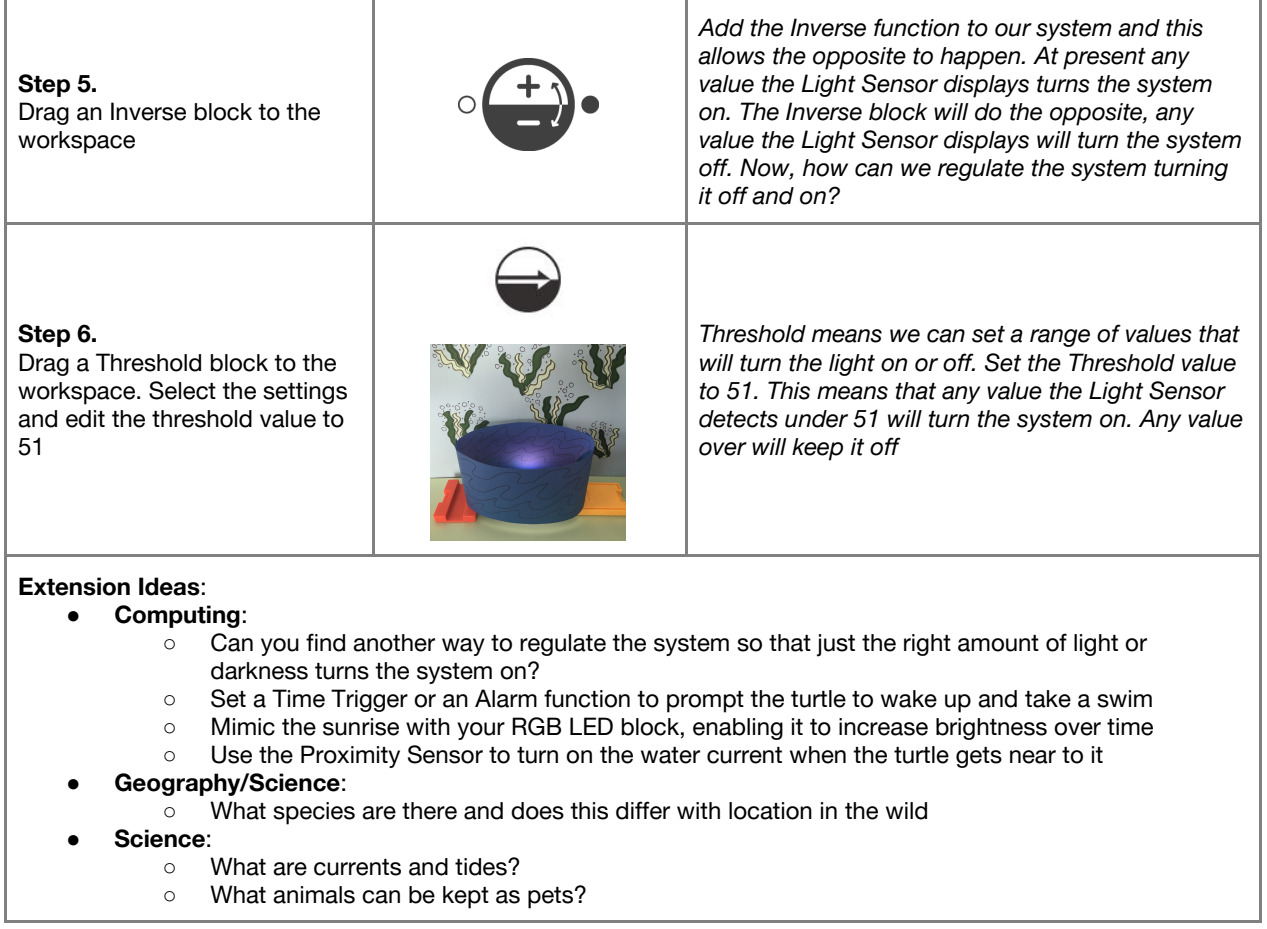

**Checks for understanding:** *Which output/s replicate the sunshine in our habitat? Which inputs help replicate the seawater in our habitat?*

# **Tidy Up / Exit Ticket**

**4 minutes**

*Reinforcing the learning objectives of the lesson, students can reflect on key takeaways by completing and submitting an exit ticket.*

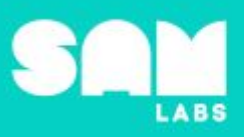

# **Overview**

During this lesson, students will gain an understanding of what smart technology is and how to identify technology that is 'smart'. Students will integrate and exhibit learning by designing components of a smart lighting system.

# **Key Information**

Level 1: (Ages 7-9) US Grades 2 or 3 Time: 45/90 minutes

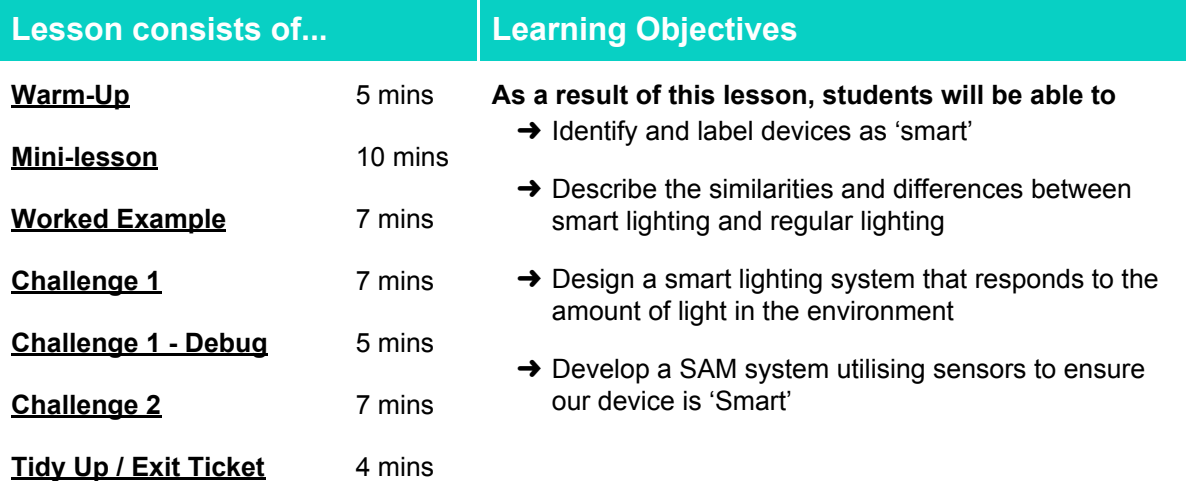

# **Lesson Topics**

#### **Physical Science**

→ Investigate the effect of using different materials for the purpose of a smart lighting system

#### **Design and Technology**

- **→** Analysing problems, designing solutions, multiple solutions to a problem, sketching and design
- ➔ Design purposeful, functional, appealing products for themselves and other users based on design criteria

#### **Computing**

- → Inputs, outputs, abstraction, debugging
- ➔ Boolean states (true/false)

# **Materials required**

- 
- ➔ SAM Labs Kit ➔ Student Workbook

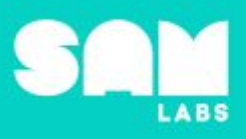

## **Warm Up – 'Scientific Investigation'**

*What is a smart grid?*

**Objective:** Identify key differences in devices that are 'smart'.

**Procedures**: *"Today we are going to learn what smart lighting is and how we can recreate it"*

- Look at images of different objects and identify what is a 'smart' device and what is not Discuss what is meant by the word 'smart' in relation to the functionality or interactivity of a device
- The first 1.18 minutes of this [clip](https://www.youtube.com/watch?v=hIEIGDsbKqY) ( <https://www.youtube.com/watch?v=hIEIGDsbKqY>) offers an interesting talking point for using 'smart' technology

**Sample photo ideas:** Apple watch, Alexa, wrist watch, wireless speaker

**Link forward:** Link to defining key components of smart lighting systems

### **Mini-lesson**

*What is smart lighting? What makes it 'smart'?*

**Objective:** Describe the similarities and differences between smart lighting and regular lighting

#### **Procedures:**

- Establish the importance of electricity to our lives and compare a smart lighting system with a typical lighting system (used in some classrooms, homes and cities).
- The main difference in smart technology is that it is capable of adapting automatically, collecting and using information from the environment.
- There are three important facts about smart lighting:
	- 1) smart lighting is smart because it is designed to be energy efficient;
	- 2) the use of automatic light dimming and;
	- 3) daylight and occupancy sensors reduce energy consumption. (8 minutes)

At the end of the mini-lesson, students match or define keywords in their workbooks. (2 minutes)

**Sample photo ideas:** Light sensor, occupancy sensor, solar-powered light.

#### **Keywords**

- Smart technology
- **Electricity**
- Sensor
- **Consumption**

● Dim

**Let's Discuss:** *What is the definition of smart technology? In your workbook or with a partner, record, discuss, or share one example of 'Smart technology' and what makes it 'smart'.*

**Link forward:** Link to creating a system that changes/reacts to the environment around it.

**5 minutes**

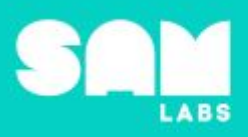

# **Worked Example**

# **7 minutes**

*Design a smart light system that responds to the amount of light in the environment*

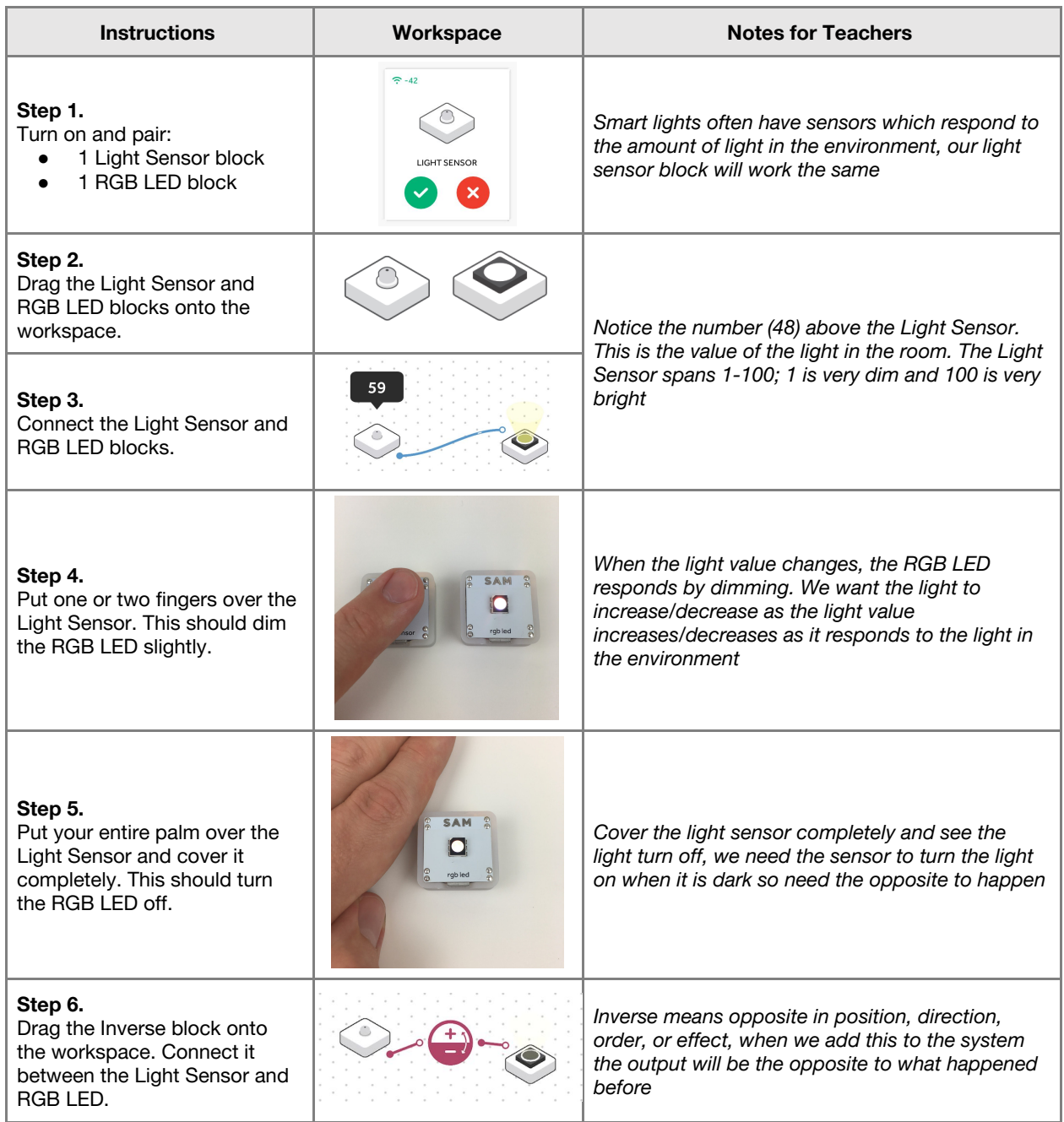

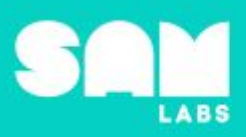

# **Challenge 1**

## **7 minutes**

#### *Design a smart lighting system that has a sensor and an alert*

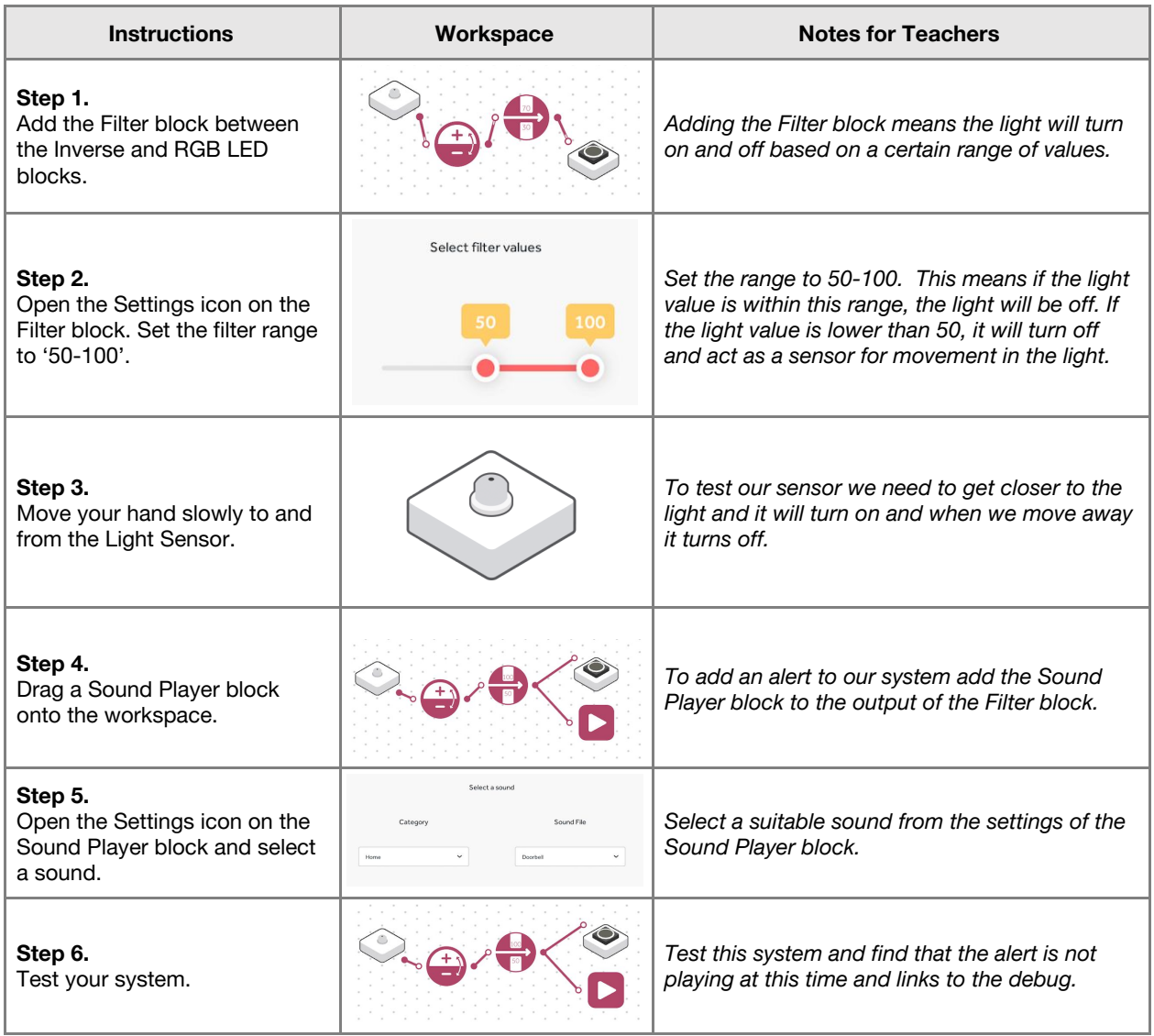

**Checks for understanding:** *In what way does our system use a sensor? How is this system 'smart'?*

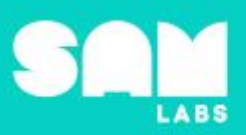

# **Challenge 1 - Debug it**

### **5 minutes**

*Why isn't the Sound Player working?*

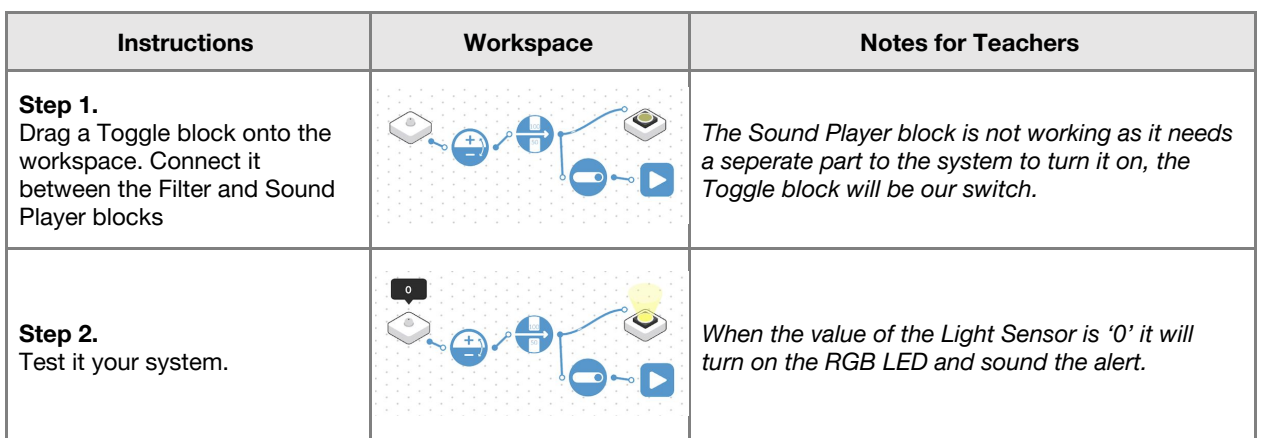

# **Challenge 2**

# **7 minutes**

*Design a smart lighting system that responds to the amount of light in the environment, has a sensor and an alert*

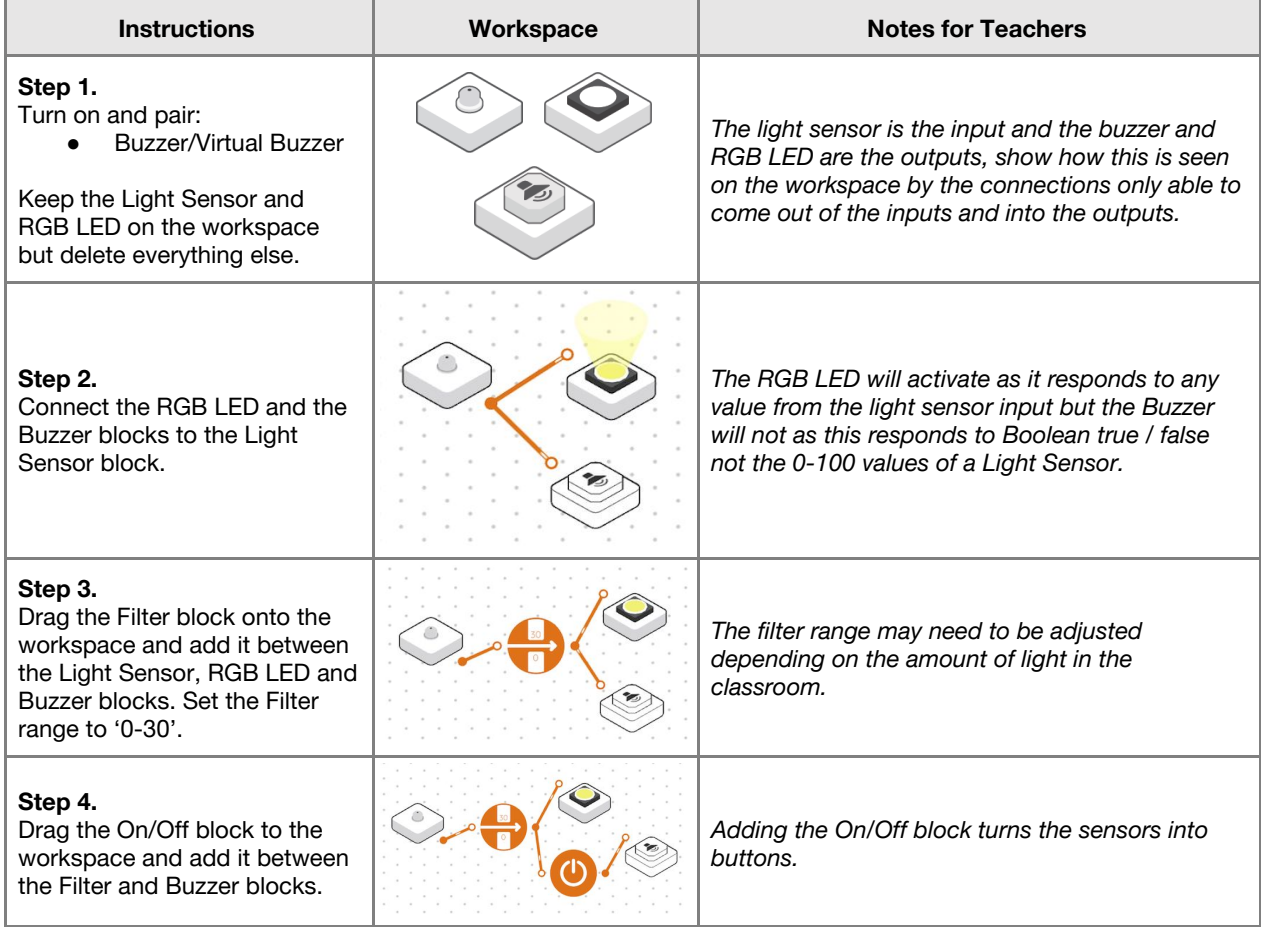

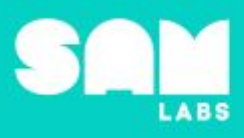

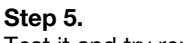

Test it and try replacing the Buzzer with Sound Player blocks to see if they work interchangeably.

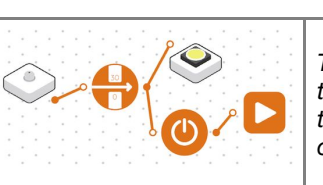

*Try the system and by changing the Buzzer block to the Sound Player block the students will see that the outputs can be changed and a system can have more than one solution.*

#### **Extension Ideas**:

#### ● **Computing**:

- Can you find another way to sound an alarm?
- Can you add 2 DC motors to the system, as if to power a machine (like an air conditioner or heater) when the system turns on?
- Can you build a lighting system that is solar-powered?
- **Science/Geography**:
	- How does Smart technology differ around the world
- **History**:
	- Who invented the lightbulb?<br>○ How did smart technology st
	- How did smart technology start? What difference does it make?

**Checks for understanding:** *What does the On/Off block do? What is the purpose of the Filter block?*

### **Tidy Up / Exit Ticket**

#### **4 minutes**

*Reinforcing the learning objectives of the lesson, students can reflect on key takeaways by completing and submitting an exit ticket.*

# Lesson 1.5 **Time's Up!**

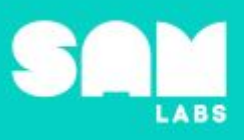

# **Overview**

During this lesson, students will solve word problems involving addition and subtraction of time intervals in minutes. Students will integrate and exhibit learning by creating an addition/subtraction game that enables them to practice.

# **Key Information**

Level 1: (Ages 7-9) US Grades 2 or 3 Time: 45/90 minutes

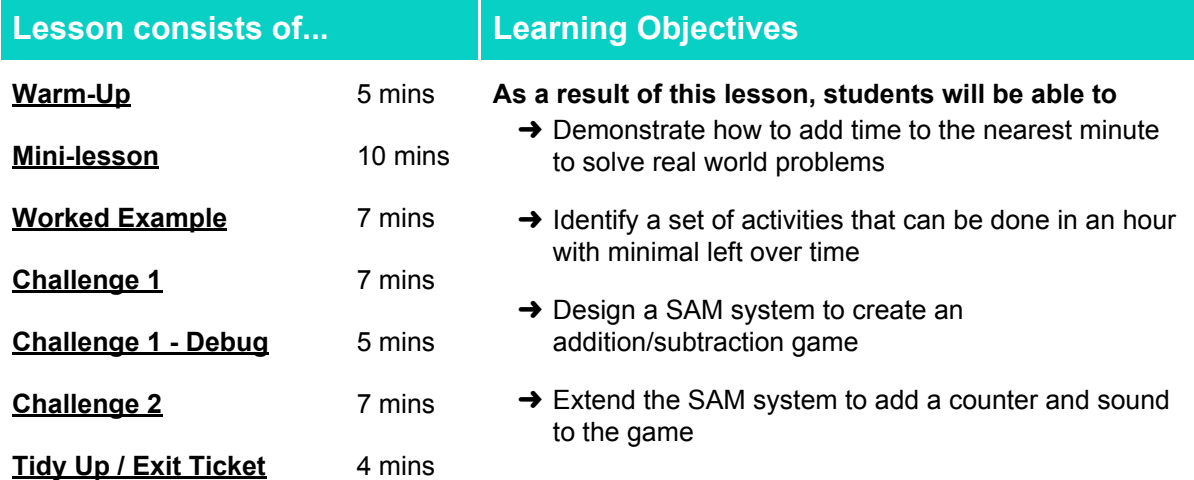

## **Lesson Topics**

#### **Math**

→ Solve word problems involving addition and subtraction of time intervals in minutes

#### **Art and Design**

 $\rightarrow$  Explore and use mechanisms, devices and materials for imaginative activity that leads to original and creative outcomes

#### **Design and Technology**

 $\rightarrow$  Generate, develop, model and communicate ideas through talking, drawing and mock-ups

#### **Computing**

→ Inputs, outputs, abstraction, debugging

#### **English Language Arts**

- → Use information gained from illustrations and text to demonstrate understanding
- $\rightarrow$  Determine the meaning of general academic and domain-specific words and phrases in a text relevant to a grade 2-3 topic or subject area

## **Materials required**

- 
- $\rightarrow$  Blank sheets of paper for writing math problems
- → SAM Labs Kit → Student Workbook
	- $\rightarrow$  Popsicle sticks with activities and timings recorded on them

# Lesson 1.5<br>Time's Up!

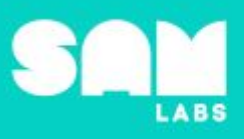

**5 minutes**

# **Warm Up – 'Estimation'**

*What can the teacher do before school?*

**Objective:** Demonstrate how to add time to the nearest minute to solve real world problems

**Procedures**: *"Today we are going to learn about time and how to solve problems by adding or subtracting time intervals."*

- Scenario; Teacher has 1 hour to get to school, she wanted to stop to get paint and markers for the class.
- It takes her 20 minutes to drive to school without stopping. She estimates it would add 15 minutes to her trip if she stopped at the paint store and another 16 mins if she stopped for markers.
- Students have 2 minutes to solve/discuss/share if this is possible can how they solved this problem

**Link forward:** Link to using addition and subtraction to consider how to best utilise an hour of time

#### **Mini-lesson**

#### **10 minutes**

*How many activities can you accomplish in an hour?*

**Objective:** Identify a set of activities that can be done in an hour with minimal left over time

**Procedures:** Students are asked to imagine that it is 4:00 pm and they need to be home at 5:00 pm. Groups of students are then given a canister of popsicle sticks with an activity and time length for the activity. In groups of 3, students decide how many activities they can combine within the hour of time they have with to time to arrive back home.

#### **Activity ideas:**

- Play soccer with friends (24 min)
- Play a game of go-fish (15 min)
- Ride a bicycle to the park (17 min)
- Walk home (10 minutes)
- Watch a video on the internet (12 min)
- Visit a friend or family (35 min)
- Jump rope with a friend (17 min)
- Listen to a song (5 min)
- Read a book (12 min)

At the end of the mini-lesson, students match or define keywords in their workbooks. (2 minutes)

#### **Keywords**

- **Time**
- **Calculate**
- **Hour**
- Minute
- Second
- **Millisecond**

**Let's Discuss:** *How many minutes and seconds make up an hour? In your workbook or with a partner, record, discuss, or share one of the strategies you used to solve the problem*

**Link forward:** Link to designing an addition/subtraction game to practice and verify their solutions. (The timer students design is intended to motivate them to practice their addition and subtraction.)

# $\overset{\textit{Lesson 1.5}}{\textit{Time's Up!}}$

# **Worked Example**

# **7 minutes**

*Create a simple timer*

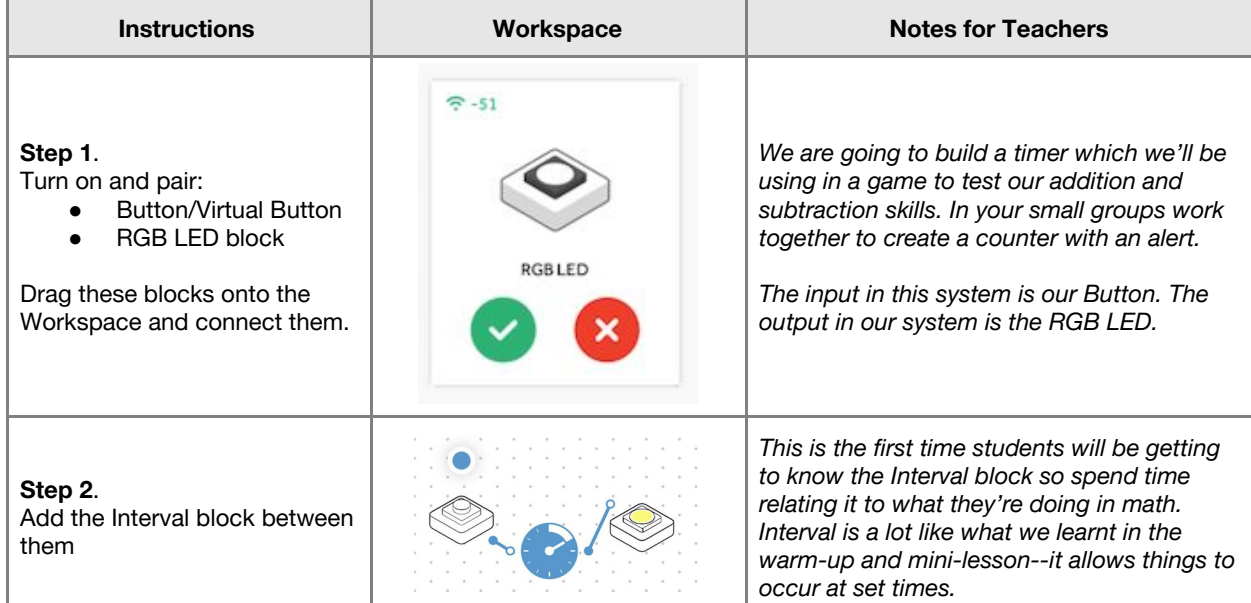

# **Challenge 1**

*Create a timer with an alert for an addition/subtraction game*

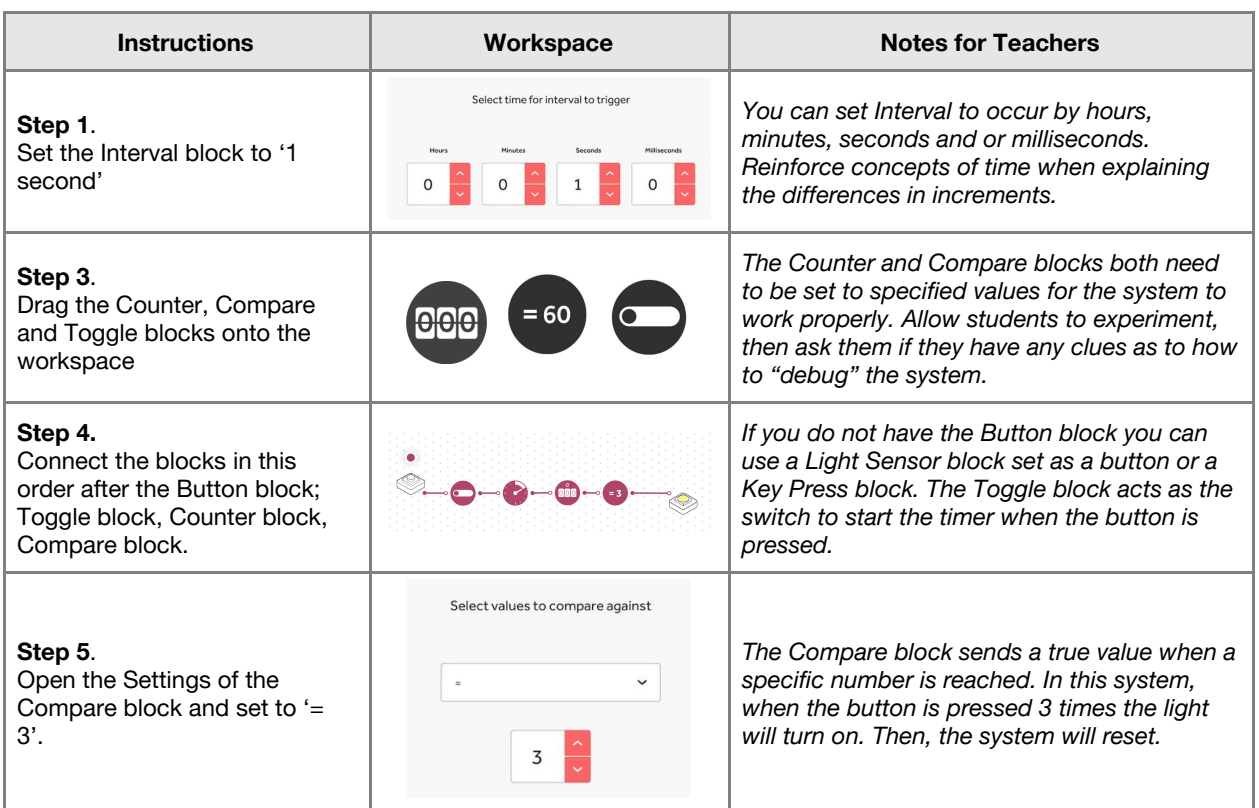

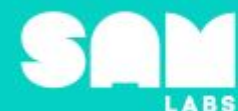

# Lesson 1.5<br>Time's Up!

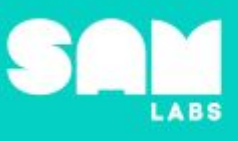

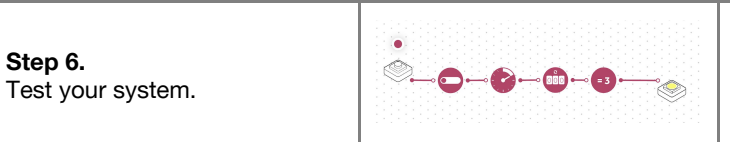

*Test the system to see if it turns on the light when the Counter block = 3*

**Checks for understanding:** *What does the Compare block do in the system? What is the input for the system?*

# **Challenge 1 - Debug it**

**5 minutes**

*How can we automate the Counter?*

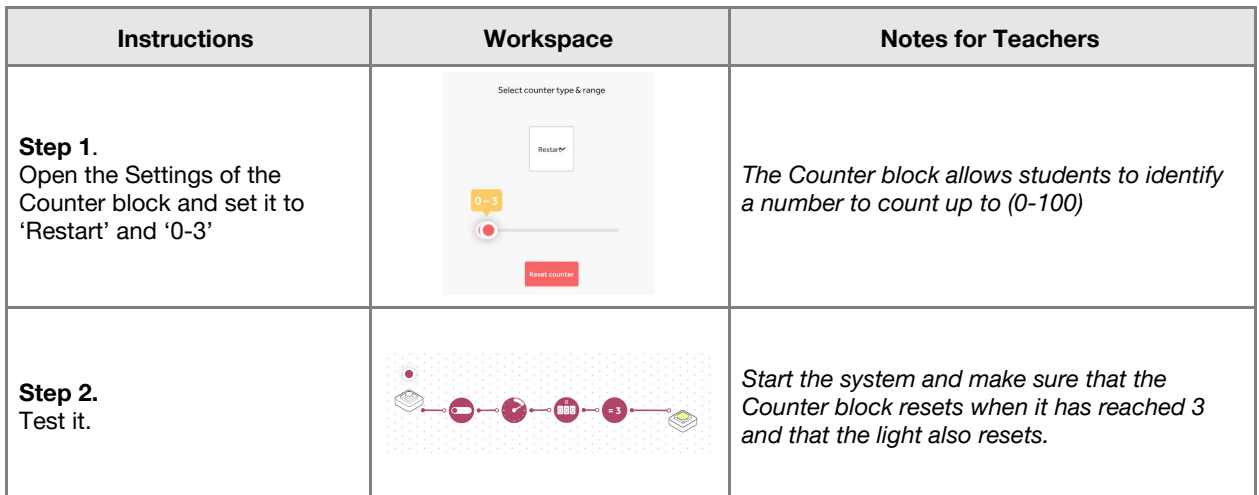

# **Challenge 2**

**7 minutes**

### *Add a Sound Player to your timer*

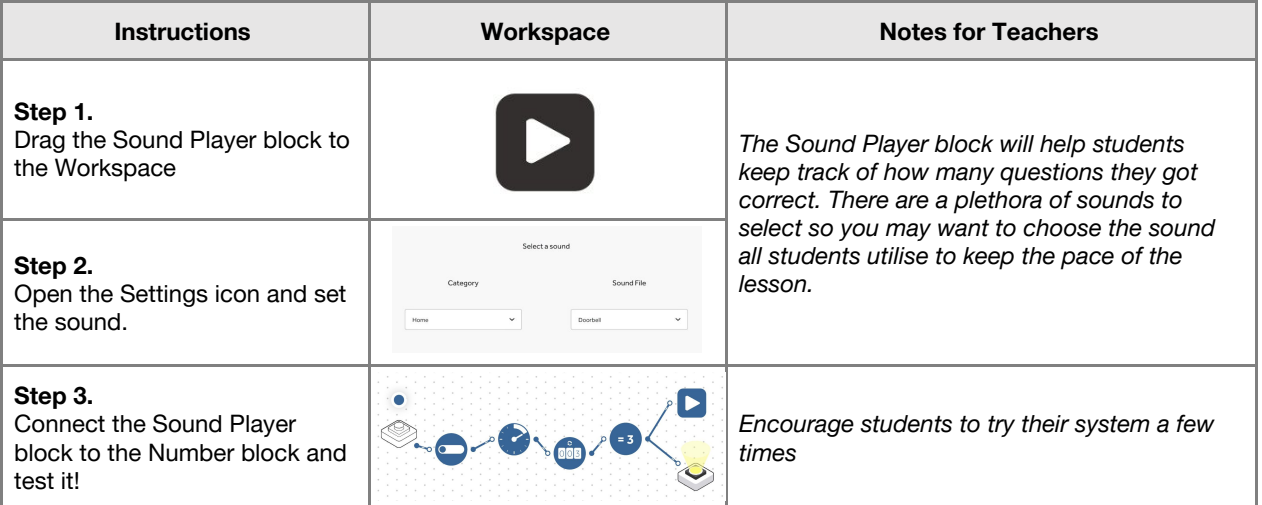

# Lesson 1.5<br>Time's Up!

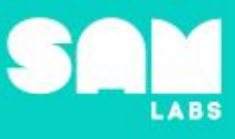

#### **Step 4.**

Write single and double-digit addition and subtraction questions and put them in the canister. Each student chooses a question and for every question your classmate gets correct, press the button. Once you get 3 correct, the timer will sound! Keep track of how many your team gets correct!

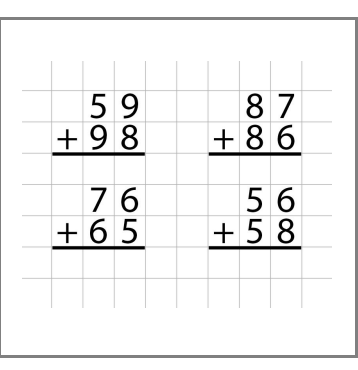

*There should be a sufficient number of simple and difficult questions and could be pre-written as well. The group with the highest count wins!*

#### **Extension Ideas:**

- **Computing**:
	- Include a timer in your system so there's a time limit to students' responses
	- Can you increase the number needed to get right before the timer sounds?
- **● Math/Geography:**
	- How does time differ as you travel?
- **● Science/Math/ICT:**
	- How does a clock work and what is the difference between analogue and digital?

**Checks for understanding:** *What are the main inputs and outputs of our system? What does the Counter do in our system?*

## **Tidy Up / Exit Ticket**

*Reinforcing the learning objectives of the lesson, students can reflect on key takeaways by completing and submitting an exit ticket.*

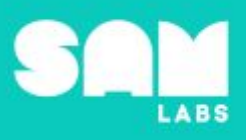

# **Overview**

During this lesson, students will investigate how a house can be built, disassembled and rebuilt using a small set of pieces and a variety of materials. They will create a SAM Earthquake Simulator to test the effectiveness of their structure.

# **Key Information**

Level 1: (Ages 7-9) US Grades 2 or 3 Time: 45/90 minutes

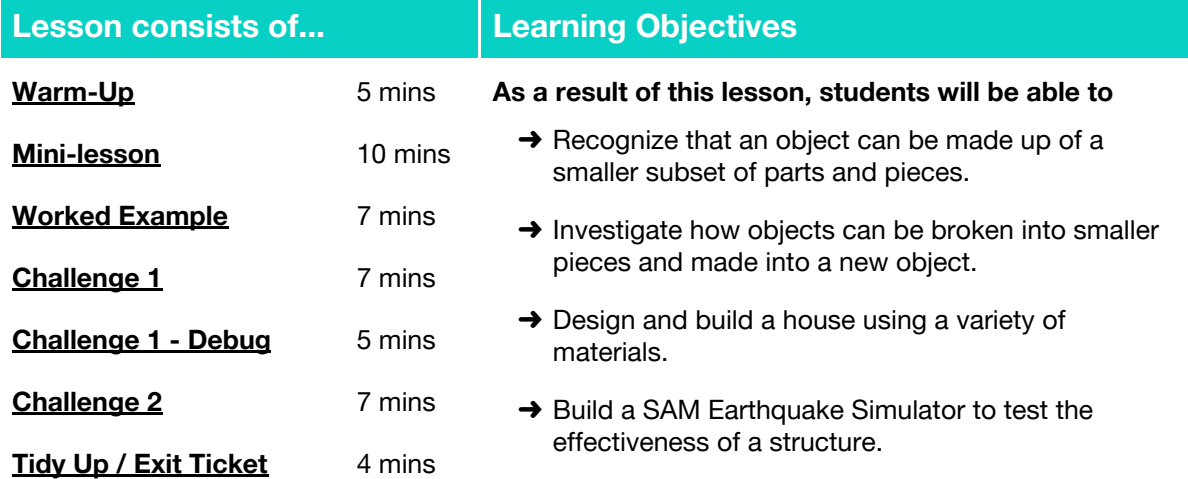

## **Lesson Topics**

#### **Physical Science**

- → Investigate how an object made up of small pieces can be disassembled and rebuilt into a new structure
- → Effectiveness and suitability of a variety of different materials

#### **Engineering**

➔ Earthquake-proof designs

#### **Design and Technology**

 $\rightarrow$  Generate, develop, model and communicate ideas through talking

#### **Computing**

→ Inputs, outputs, abstraction, debugging

#### **Scientific Thinking**

**→** Asking relevant questions and using different types of scientific enquiries to answer them

#### **Maths**

- $\rightarrow$  Units of time
- ➔ Properties of 3D shapes

#### **English Language Arts**

- ➔ Participate in collaborative conversations.
- **→** Use information gained from illustrations and text to demonstrate understanding
- $\rightarrow$  Determine the meaning of general academic and domain-specific words and phrases in a text relevant to a grade 2-3 topic or subject area

## **Materials required**

- → SAM Labs Kit → Paper plate → Gummy candy → Blu Tack
	-
- 
- 
- 

→ Lego Bricks → Cocktail Sticks → Student Workbook

# Lesson 1.6 **Build It Up, Break It Down**

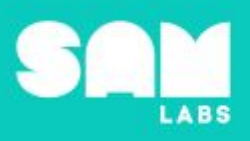

**5 minutes**

# **Warm Up – 'Build it up'**

*How many different objects can students make with the same set of Lego bricks?*

**Objective:** Students observe that objects made up of a smaller set of pieces can be disassembled and made into a new object.

Procedures: "Today we are going to learn that some objects are made up of a smaller set of pieces. Some objects can be broken down and built back up into new things. We are going to use the Lego *bricks to try it out."*

- Students have one minute to build a structure or object using Lego bricks. All students are given the same amount of bricks. Repeat twice.
- Discuss the different structures students were able to create within the time limit.
- Students are supported to dismantle and create a different structure or object using the same set of bricks with each try.
- Encourage students to compare and contrast their constructions.

**Student Workbook:** How many different patterns can you create in 2 minutes using the same set of coloured Lego bricks?

**Link forward:** Objects made from a small set of pieces can be disassembled and made into a new object.

#### **Mini-lesson - Earthquake-proof structures**

**10 minutes**

*How are structures built to withstand an earthquake?*

**Objective:** Students design a structure to withstand an earthquake using a small set of pieces.

**Procedures: "***Scientists and engineers are constantly creating and updating designs to make earthquake-proof structures".*

- Students prepare to design and build an earthquake proof house.
- Why do you think it is important that your design is not too rigid?
- Discuss materials which would be effective and materials which would not.
- Look at images of structures which are already built to withstand an earthquake. What do students notice about the design and build of those houses? What shapes have been used to form the structure of the house?
- Students will be using gummy candy and cocktail sticks to build their house. We will use these materials to avoid too rigid a structure. Students discuss ideas for their design with a partner.
- Students sketch their design. Encourage them to think about features they could include to strengthen their building. E.g. forming a base from triangles. (8 minutes)

At the end of the mini-lesson, students can match or define keywords in their workbooks. (2 minutes)

#### **Keywords**

● Earthquake-proof

● Structure

● Rigid

# Lesson 1.6<br>Build It Up, Break It Down

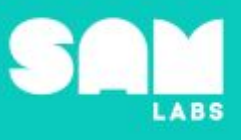

Let's Discuss: What is an earthquake? In your workbook or with a partner, record or discuss the best *materials for building an earthquake-proof house.*

**Link forward:** We are going to build a SAM Earthquake Simulator and use it to test our designs.

### **Worked Example**

### **7 minutes**

*Build a system which will act as our SAM Earthquake Simulator*

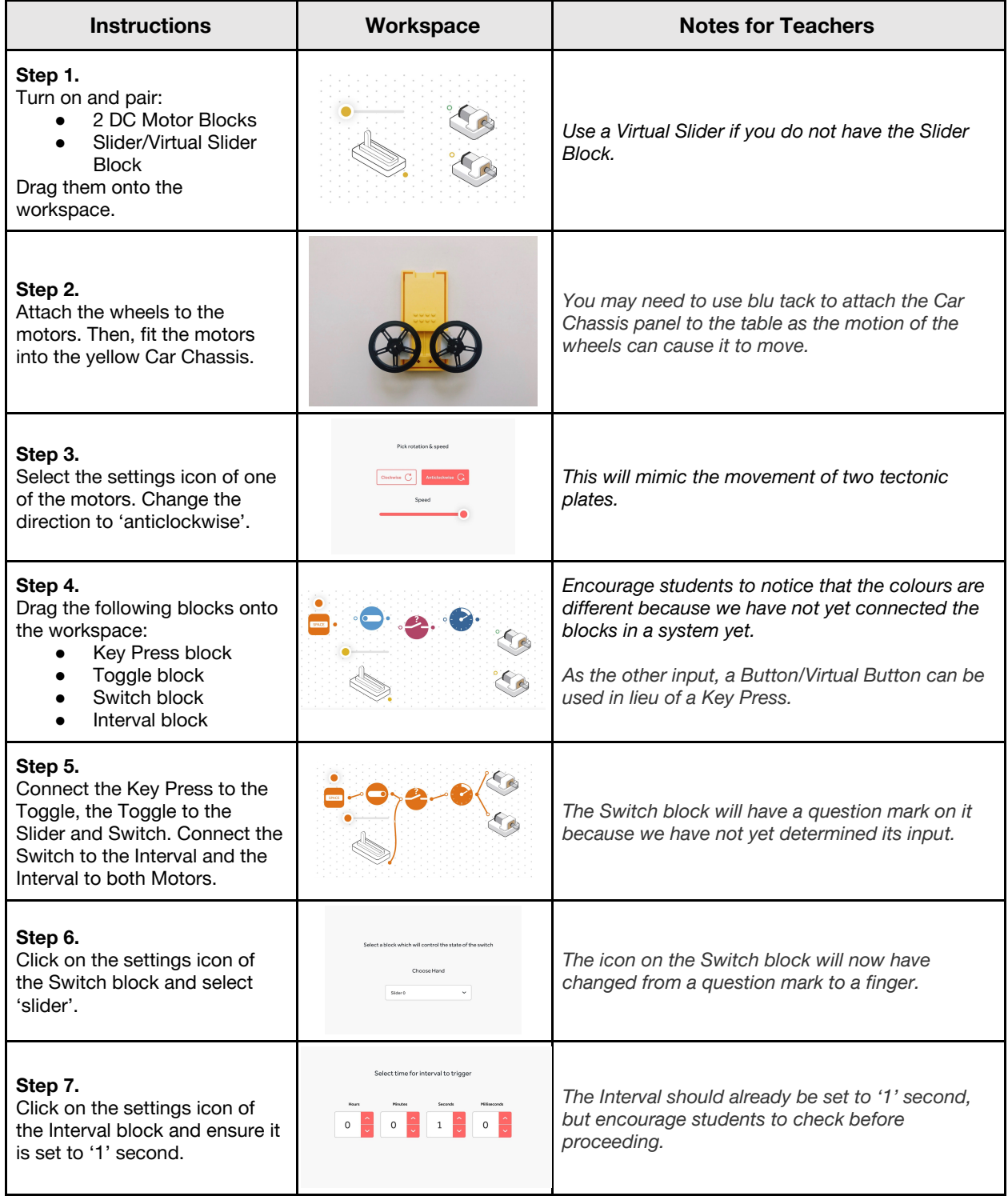

# Lesson 1.6<br>Build It Up, Break It Down

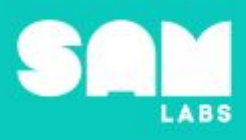

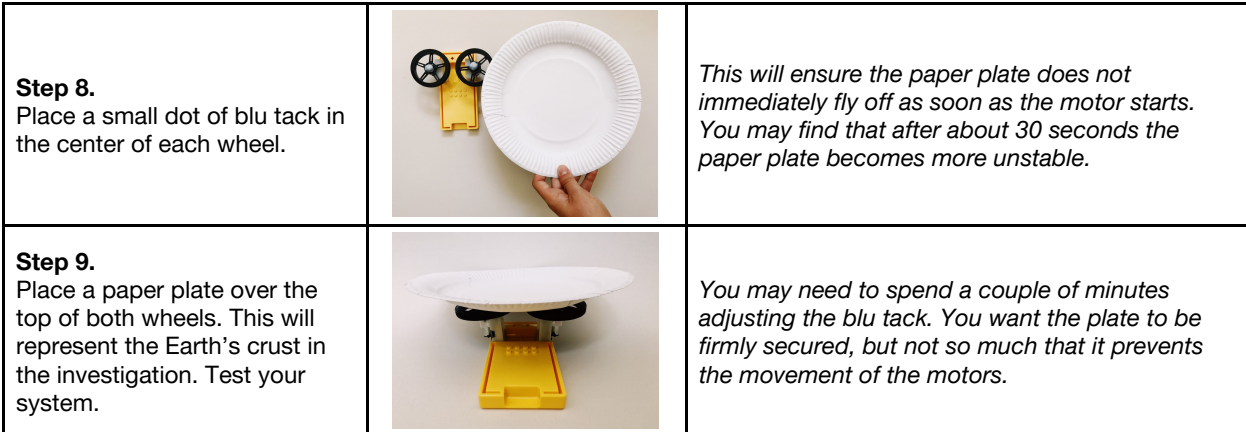

# **Challenge 1**

**7 minutes**

*Test the effectiveness of your earthquake-proof house using the SAM Earthquake Simulator*

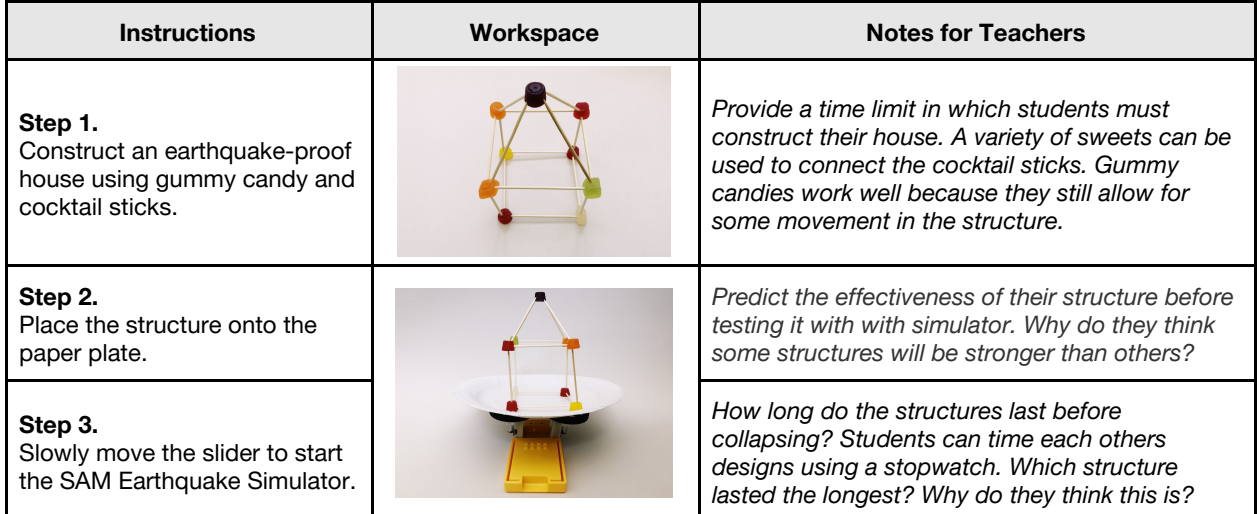

**Checks for understanding:** *It is important our structure is not rigid because… Why do we need to include an Interval block in the system?*

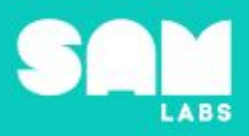

# **Challenge 1 - Debug it**

**5 minutes**

*Alter the speed interval to vary the pulse of the earthquake.*

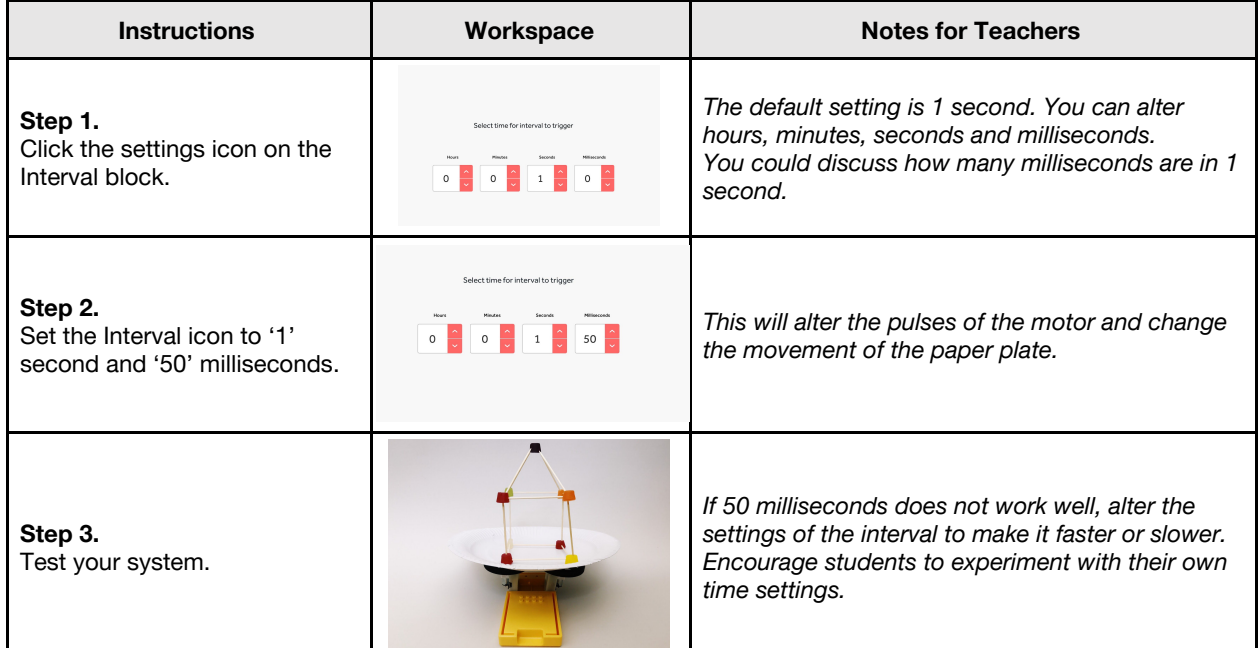

# **Challenge 2**

**7 minutes**

*How can you improve your structure?*

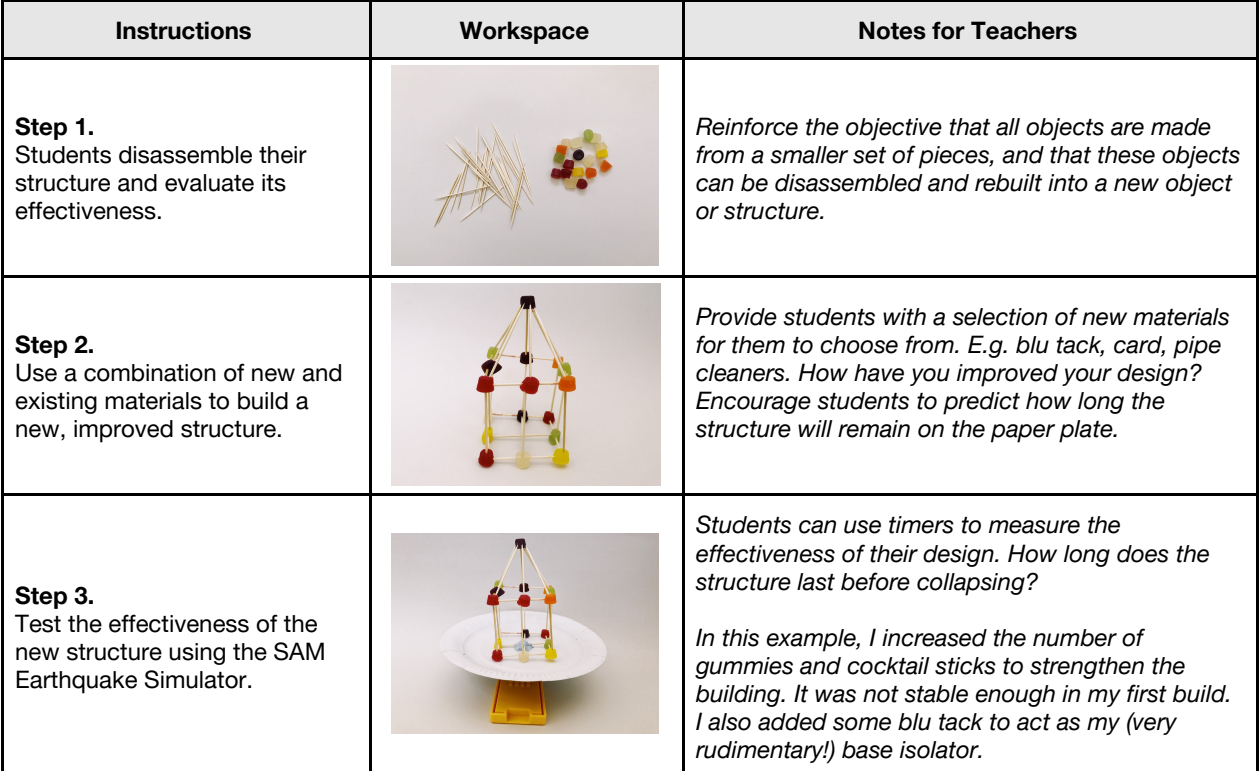

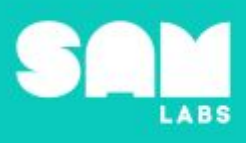

#### **Extension Ideas**:

- Computing:
	- How does altering the pulse of the SAM Earthquake Simulator affect the durability of the structure?
	- o Is a faster or slower pulse more devastating on the building design?
- **● Math:**
	- Which 3D shapes create the strongest structure and why?
	- Build and test a variety of 3D shapes using bricks or small weights. Which structure can hold the most weight?
- **Geography/Science**:
	- o Investigate creating taller structures. How does a country with skyscrapers (E.g. New York, Tokyo) design buildings to earthquake proof them. Use cocktail sticks or pipe cleaners to build taller structures.

**Checks for understanding:** *How did you improve your structure to make it more effective? How did altering the pulse of the SAM Earthquake Simulator affect your structure?*

## **Tidy Up / Exit Ticket**

*Reinforcing the learning objectives of the lesson, students can reflect on key takeaways by completing and submitting an exit ticket.*

# Lesson 1.7<br>**Seed Dispersal**

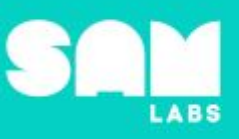

# **Overview**

During this lesson, students will gain understanding of seed dispersal as the movement or transport of seeds away from the parent plant. Students will integrate and exhibit learning by designing a SAM Robo Squirrel that mimics seed dispersion.

# **Key Information**

Level 1: (Ages 7-9) US Grades 2 or 3 Time: 45/90 minutes

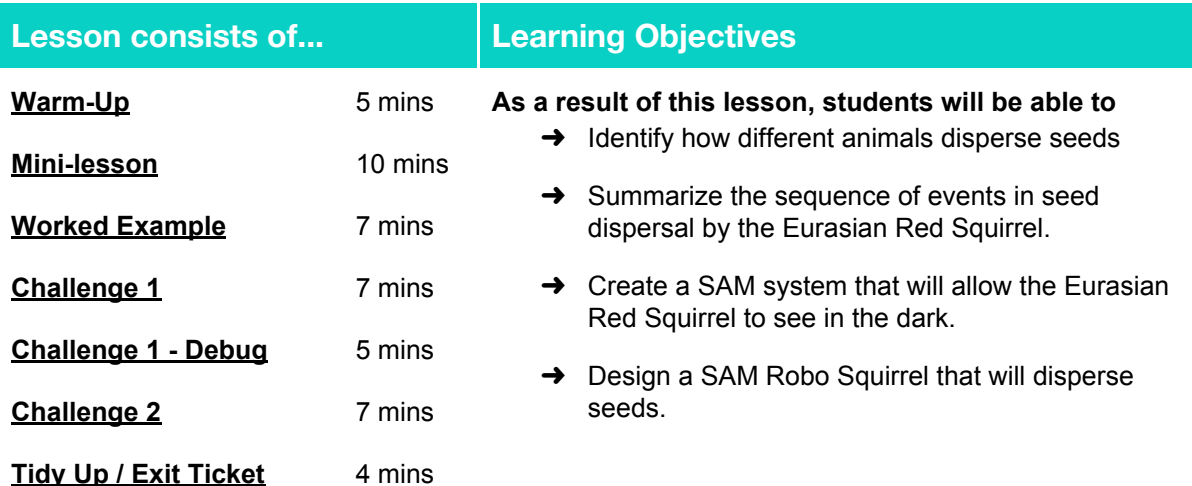

## **Lesson Topics**

#### **Life Science**

→ The role of seed dispersal in the growth of new plants

#### **Art and Design**

 $\rightarrow$  Explore and use mechanisms, devices and materials for imaginative activity that leads to original and creative outcomes

#### **Computing**

 $\rightarrow$  Inputs, outputs, abstraction, debugging, decomposition, tinkering

#### **Scientific Thinking**

 $\rightarrow$  Asking relevant questions and using different types of scientific enquiries to answer them

#### **Design and Technology**

➔ Generate, develop, model and communicate ideas through talking, drawing and mock-ups

#### **English Language Arts**

 $\rightarrow$  Determine the meaning of general academic and domain-specific words and phrases in a text relevant to a grade 3 topic or subject area

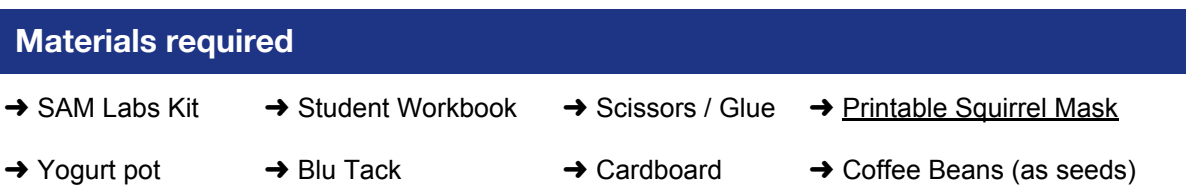
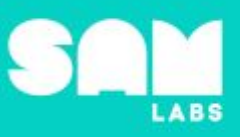

# **Warm Up – 'Match Up'**

*How do different animals disperse seeds?*

**Objective:** Identify how different animals disperse seeds.

**Procedures**: *"Today we are going to learn about how animals disperse seeds. Seed dispersal is the way that seeds are spread over a wide area."*

- Explain that when animals disperse seeds, new plants grow.
- In their workbook, students match each pictured animal with its correct description of how it disperses seeds.
- What are the similarities and differences between each of the different ways?

**Link forward:** Identify the sequence of events related to how a squirrel disperses seeds.

#### **Mini-lesson - Decomposition**

**10 minutes**

*Can you break down the process of seed dispersal into a sequence of events?*

**Objective:** Summarize the sequence of events in seed dispersal by the Eurasian Red Squirrel.

#### **Procedures:**

- Focusing now on the Eurasian Red Squirrel, explain the specific process of seed dispersal which results in the growth of new acorn trees.
- Accompanying clip showing from 5:28 to 7:00 minutes [clip](https://www.youtube.com/watch?v=wx88A0cqGLs&t=328s) [\(https://www.youtube.com/watch?v=wx88A0cqGLs&t=328s\)](https://www.youtube.com/watch?v=wx88A0cqGLs&t=328s)
- Explain how the Eurasian Red Squirrel unwittingly disperses seeds via acorns.
- This eventually results in new oak trees growing.
- Ask students to consider why this is important or significant to the ecosystem. (8 minutes)

At the end of the mini-lesson, students can match or define keywords in their workbooks. (2 minutes)

#### **Keywords**

- Dispersal
- Acorns
- Oak Tree
- Unwittingly
- **Seeds**

**Let's Discuss:** *What word is used to describe spreading seeds over a wide area? In your workbook or with a partner, record, discuss, or share the process by which a Eurasian Red Squirrel disperses seeds using keywords.*

**Link forward:** Link to designing a system using SAM blocks which will replicate seed dispersal by a squirrel.

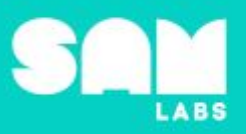

**7 minutes**

# **Worked Example**

### *Build a system that moves SAM Robo Squirrel in two directions*

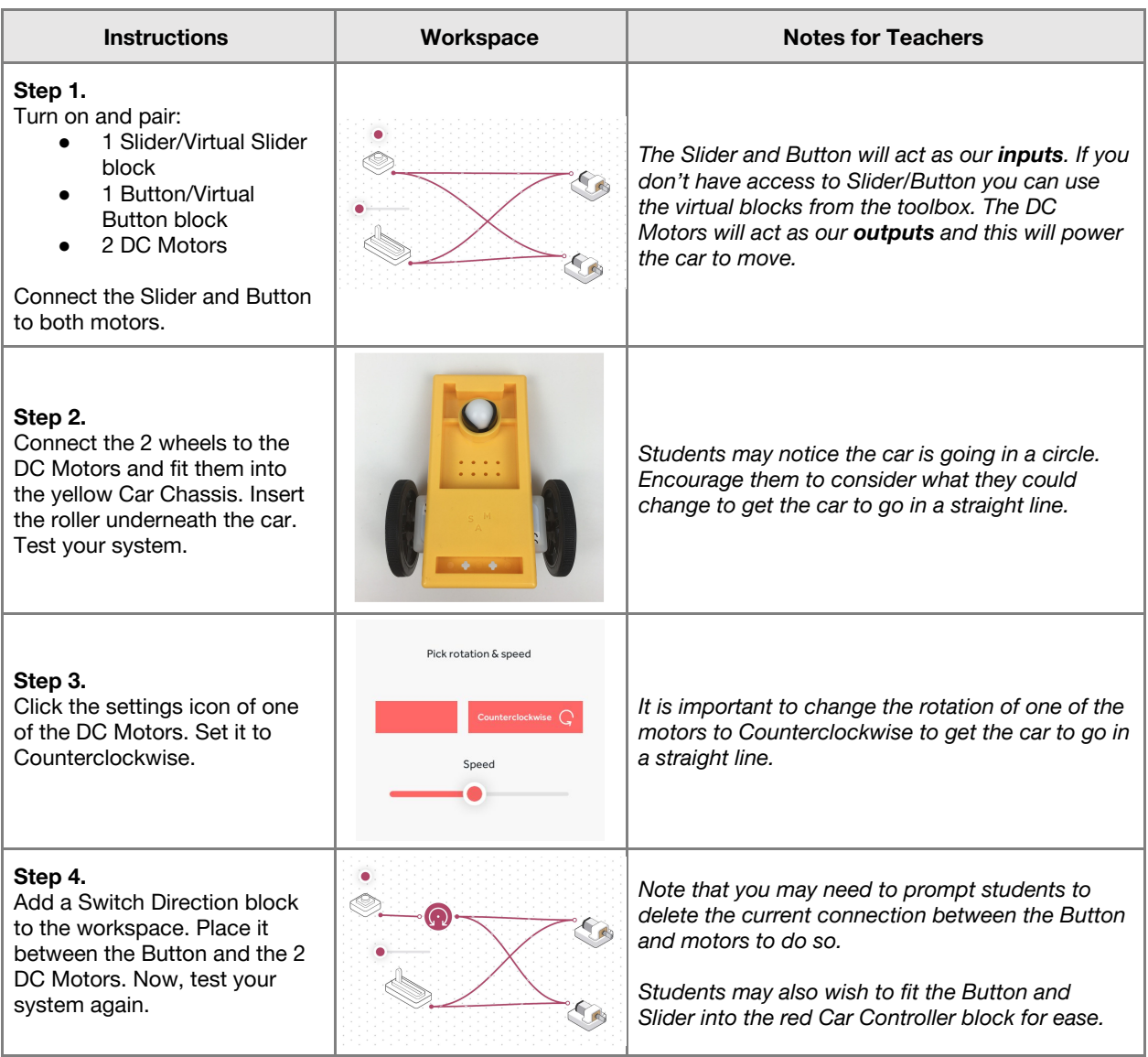

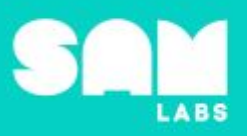

# **Challenge 1**

# **7 minutes**

# *Create a SAM system that will allow the Eurasian Red Squirrel to see in the dark*

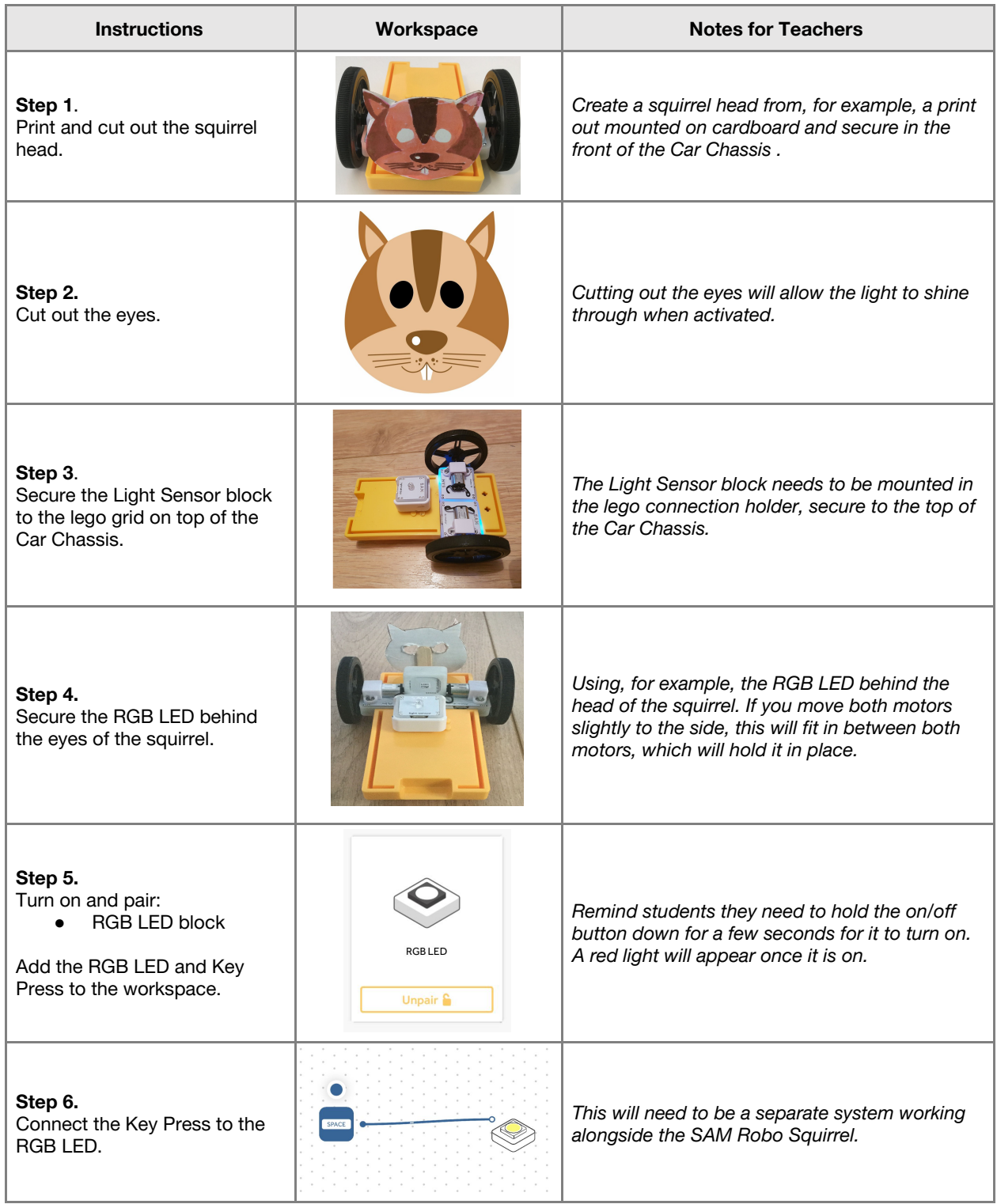

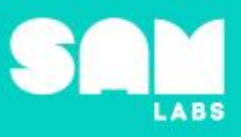

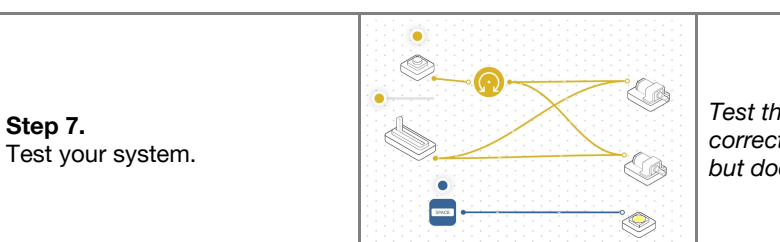

*Test the system to see if the light output is correctly activated by the Key Press. It turns on but does it stay on?*

**Checks for understanding:** *Which block is now acting as our new input? Which block is now acting as our new output?*

# **Challenge 1 - Debug it**

**5 minutes**

*How can we keep the RGB LED on?*

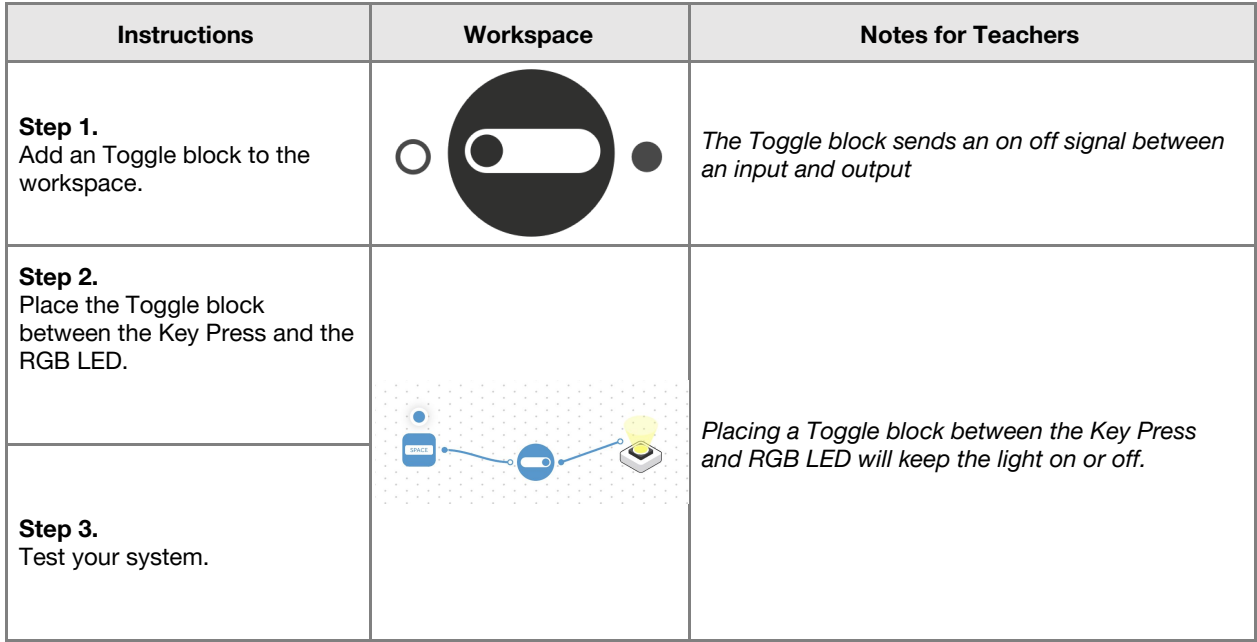

## **Challenge 2**

**7 minutes**

*Design a SAM Robo Squirrel that will disperse seeds*

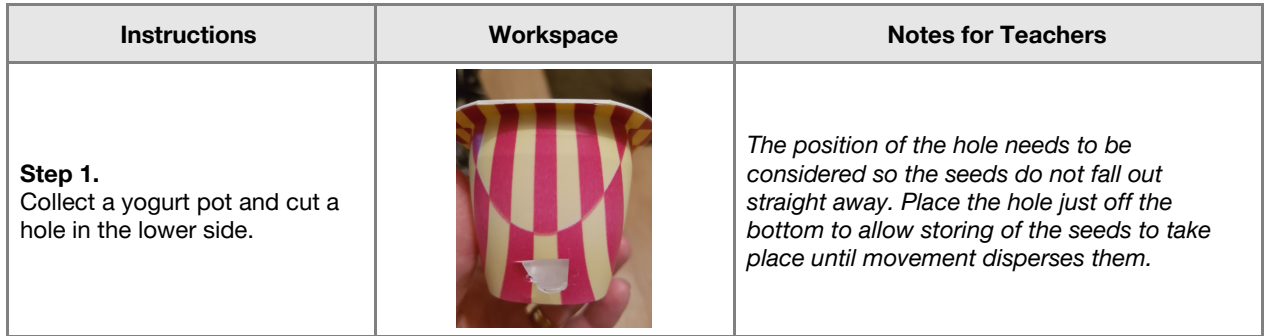

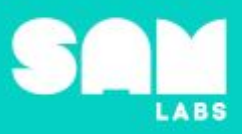

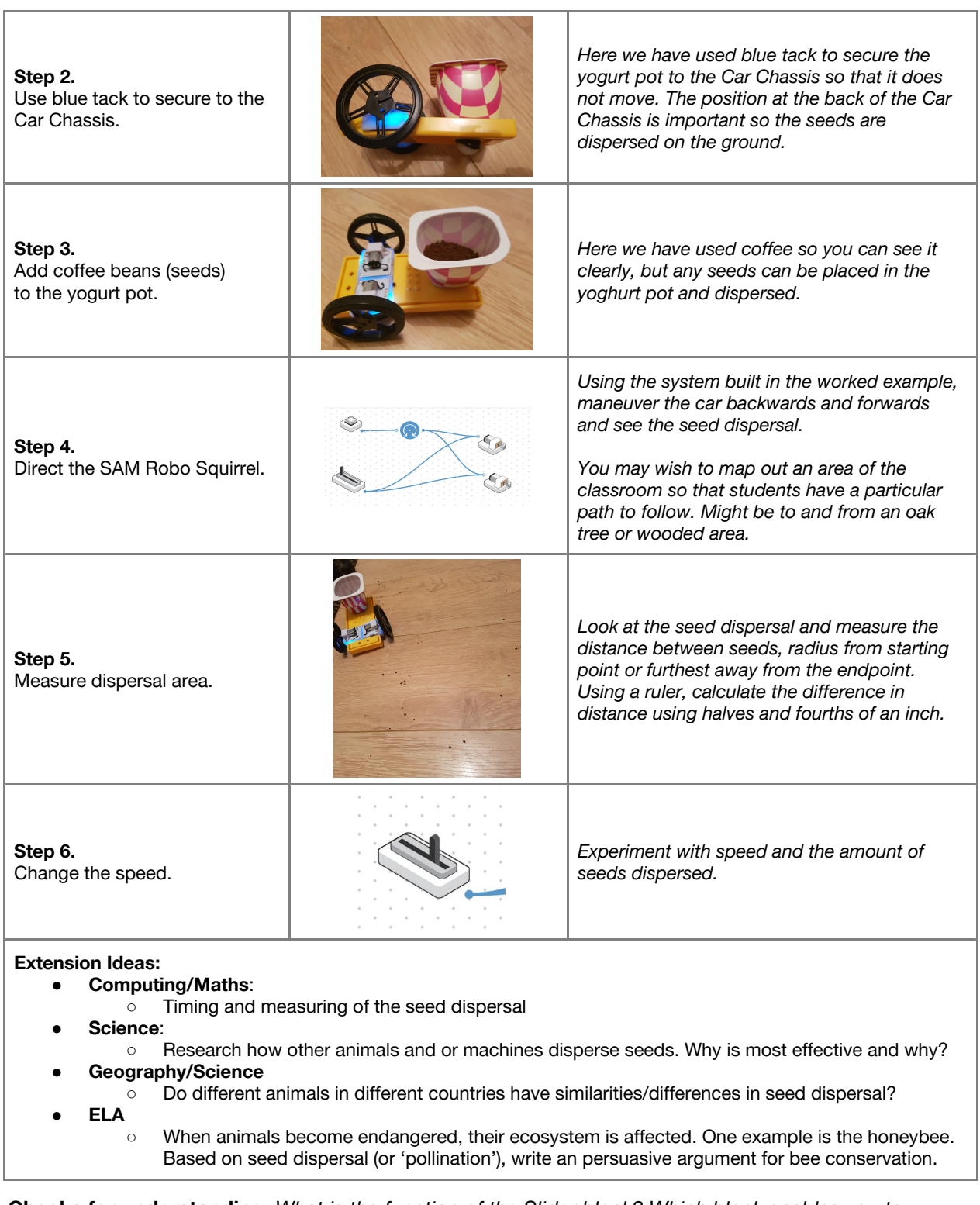

**Checks for understanding:** *What is the function of the Slider block? Which block enables you to change direction?*

**Tidy Up / Exit Ticket**

*Reinforcing the learning objectives of the lesson, students can reflect on key takeaways by completing and submitting an exit ticket.*

# Lesson 1.8 **Earthquake Alert**

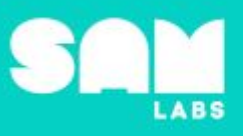

# **Overview**

During this lesson, students will gain understanding of how technology can be used to reduce the impact of a weather-related hazard. Students will integrate and exhibit learning by designing a SAM Earthquake Alert that will warn people when an earthquake is starting.

# **Key Information**

Level 1: (Ages 7-9) US Grades 2 or 3 Time: 45/90 minutes

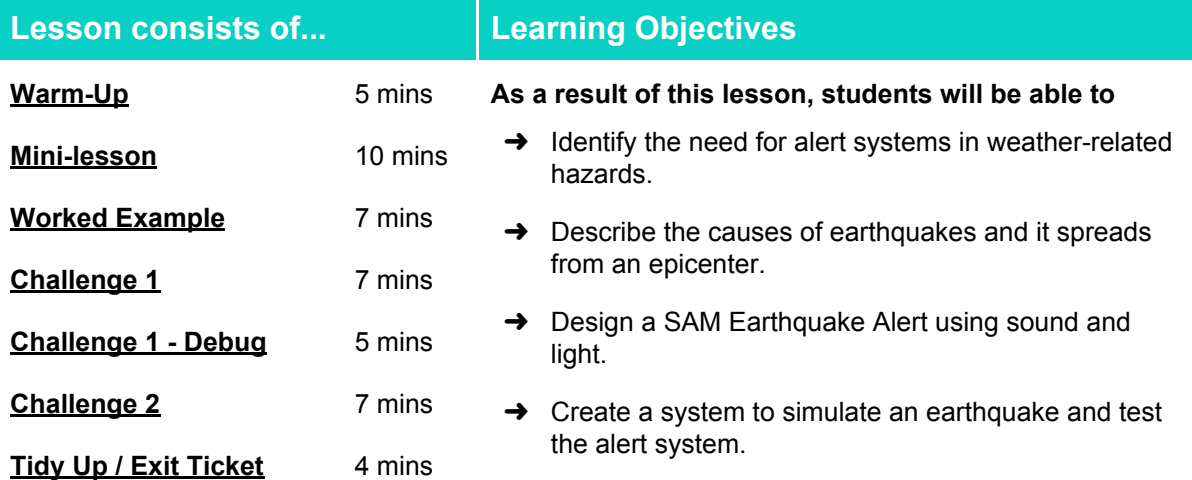

# **Lesson Topics**

**Earth Science**

**→** How and why earthquakes occur

#### **Design and Technology**

- $\rightarrow$  Explore design solutions that reduces the impact of a weather-related hazard
- $\rightarrow$  Generate, develop and communicate ideas through talking, drawing and mock-ups

#### **Computing**

→ Inputs, outputs, abstraction, debugging

#### **Scientific Thinking**

➔ Asking relevant questions and using different types of scientific inquiries to answer them

#### **Art and Design**

 $\rightarrow$  Explore and use mechanisms, devices and materials for imaginative activity that leads to original and creative outcomes

#### **English Language Arts**

- **→** Use information gained from illustrations and text to demonstrate understanding.
- $\rightarrow$  Determine the meaning of general academic and domain-specific words and phrases in a text relevant to a grade 3 topic or subject area

# **Materials required**

- 
- **→ SAM Labs Kit** → Student Workbook → Elastic bands → Blue Tack
	-
- 

 $\rightarrow$  Lego

# Lesson 1.8 **Earthquake Alert**

# **Warm Up**

*How do we stay safe when an earthquake occurs?*

**Objective:** Recognize the need for alert systems in weather-related hazards.

**Procedures**: *"Today we are going to learn how earthquakes occur and create a system that can effectively warn people."*

- Look at the three images and decide which image is labelled; Drop, Cover and Hold
- Discuss why this method is intended to help people stay safe
- Discuss if these steps are enough to help keep people safe when an earthquake occurs
- Option to discuss a brief history of Drop, Cover and Hold

**Sample photo ideas:** set of 3 images of Drop, Cover and Hold

**Link forward:** Link to describing how an earthquake spreads from an epicenter

#### **Mini-lesson**

*What causes an earthquake?*

**Objective:** Describe what causes an earthquake and how it spreads from an epicenter.

#### **Procedures:**

- The earth has a layer called the 'crust' and the crust is split into many pieces called 'Tectonic Plates'
- When these pieces collide against each other an earthquake can occur
- The place where the tectonic plates collide is called the epicenter
- Depending on how strong the earthquake is, the epicenter is where the most damage can occur
- Some earthquakes can be felt hundreds of miles away
- Option to watch short [clip](https://video.nationalgeographic.com/video/earthquake-montage) [\(https://video.nationalgeographic.com/video/earthquake-montage](https://video.nationalgeographic.com/video/earthquake-montage)) which shows the devastation of earthquakes
- Discuss how can we issue an effective warning that an earthquake is going to happen when they happen so fast?

At the end of the mini-lesson, students can match or define keywords in their workbooks. (2 minutes)

#### **Keywords**

- Earthquake
- **Tectonic Plates**
- Warning
- Epicenter

● Crust

**Let's Discuss:** *What is the center of an earthquake called? In your workbook or with a partner, record, discuss, or share one idea of how we can warn others when an earthquake starts.*

**Link forward:** Link to creating our own SAM Earthquake Alert that reacts to movement, starting when an earthquake begins.

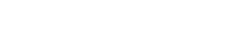

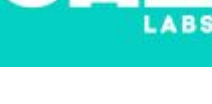

**5 minutes**

# Lesson 1.8<br>Earthquake Alert

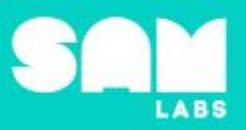

# **Worked Example**

## **7 minutes**

*Create a system that is motion-activated*

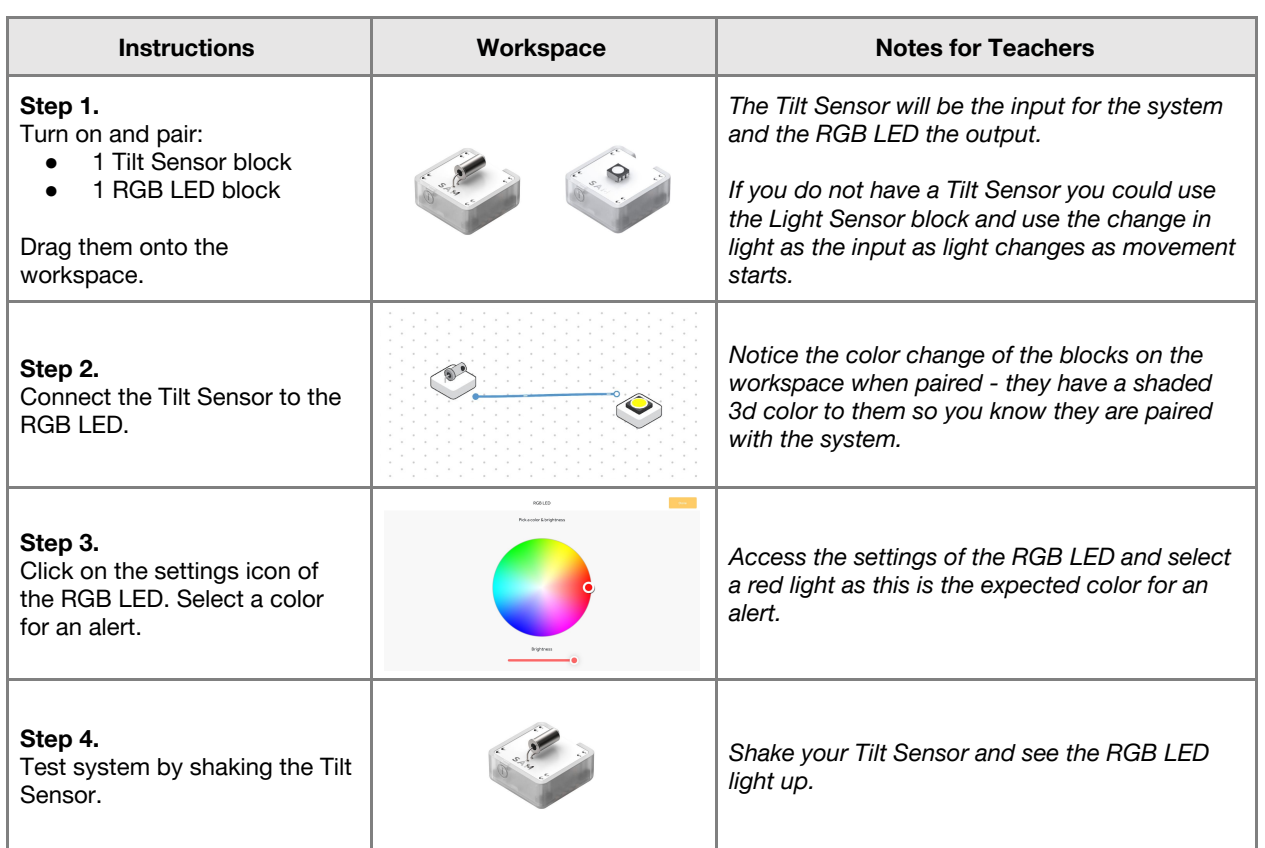

# **Challenge 1**

**7 minutes**

*Create a SAM Earthquake Alert using sound and light*

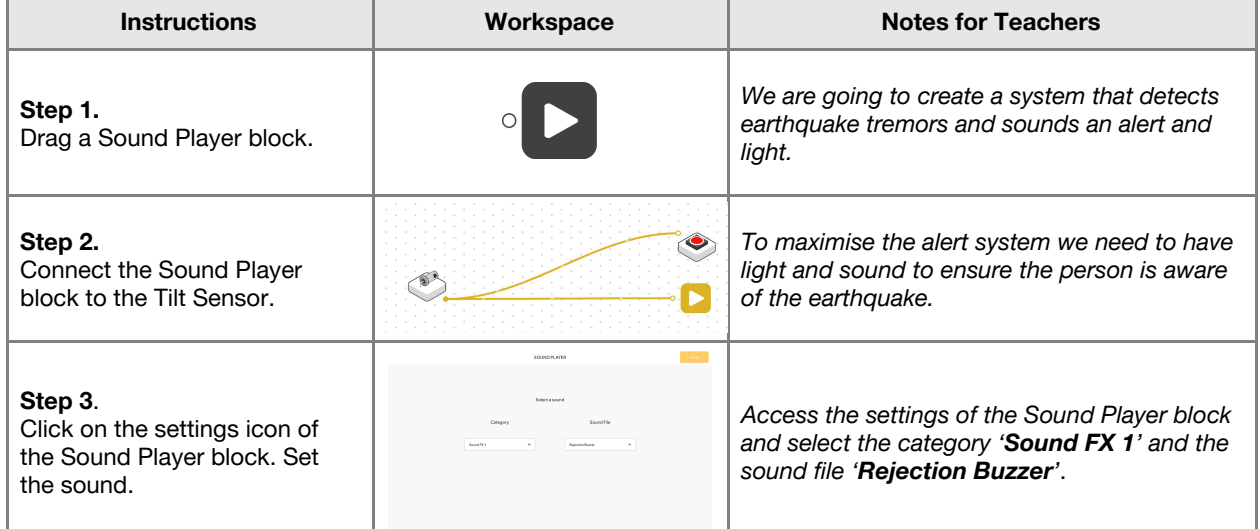

# Lesson 1.8<br>Earthquake Alert

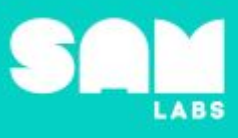

**Step 4.** Test your system.

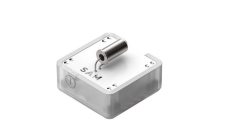

*Shake the Tilt Sensor and test the RGB LED lights up and the sound alert plays*

**Checks for understanding:** *What are the outputs of the system? What causes an earthquake?*

# **Challenge 1 - Debug it**

## **5 minutes**

*Can we automate the system to turn on or off when we are in the house?*

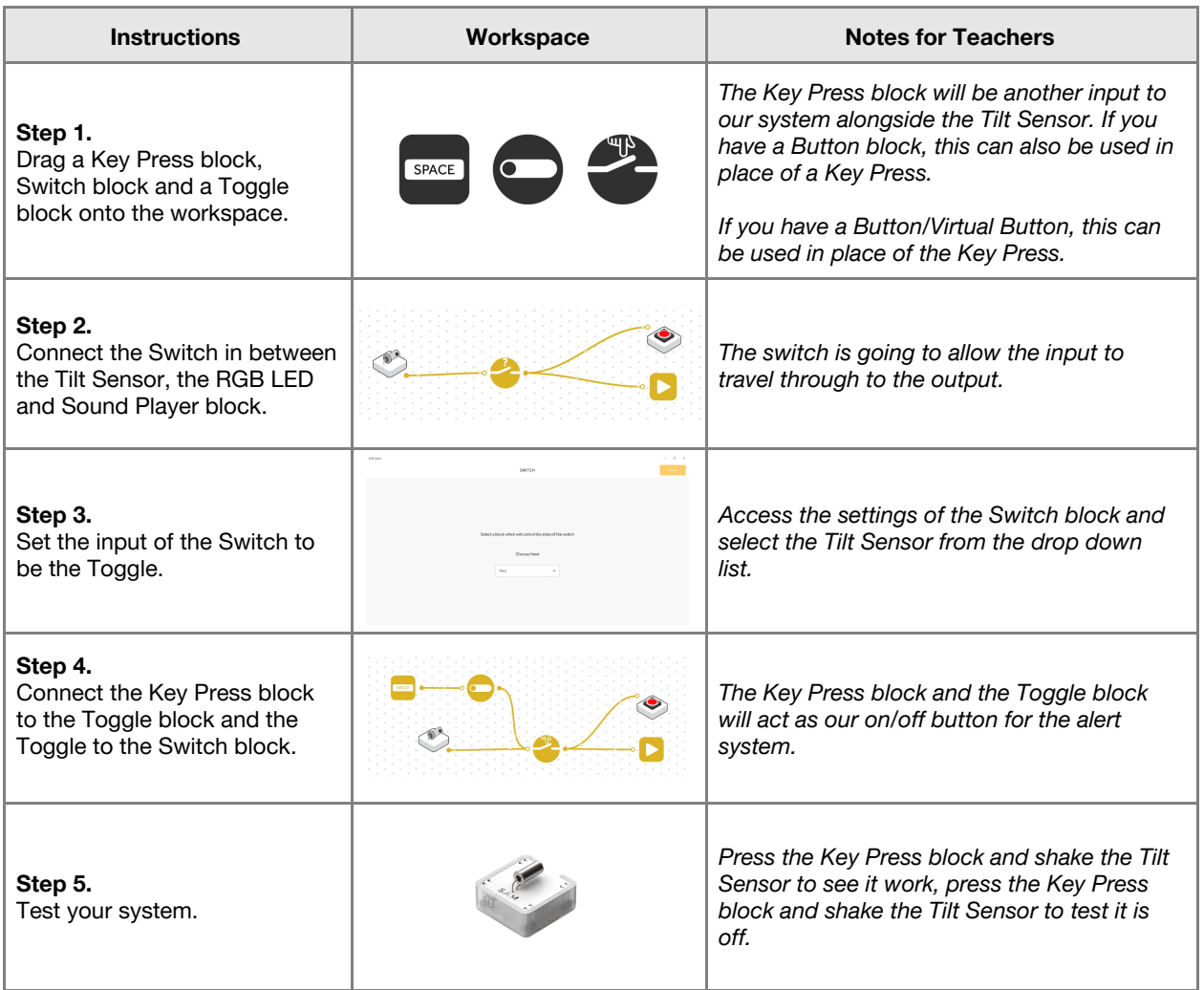

# Lesson 1.8<br>**Earthquake Alert**

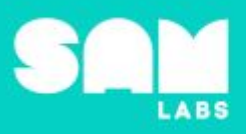

# **Challenge 2**

# **7 minutes**

## *Create a system to simulate an earthquake to test your SAM Earthquake Alert*

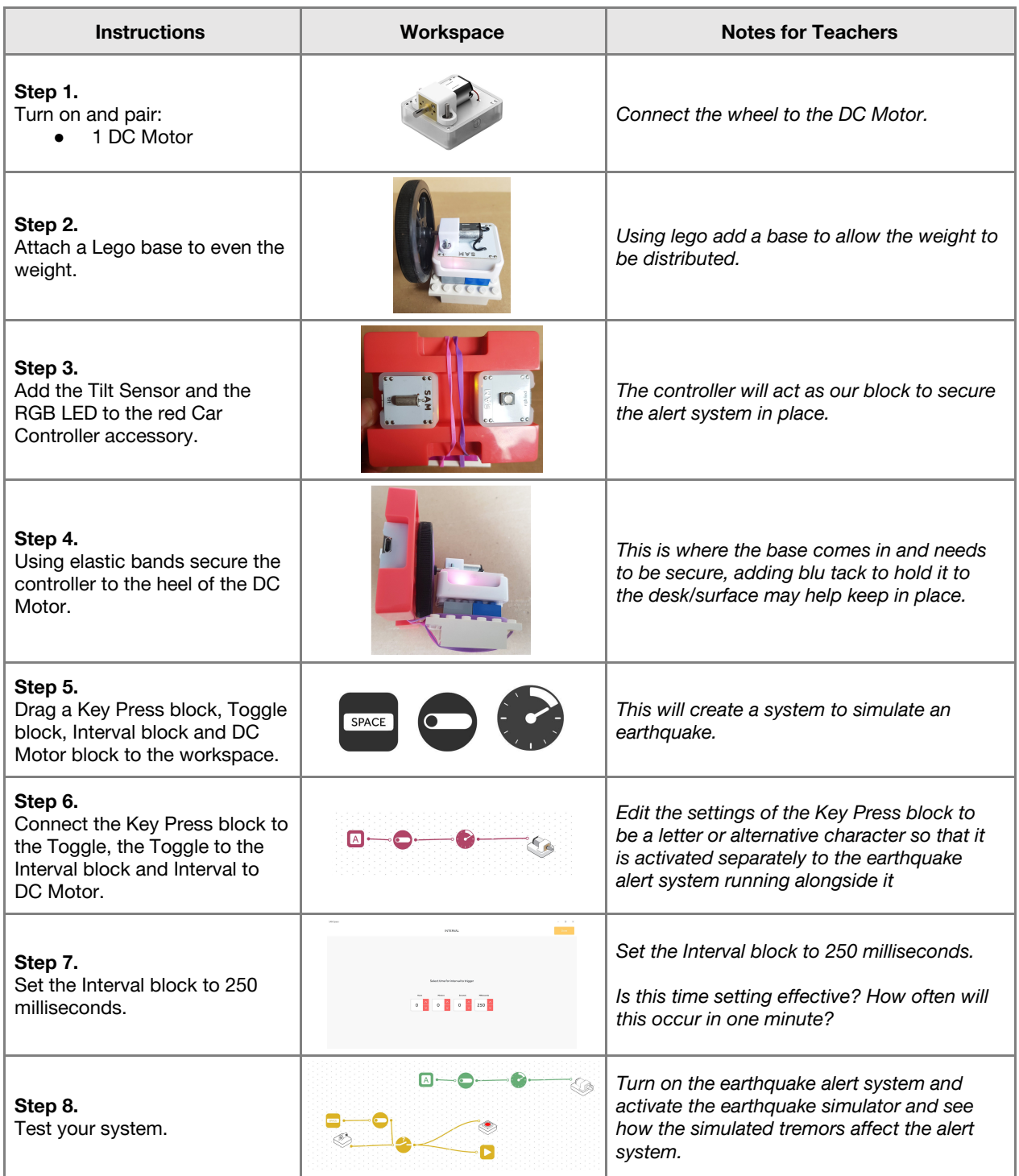

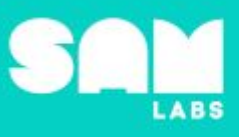

#### **Extension Ideas**:

- **Computing**:
	- Can you increase the magnitude of the earthquake through the Interval block?
	- Build a platform on top of the motors. Build a structure and test your alert system.
- Geography/Science:
	- Explore where earthquakes occur most. Measure and model the intensity of an earthquake at a fault line versus 100 miles away.
	- What is being used as early warning systems in different countries e.g. earthquake-proof bed? ([https://www.youtube.com/watch?v=slQwB0uCZkc\)](https://www.youtube.com/watch?v=slQwB0uCZkc)
- **Science/Math**:
	- What scale is used to measure the magnitude of an earthquake?
	- How does the magnitude of an earthquake relate to the damage it can cause?

**Checks for understanding:** *What is the output in the SAM Earthquake Alert? What is the outer layer of the earth called?*

### **Tidy Up / Exit Ticket**

**4 minutes**

*Reinforcing the learning objectives of the lesson, students can reflect on key takeaways by completing and submitting an exit ticket.*

# Lesson 1.9 **Reduce, Reuse, Recycle**

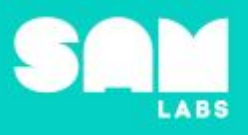

# **Overview**

During this lesson, students will learn to recycle, working collaboratively to estimate, measure and sort recyclable and non-recyclable objects. They will integrate and exhibit learning by building a SAM Recycling Machine. Students will create a pictograph of their results.

# **Key Information**

Level 1: (Ages 7-9) US Grades 2 or 3 Time: 45/90 minutes

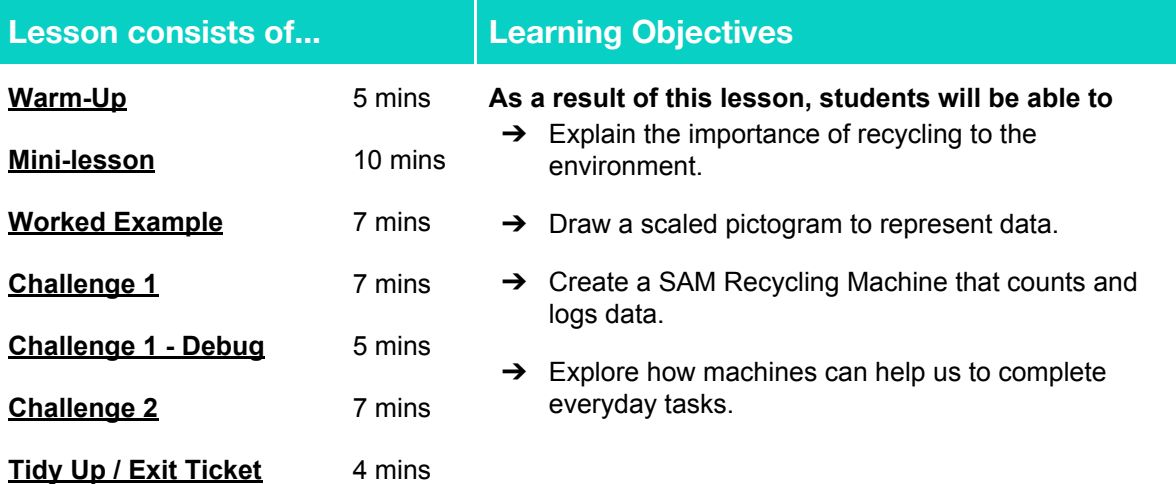

# **Lesson Topics**

#### **Earth Science**

- **→** What recycling is and how it works
- **→** Recyclable and non-recyclable materials

#### **Math**

 $\rightarrow$  Measure and estimate lengths in standard units

#### **Design and Technology**

 $\rightarrow$  Generate, develop, model and communicate ideas through talking, drawing and mock-ups

#### **Computing**

 $\rightarrow$  Inputs, outputs, abstraction, debugging

#### **Scientific Thinking**

 $\rightarrow$  Asking relevant questions and using different types of scientific enquiries to answer them

#### **English Language Arts**

- **→** Use information gained from illustrations and text to demonstrate understanding
- $\rightarrow$  Determine the meaning of general academic and domain-specific words and phrases in a text relevant to a grade 2-3 topic or subject area

## **Materials required**

➜ SAM Labs Kit ➜ Student Workbook ➜ Ruler

- 
- → Plastic bottles, plastic lids, paper, polystyrene, cardboard to be sorted.

# Lesson 1.9 **Reduce, Reuse, Recycle**

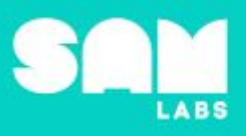

## **Warm Up**

*What is recycling?*

**Objective:** Explain the importance of recycling to the environment

**Procedures**: *"Today we are going to investigate what materials we can recycle and create pictographs to demonstrate the impact of recycling"*

- What are the 3 R's of recycling reduce, reuse, recycle
	- Reduce think about what you are throwing away! Would someone else like what you are throwing away?
	- Reuse reusing things can delay or avoid something being thrown away, you can reuse paper that has been used on one side as a notepad or for drawings.
	- Recycle if you can not reduce or reuse your trash put it in your recycling bin.
- Students are given a variety of materials to inspect. These could include any common materials such as cotton wool, paper clips, paper, plastic rulers, metal rulers, nails, etc.
- Students work together to sort the objects into three groups: objects they think can be recycled, objects they think cannot be recycled and objects they are unsure about.
- Discuss the reason behind their choices. Why are they unsure about some of the objects?

**Link forward:** If we were at a large recycling center, how could we determine the recyclable objects from non-recyclable?

#### **Mini-lesson**

*How can data help us to achieve our recycling goals?*

**Objective:** Identify what is needed to design a machine that counts accurately

Procedures: "Currently in the USA we only recycle 34% of our trash. How can we use machines to *improve this percentage?"*

- Awareness is a big part of the issue. How can we make people more aware of the problem?
- Direct students to the graphs in their workbooks. What kind of graph can best convey the
- data?
- Design a pictograph.
- How can machines help us to track and improve recycling?
	- Machines can be built to focus on tasks such as tracking data. They can be programmed to have a focus.
	- Each part of a program carries out a task, as we'll see shortly.
	- If we program the machine to count, make a sound or flash a light, then that's what it will do. (8 minutes)

● Log

● Environment

At the end of the mini-lesson, students can match or define keywords in their workbooks. (2 minutes)

#### **Keywords:**

- Reduce
- Reuse
- Recycle

Let's Discuss: What are the 3 R's of recycling? In your workbook or with a partner, record, discuss, *or share one way we can recycle more of your household trash.*

**Link forward:** Link to creating a machine that can count objects.

**5 minutes**

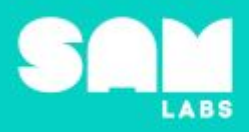

# **Worked Example**

# **7 minutes**

*Design a SAM Recycling Machine that can count objects and log results*

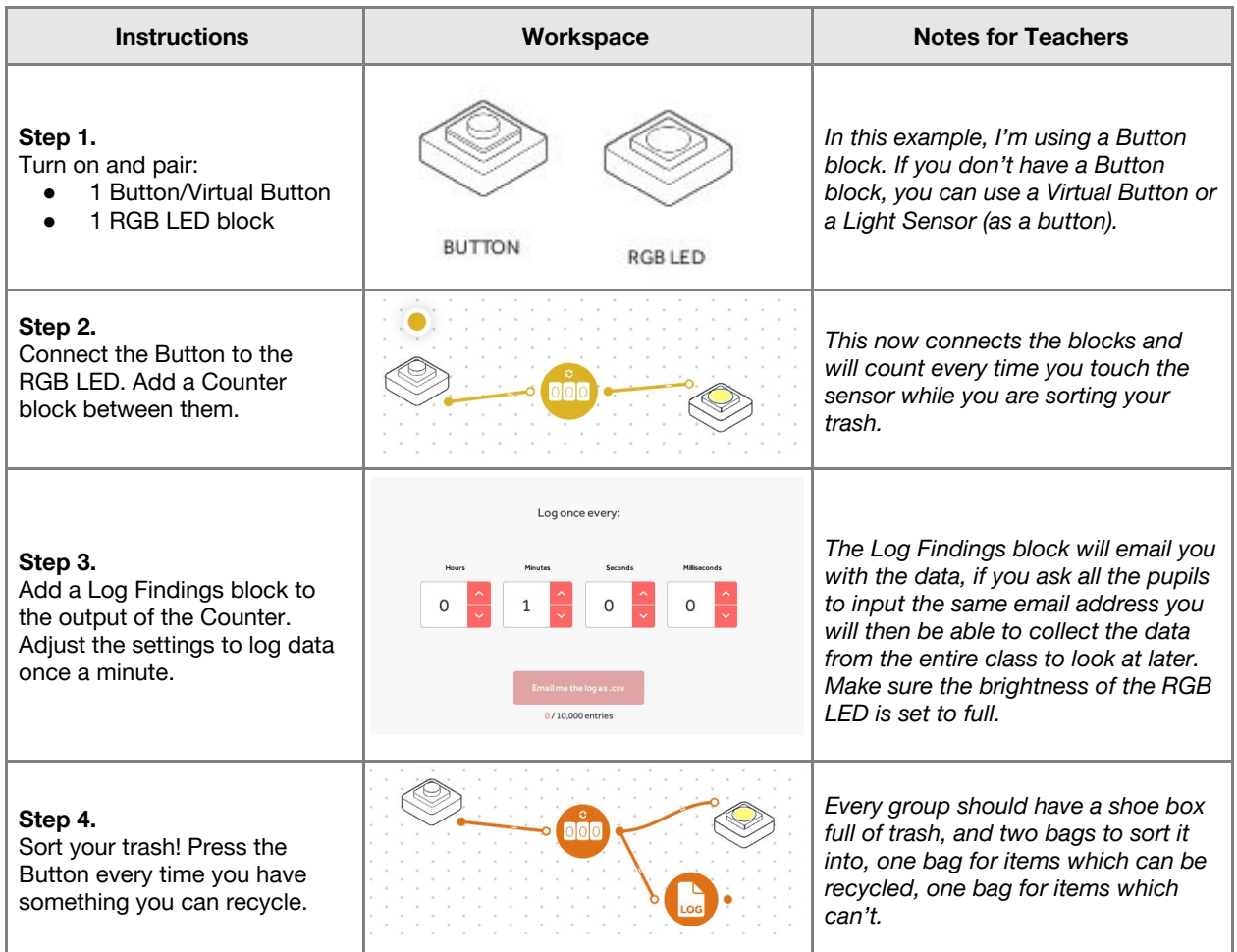

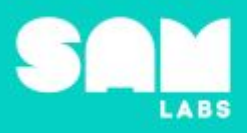

# **Challenge 1**

# **7 minutes**

*Create a SAM Recycling Machine that resets*

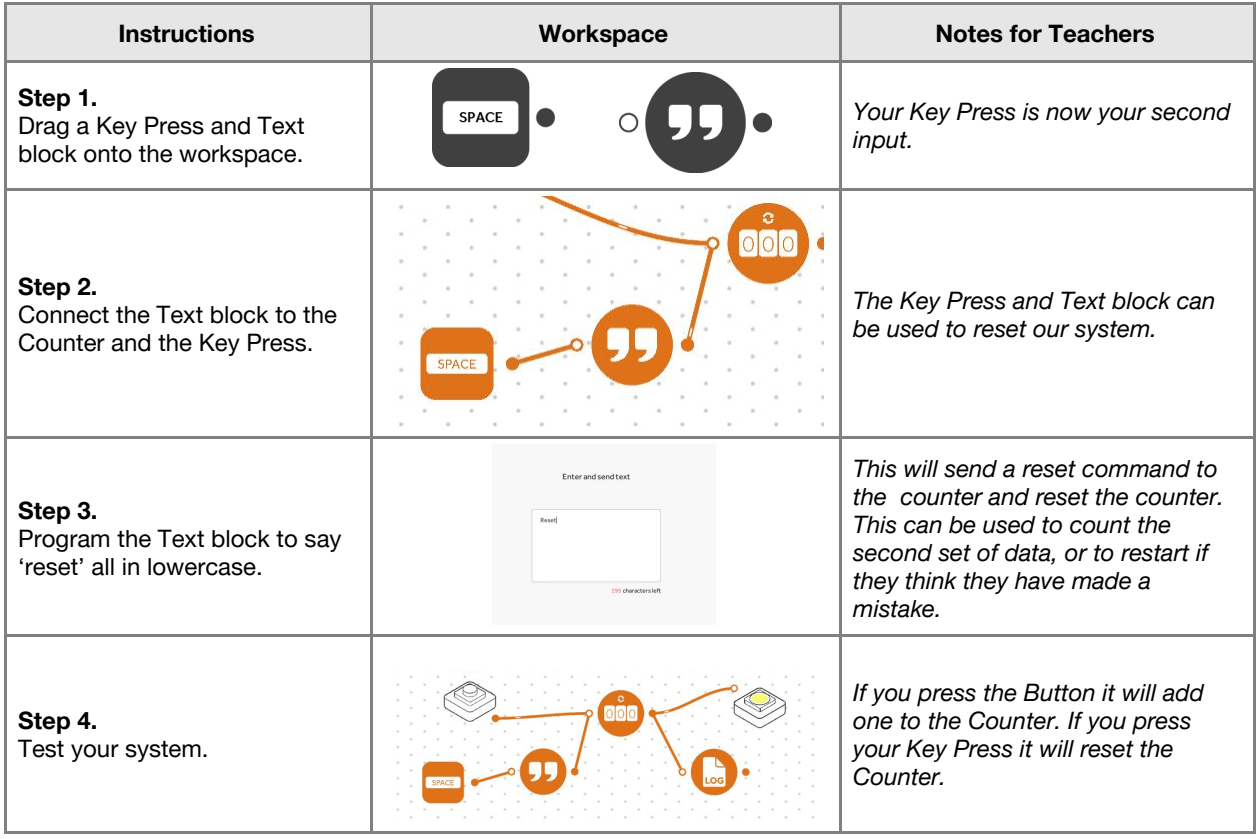

**Checks for understanding:** *Does the Counter increase when you press the Button? What is one reason that is it helpful to track the amount we recycle?*

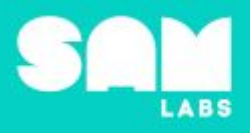

# **Challenge 1 - Debug it**

**5 minutes**

*Can we make it more exciting to recycle?*

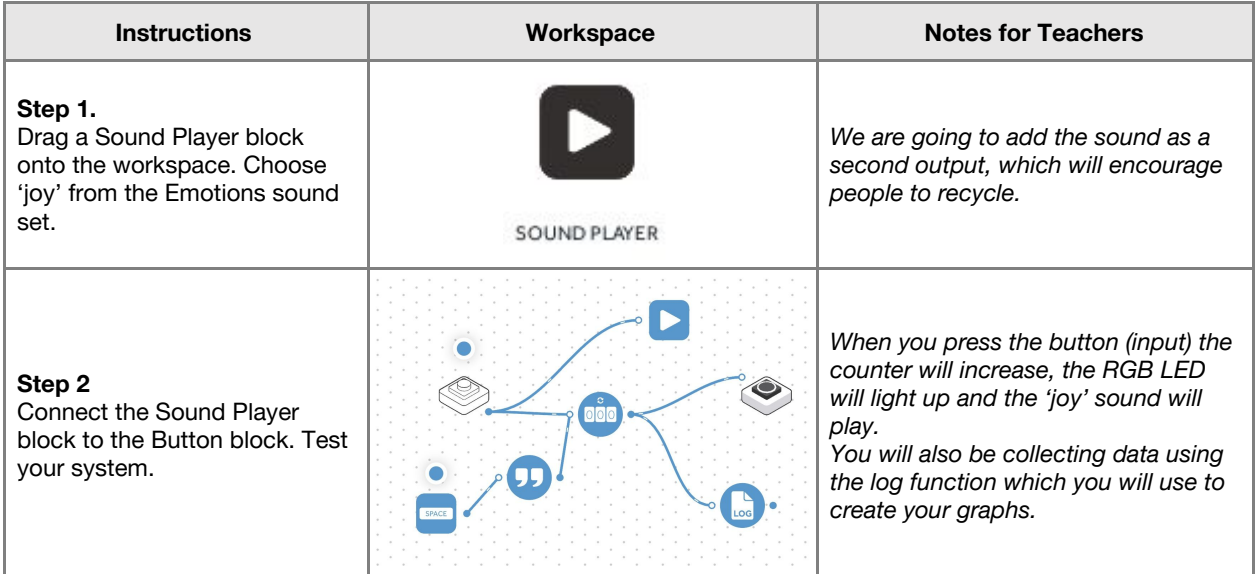

# **Challenge 2**

#### **7 minutes**

*Make the RGB LED light up when you have reached your recycling target*

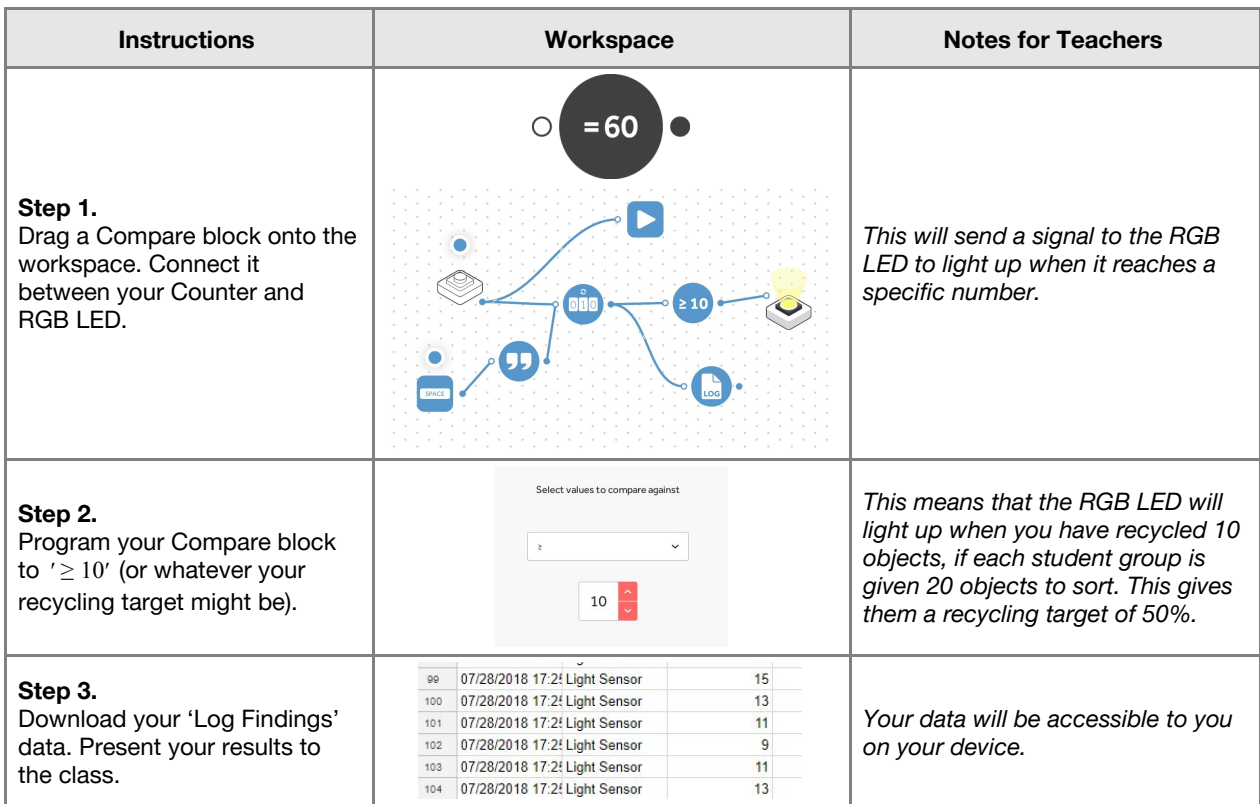

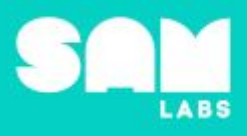

#### **Extension Ideas**:

- **Science/Design Technology**:
	- Can you design something which will remind you to recycle when you open your trash can? o Can you design a trash can that would make it easier for people to recycle?
- **ELA:**
	- Can you design a poster to encourage people to recycle more, explaining the effects of trash on the environment?
	- Can you write a persuasive essay to implement a recycling initiative across your whole school?

**Checks for understanding:** *Why is it important to have accurate data? How does the Log Findings block work?*

### **Tidy Up / Exit Ticket**

*Reinforcing the learning objectives of the lesson, students can reflect on key takeaways by completing and submitting an exit ticket.*

# Lesson 1.10 **Interactive Storybook**

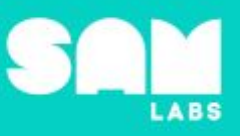

# **Overview**

During this lesson, students will write a creative story and work collaboratively to create an interactive element to their story. Their storybook can be used to encourage reluctant or younger readers to explore literature.

# **Key Information**

Level 1: (Ages 7-9) US Grades 2 or 3 Time: 45/90 minutes

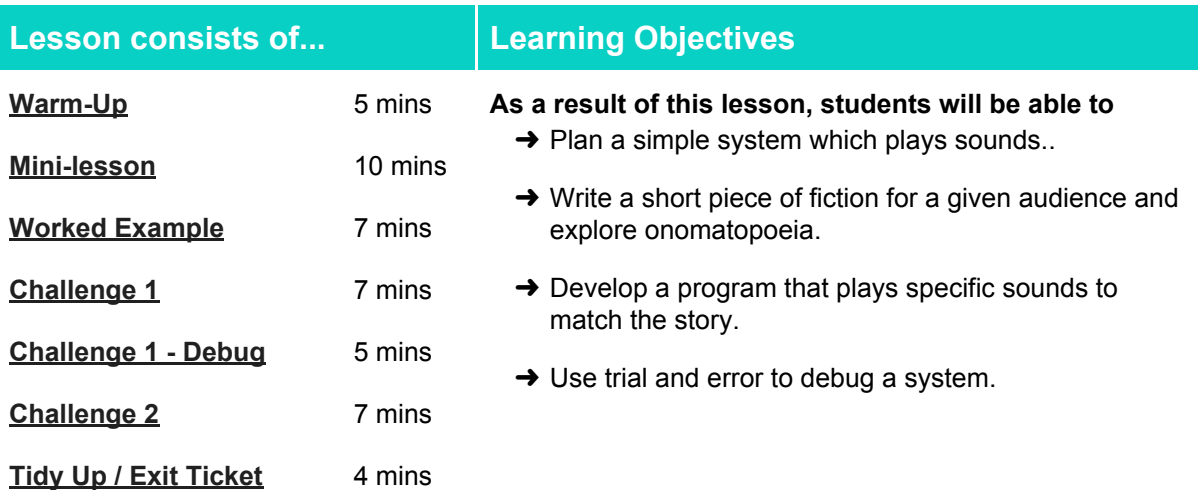

## **Lesson Topics**

#### **English Language Arts**

- **→ Write a story for a given audience.**
- **→ Participate in collaborative conversations.**

#### **Computing**

→ Inputs, outputs, debugging

#### **Scientific Thinking**

 $\rightarrow$  Asking relevant questions and using different types of scientific enquiries to answer them

## **Design and Technology**

 $\rightarrow$  Generate, develop, model and communicate ideas through talking, drawing and mock-ups

## **Materials required**

- 
- SAM Labs Kit Student Workbook Highlighters ● Post-its
	-

- 
- 
- Blue tack Headphones "Dear Zoo" by Rod Campbell (or another book of your choosing)

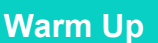

*What makes a storybook interactive?*

**Objective:** Consider how we can use sound to make reading more interactive.

Procedures: "Today we are going to look at how we could add sound to a simple story in order to *make it more interactive."*

- **●** Read or listen to the story "Dear Zoo" by Rod Campbell (*or a story of your choosing*) o <https://www.youtube.com/watch?v=glSomYasZBA>
- *● What sounds do you think we could add to this story?*
- **●** Name the animals and identify the sounds in SAM Space.
- **●** What is onomatopoeia? What other onomatopoeic words can you think of?
- Option to explore other examples of interactive storybooks in stations.

**Link forward:** How can we design a system that plays a sound that matches the words?

#### **Mini-lesson**

**10 minutes**

*Write your interactive storybook*

**Objective:** Write a story which will utilize the sounds in the SAM Space app.

**Procedures:** *"We know that there are sounds in SAM Space app which we can use to make our stories interactive. Which sounds are you going to use to write your story? Identify 5 sounds."*

- Students work in small groups exploring the SAM Space app, selecting 5 sounds which they can combine into a story.
- Using a writing frame, plan and write a simple story.
- Edit your story to highlight where your sounds are included.
- Include at least one sound on each page of your storybook.

**Let's Discuss:** *What is the meaning of the word interactive? In your workbook or with a partner, record, discuss, or share an example of how else you could make your story fun and interactive.*

**Link forward:** Link to designing a program which plays a sound when you read the designated word.

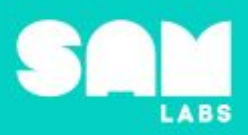

# Lesson 1.10<br>Interactive Storybook

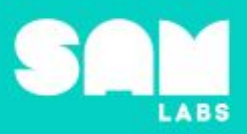

## **Worked Example**

## *Design a program which plays a sound for a designated word*

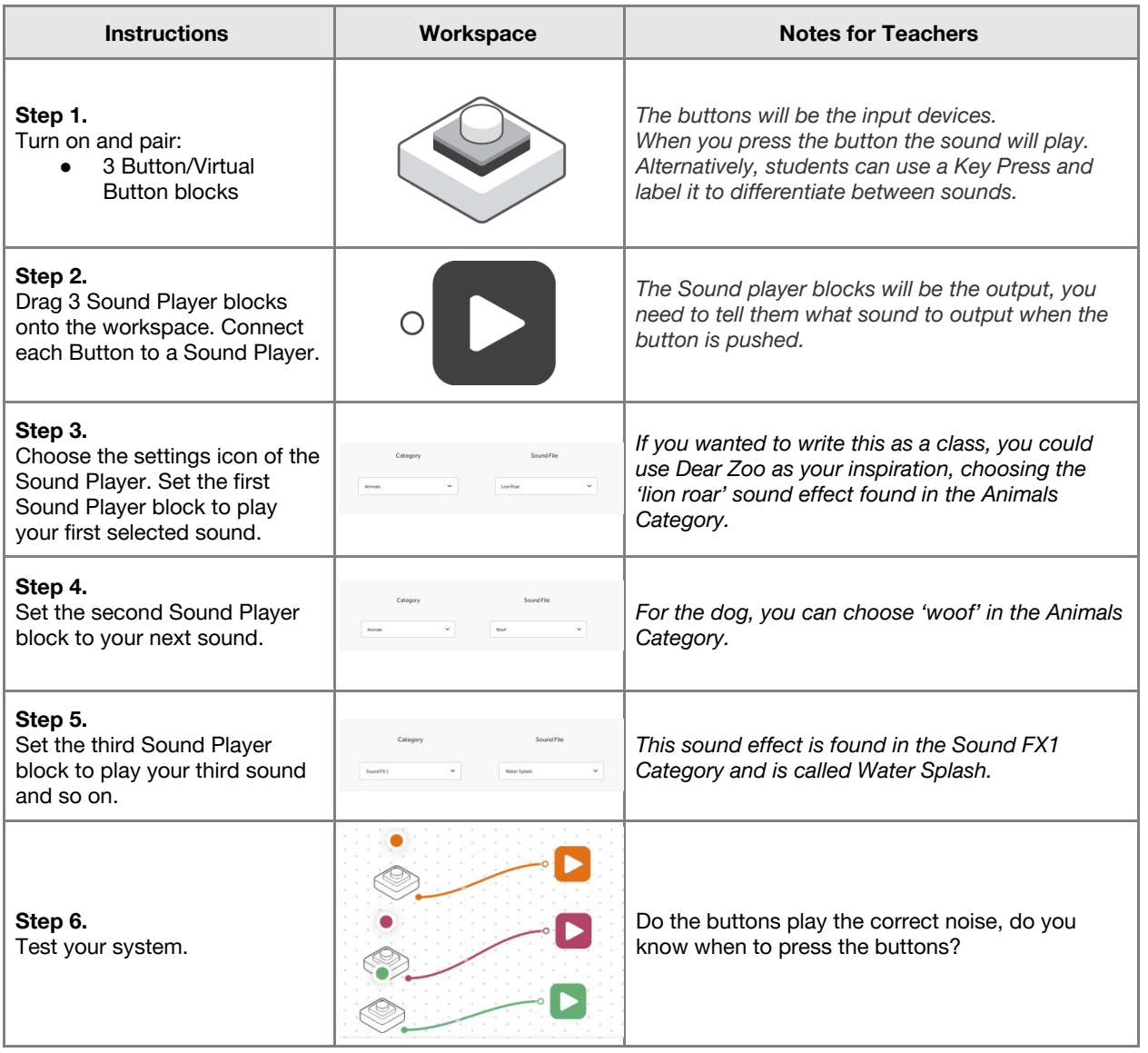

# Lesson 1.10<br>Interactive Storybook

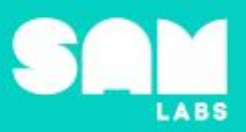

# **Challenge 1**

# **7 minutes**

### *Design a program for your interactive storybook*

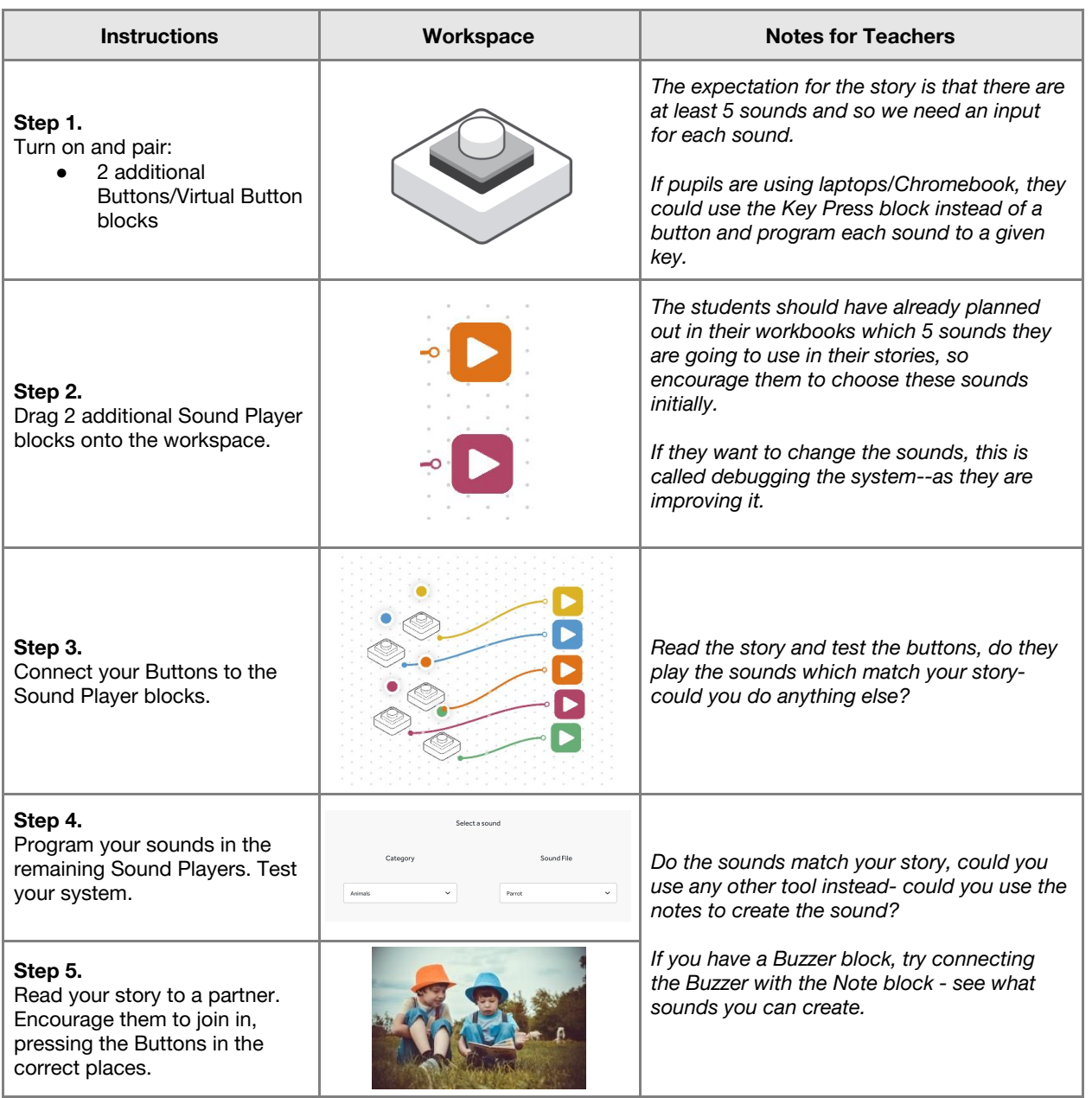

**Checks for understanding:** *What is your input, what is your output? How have you made your storybook interactive?*

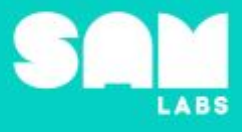

**5 minutes**

## **Challenge 1 - Debug it**

#### *How do you know which Button to press for each sound?*

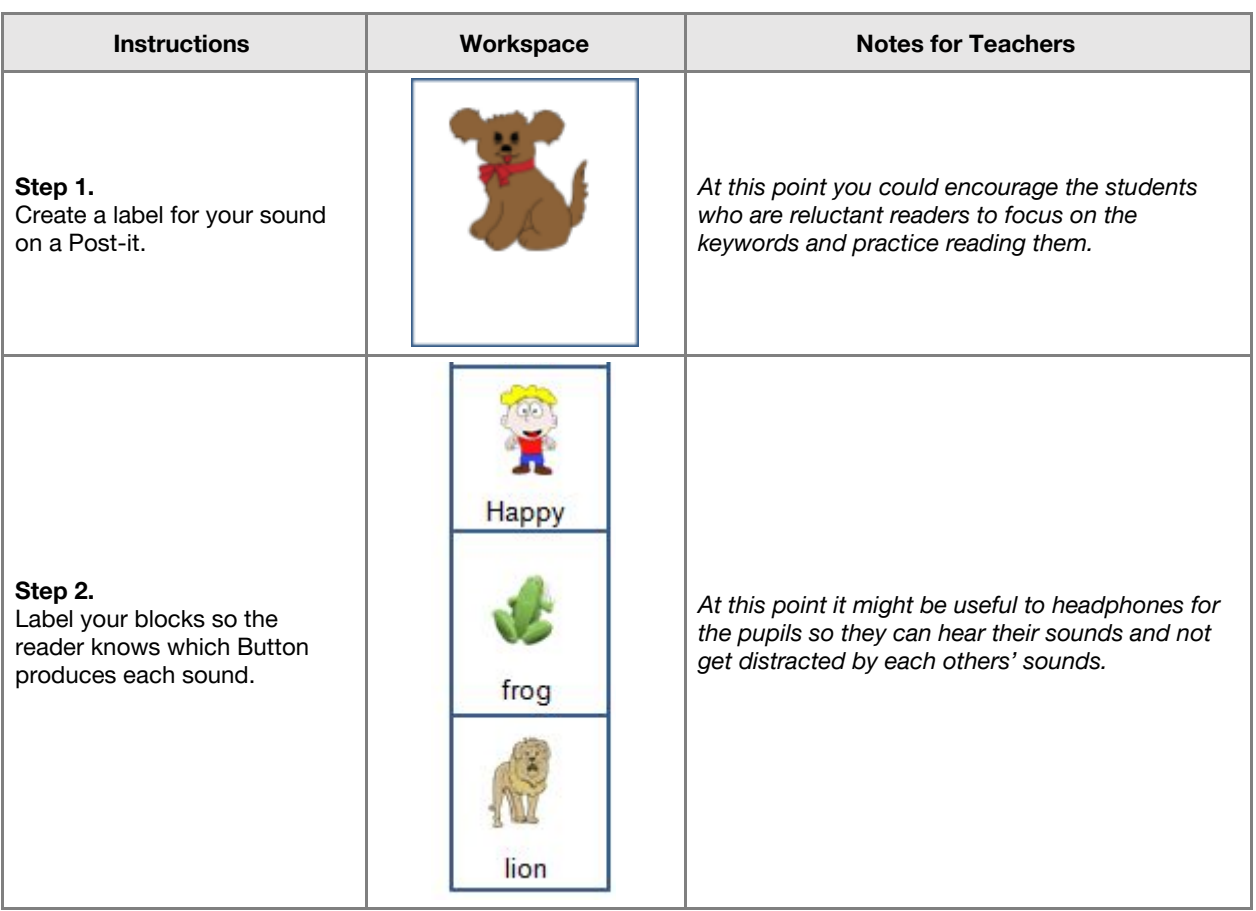

## **Challenge 2**

### **7 minutes**

*Create a system which loops the sounds and has a reset function*

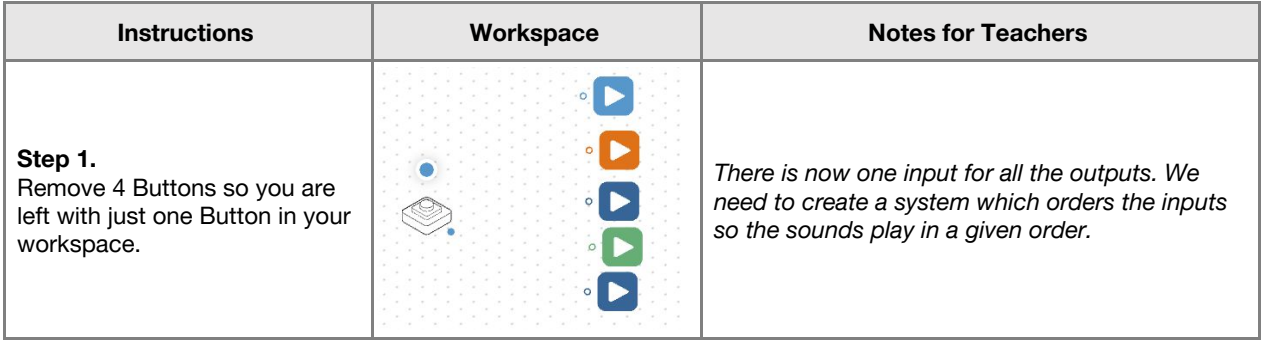

# Lesson 1.10<br>Interactive Storybook

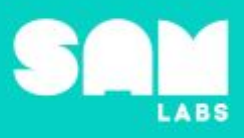

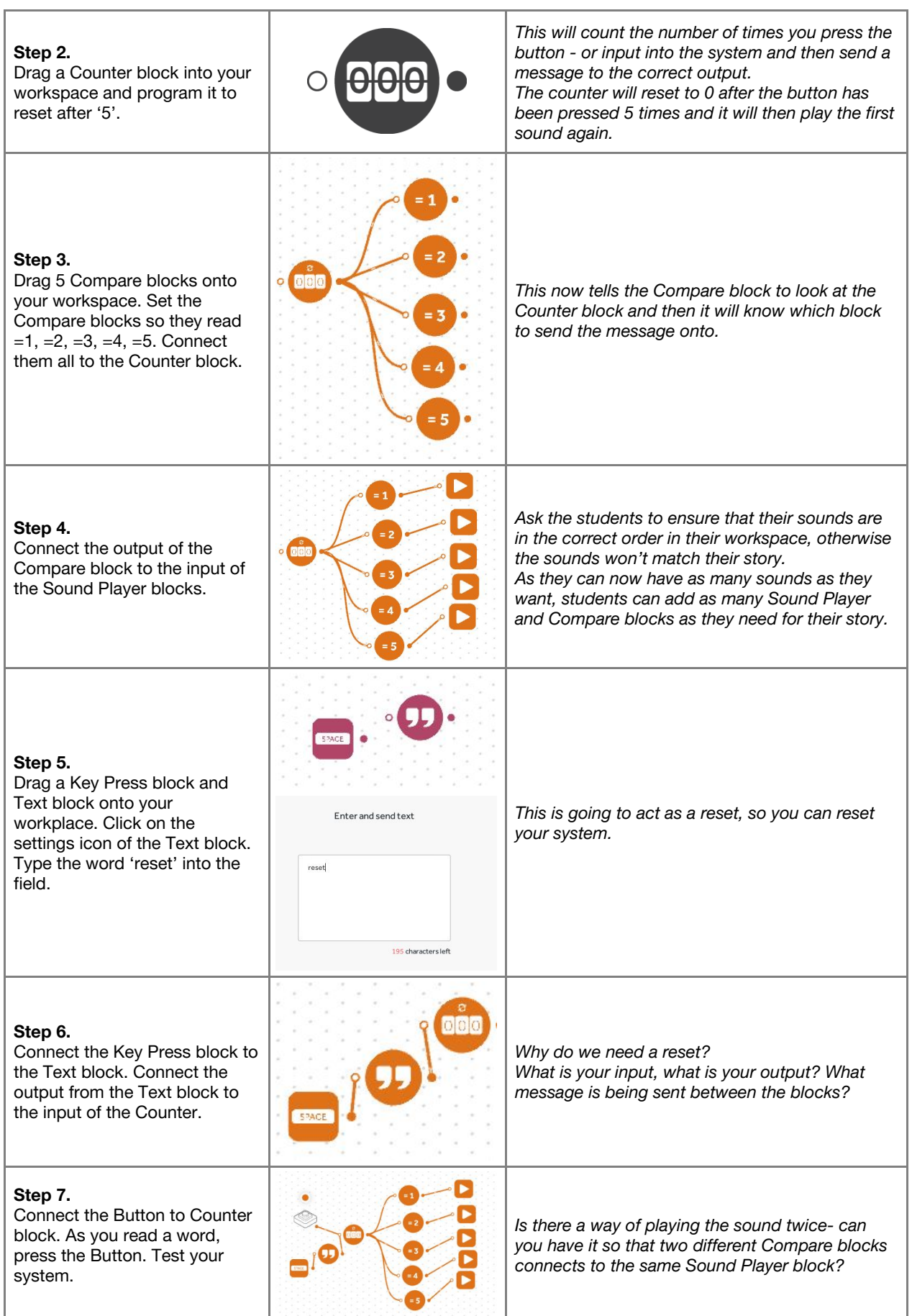

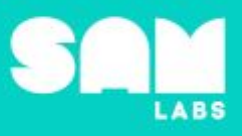

#### **Extension Ideas**:

- **● ELA:**
	- Can you create illustrations and additional interactive elements for your story eg. lift the flaps. ○ Can you write a second story for a given audience and create different sound effects for the story.
- Science:
	- Why do animals make different noises (e.g. a dog barking, a snake hissing)? What are they communicating?
- **Computing**:
	- How can lighting be added to your system to enhance your story?
- Geography:
	- Explore how sounds can help distinguish geographical location

**Checks for understanding:** *Why is it important to test your program throughout the development stage? What is an onomatopoeia?*

## **Tidy Up / Exit Ticket**

**4 minutes**

*Reinforcing the learning objectives of the lesson, students can reflect on key takeaways by completing and submitting an exit ticket.*

# **Lesson 1.11**<br>**SAM Safe**

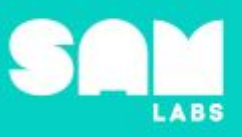

# **Overview**

During this lesson, students will learn about algorithms, events, actions and the use of 'if/then' to define a system flow. Students will integrate and exhibit learning by designing and creating a system to alert others when the SAM Safe box has been opened.

# **Key Information**

Level 1: (Ages 7-9) US Grades 2 or 3 Time: 45/90 minutes

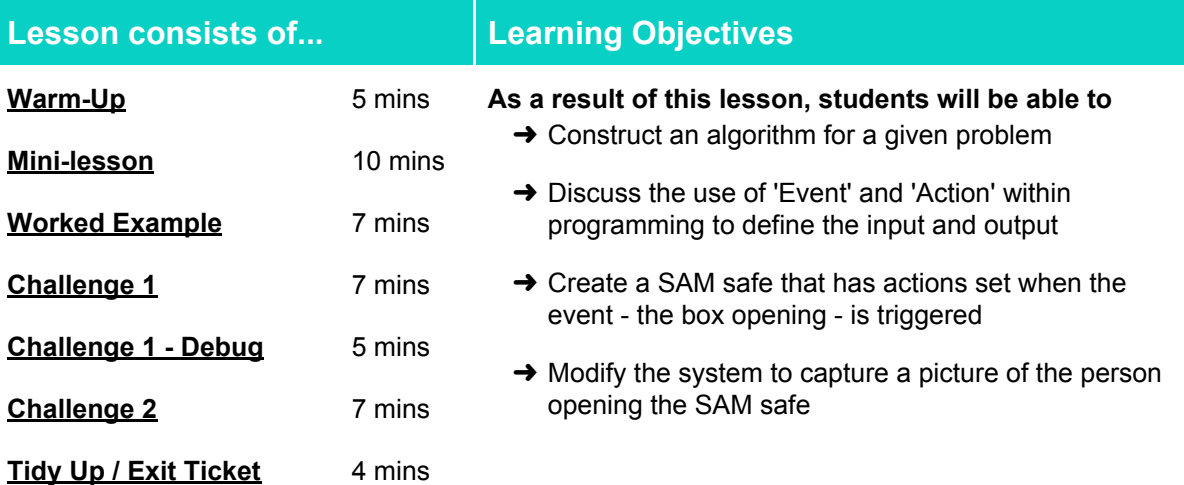

# **Lesson Topics**

#### **NGSS ETS1 Engineering Design**

→ Generate questions and develop a model to solve a need, revising to improve the system comparing the effectiveness

#### **Computing**

→ Inputs, outputs, abstraction, debugging

#### **English Language Arts**

 $\rightarrow$  Participate in collaborative conversations

## **Materials required**

➔ SAM Labs Kit ➔ Student Workbook

**Scientific Thinking**

**→** Asking relevant questions and using different types of scientific enquiries to answer them

- $\rightarrow$  Box with lid, or a template to construct a box  $\rightarrow$  Art supplies to decorate the box
- e.g. pens, pencils, stickers.

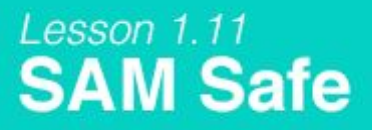

### **Warm Up**

*What is an algorithm?*

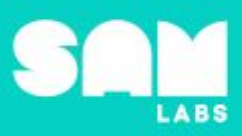

**5 minutes**

**Objective:** Construct an algorithm for a given problem

**Procedures**: *"What is an algorithm?"*

- An algorithm is a set of instructions.
- We use instructions every day to help us do things.
- Ask students to give you the directions to walk from point A to point B in the classroom. Follow their directions precisely.
- What was easy or hard about that task? Did they miss any key instructions?
- Option for students to work in pairs. One partner draws a simple line drawing hidden from their partner. Without showing the drawing they describe it to their partner using steps.
- How accurate was the second drawing? How could the steps have been clearer?

**Link forward:** Link to exploring algorithms we use in everyday life.

#### **Mini-lesson**

**10 minutes**

*Constructing an algorithm with 'Events' and 'Actions'*

**Objective:** Discuss the use of 'Event' and 'Action' within programming to define the input and output

**Procedures:** *"Some people own a safe in their homes to secure their belongings. We are going to create an alarm for our safe which will alert us if someone opens the safe without permission."*

- How is a safe designed to be secure? Elicit responses from students.
- Most alarms work by having an input to ensure they are on, and then an output to show if the alarm has been triggered - for example if a safe is on and is then broken into, the alarm might sound a loud buzzer.
- Discuss what features an alarm might have. What inputs might it have? What might the outputs be?
- In creating our system, we need to be aware of what actions (output) happen as a result of the event (input). Event: safe being broken into; Action: alarm sounding.
- Encourage students to create sentences together to demonstrate the event/action (input/output) e.g. **If** someone opens the door of the safe **then** a red light will flash. (8 minutes)

At the end of the mini-lesson, students can match or define keywords in their workbooks. (2 minutes)

#### **Keywords**

● Algorithm

- Event
- Action

● Input ● Output

Let's Discuss: In computing terms, what is a set of instructions called? In your workbook or with a partner, record, discuss, or share the event and action for their safe and how they will work together.

**Link forward:** Link to designing an alarm system using SAM Blocks.

# Lesson 1.11<br>**SAM Safe**

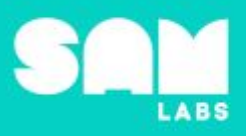

# **Worked Example**

**7 minutes**

*Design an alarm system for your safe*

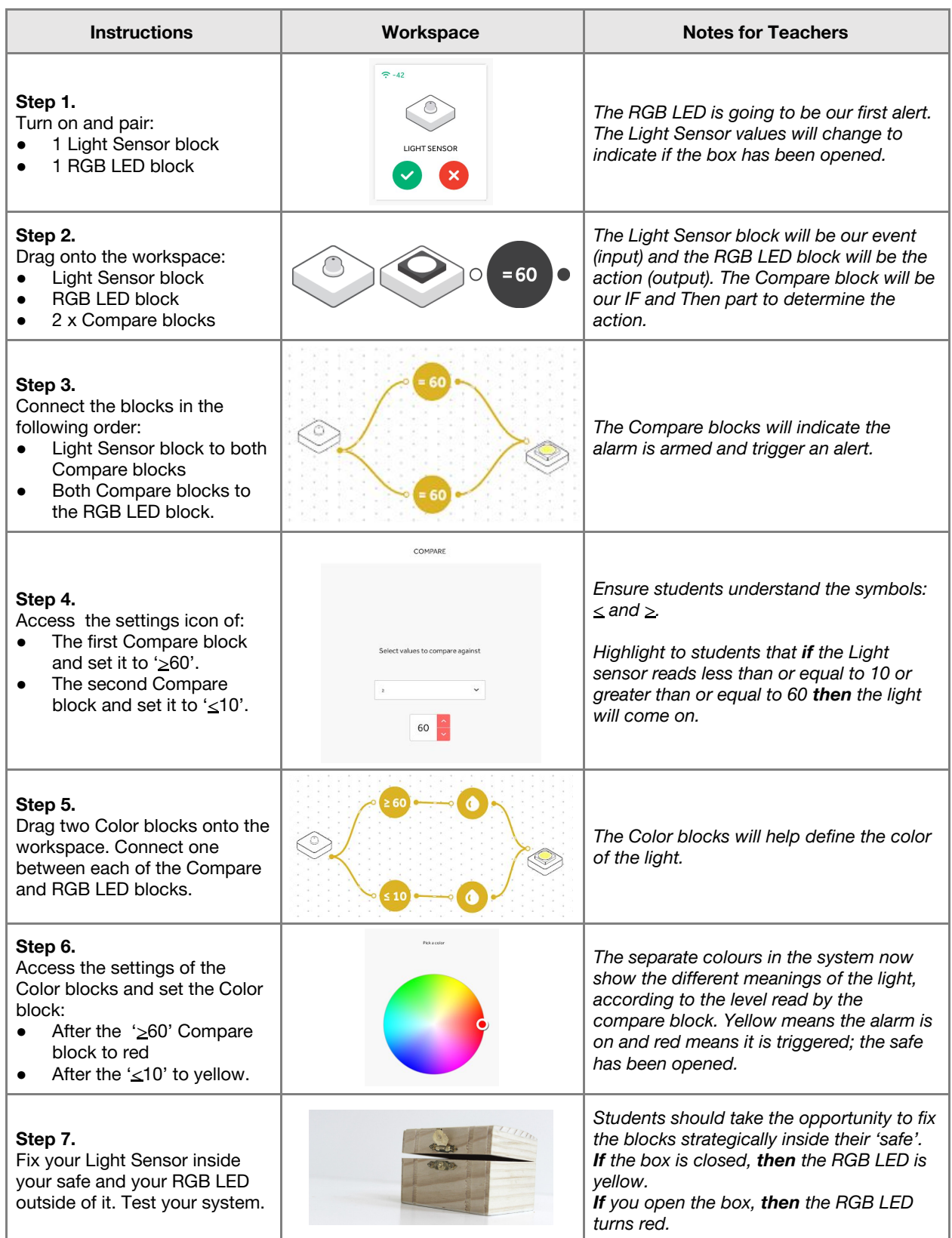

# Lesson 1.11<br>**SAM Safe**

# **Challenge 1**

**7 minutes**

#### *Create a SAM safe that has actions set when the event - the box opening - is triggered.*

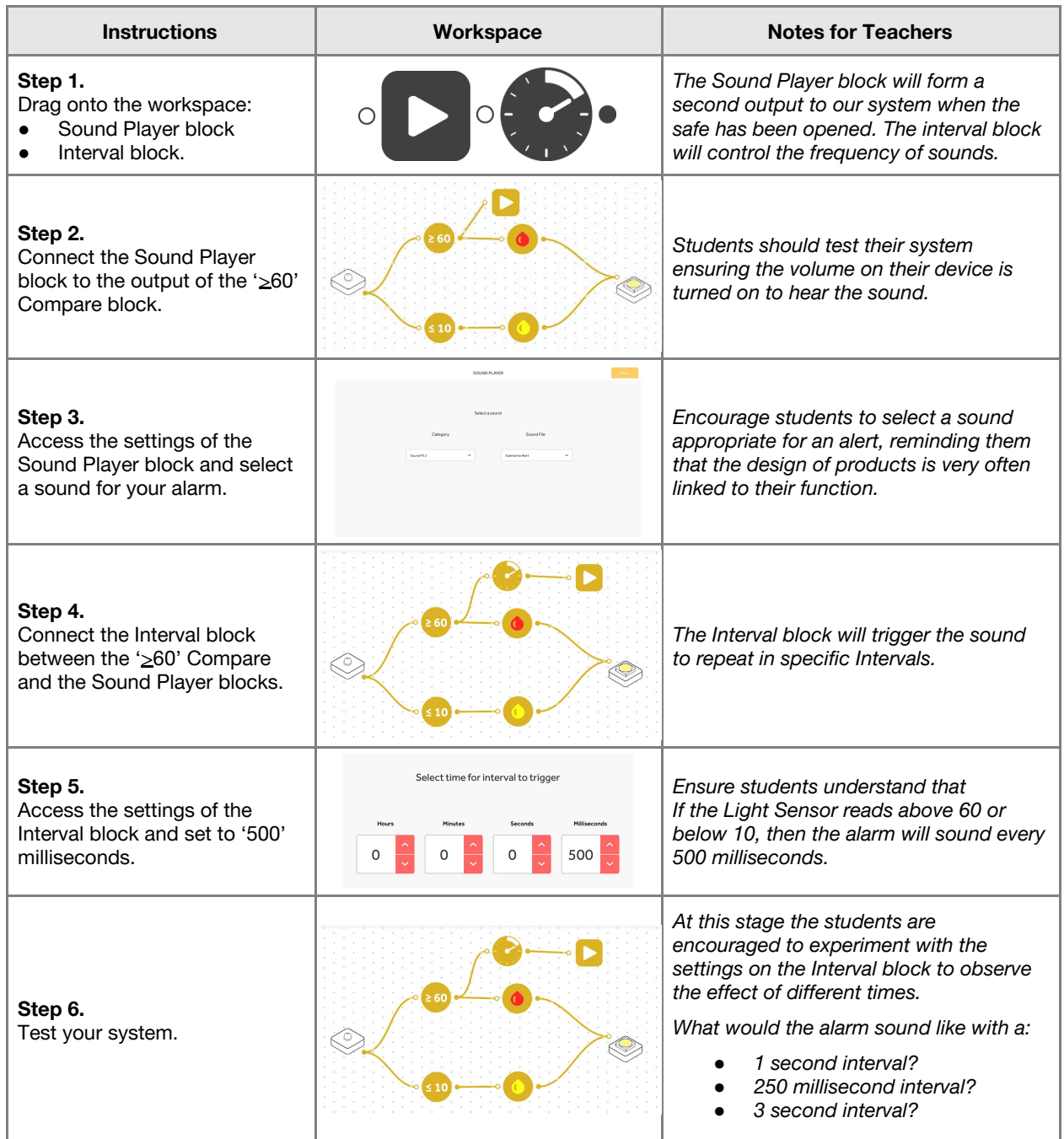

**Checks for understanding:** *What does the symbol* > *mean? What is the output of an 'event'?*

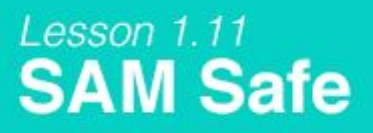

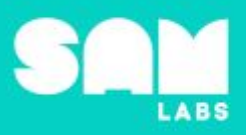

# **Challenge 1 - Debug it**

*Why isn't my alarm going off?*

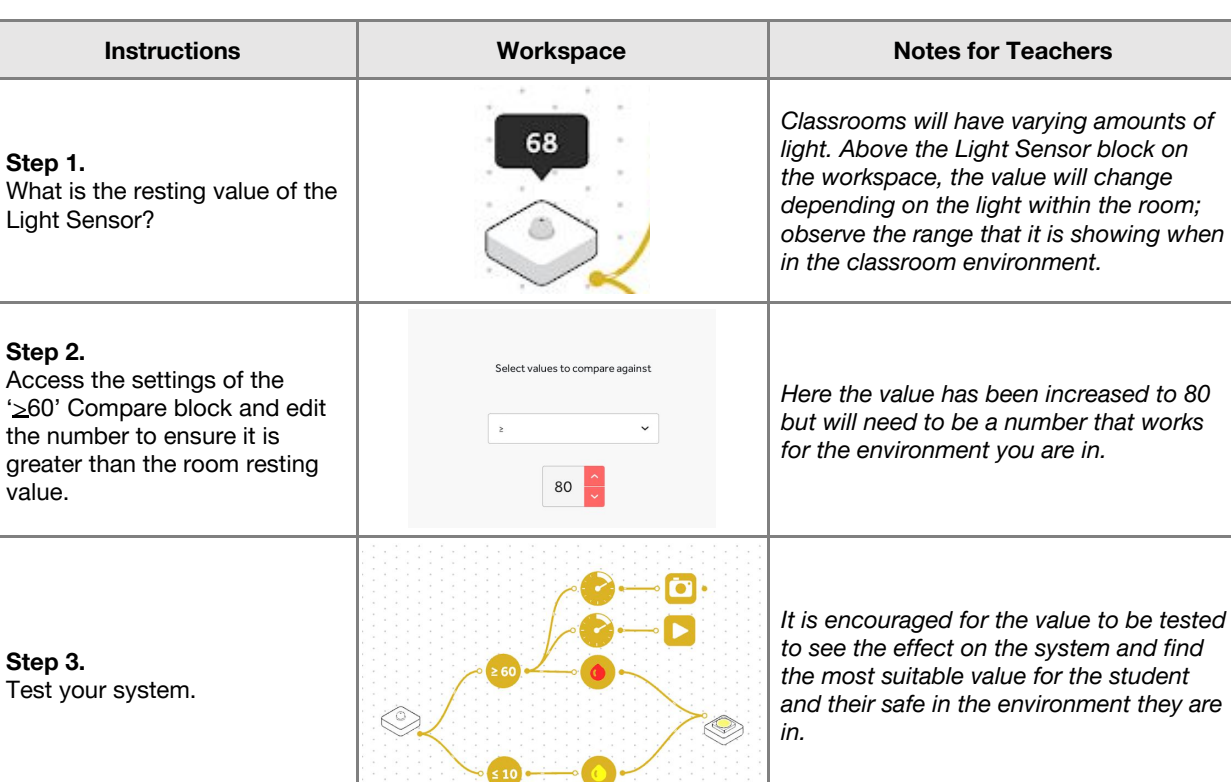

# **Challenge 2**

value.

## **7 minutes**

*Modify the system to capture a picture of the person opening the SAM safe*

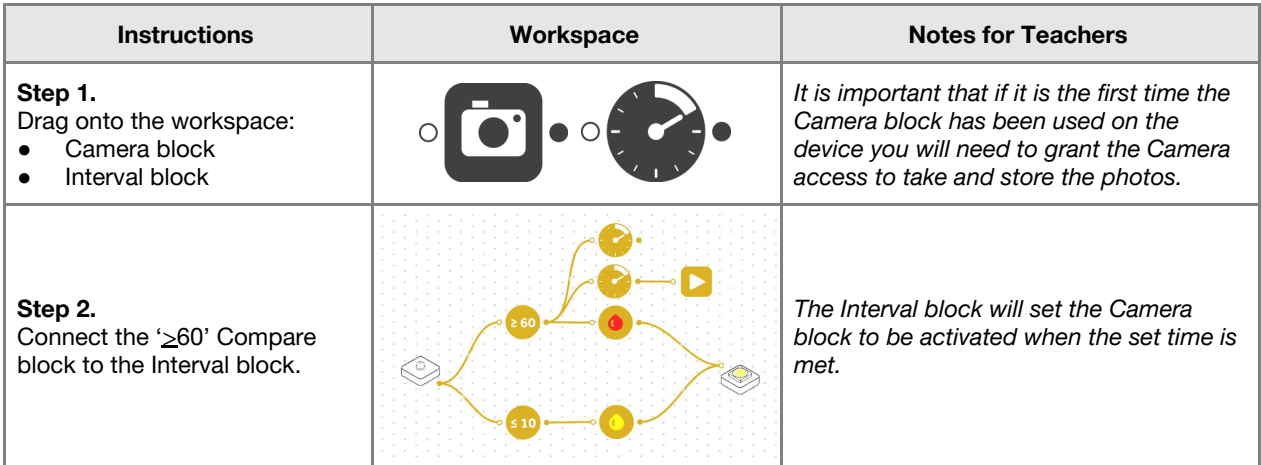

# Lesson 1.11<br>**SAM Safe**

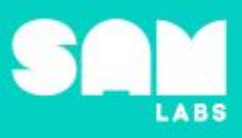

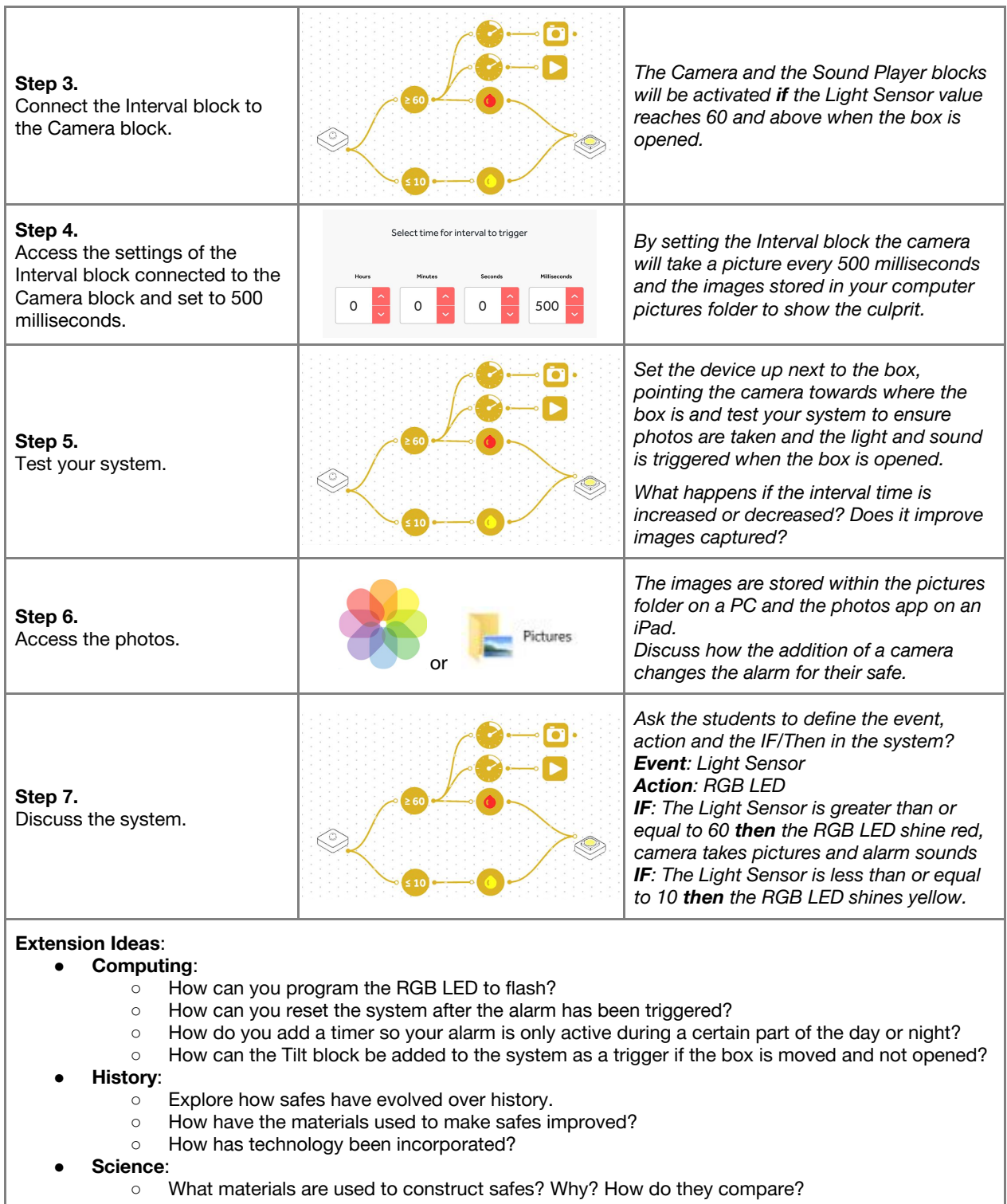

**Checks for understanding:** *What is the purpose of the Interval block to the Camera block? What is the event in this system?*

# **Tidy Up / Exit Ticket**

*Reinforcing the learning objectives of the lesson, students can reflect on key takeaways by completing and submitting an exit ticket.*

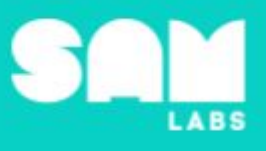

# **Overview**

During this lesson, students will explore the requirements for rounding numbers; *when do I round up to the next 10, when do I round down*? Students will build a system to alert them which direction to round: up or down.

# **Key Information**

Level 1: (Ages 7-9) US Grades 2 or 3 Time: 45/90 minutes

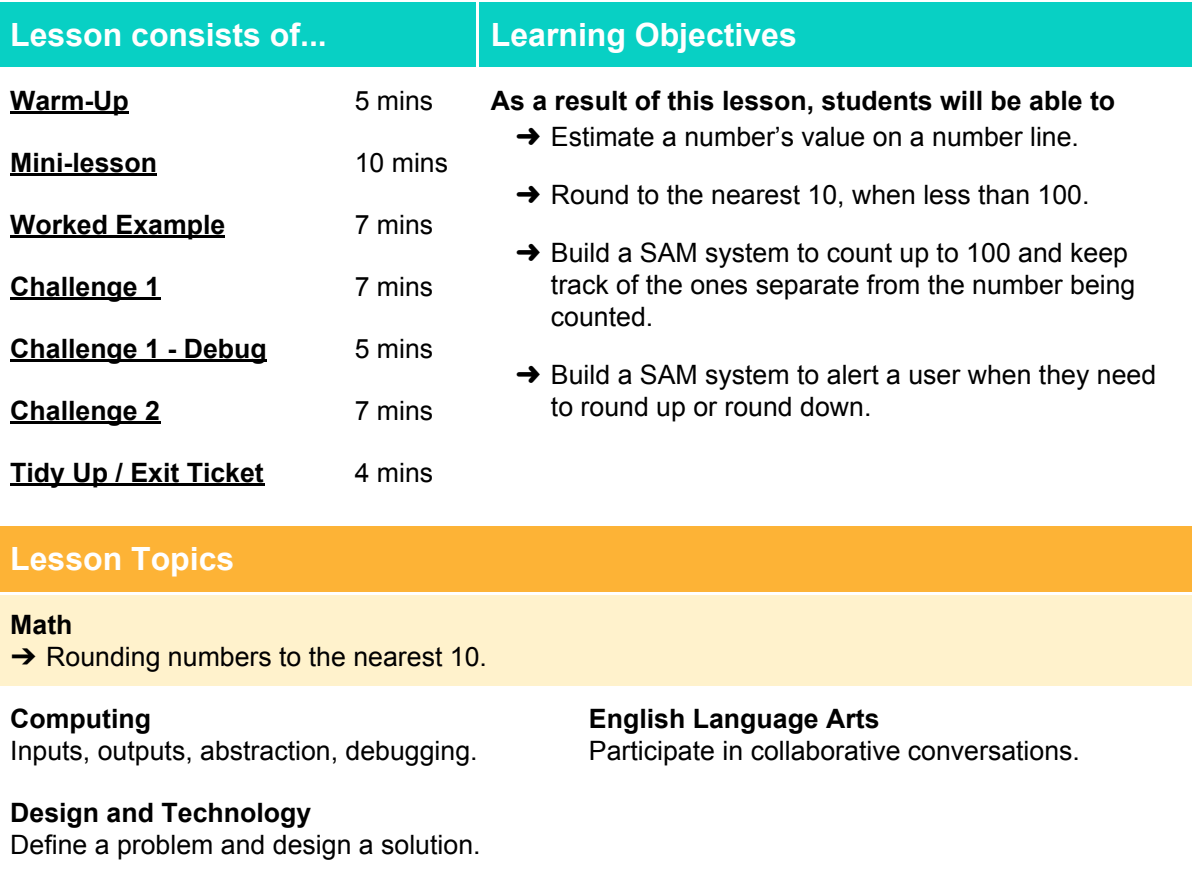

# **Materials required**

- 
- → SAM Labs Kit → Meter Ruler with 10s marked → Sticky arrows → Student Workbook

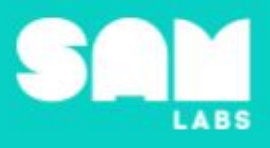

### **Warm Up – 'What is it worth'**

*Where should the number go?*

**Objective:** To estimate about where on a number line a number sits.

**Procedures**: "As I count from 1 to 100, there are times when I am closer to 1 group of 10 than another. Let's look at some numbers and decide which 10 is closest."

- Display number stick (meter stick with each 10 cm highlighted somehow virtual or real) and have students predict about where the following numbers would be: 36, 83, 79, 11, 45 and 62.
- Students discuss in teams where they think the numbers go and use sticky arrows to indicate their suggestion.
- Question how they know they are correct:
	- There are 3 tens, so it's in the 30s, and there are 6 ones, so it's a bit past the middle.
	- There are 8 tens, so it's in the 80s, and there are 3 ones, so it's a bit before the middle. ○ Etc.

**Link forward:** How can I use where a number lies on a numberline, to decide how to round a number to the nearest 10?

### **Mini-lesson**

#### *Round up or down?*

**Objective:** To explain when I round to the next 10 and when I stay with the current 10.

Procedures: "Let's figure out a way to decide which 10 is closer to the numbers we have looked at."

- Go back to the descriptions of where the numbers are located on the number line.
- Start with 40, when you get to 45, stop and discuss where this is establish it is in the 'middle' or 'half-way'. Establish that:
	- All numbers before 45 are closer to 40, so round down
	- All numbers after 45 are closer to 50, so they round up
	- Draw two hands on the board and invite students to do the same.
- For the left hand, label the left-most finger 0 and move through to 4 on the right-most finger.
- For the right hand, label the left-most finger 5 and the right-most finger 9.
- "This will be our guide for rounding. How many fingers are listed on the left hand? (5) How many on the right? (5)"
- Draw attention to the numbers on the two hands and the ones place for the numbers.
- "When the ones were like the numbers on the left hand, I rounded down. When the ones were like the numbers on the right hand, I rounded up. Does anyone have any suggestions for 45?"
- Explore why 45 rounds up, even though it is in the middle: 40, through to 44, rounds to 40; 45, through to 49, rounds to 50. 5 numbers round up and 5 numbers round down.
- "Why might it be nicer to work with a number like 80 than 79?" Record ideas. (8 minutes)

At the end of the mini-lesson, students can match or define keywords in their workbooks. (2 minutes)

#### **Keywords**

- Tens
- Half way
- Ones
- Round

Let's Discuss: Why does a number with a 5 in the ones place round up? In your workbook or with a *partner, record, discuss, or share an example of how you would explain rounding to someone in your family.*

**Link forward:** Link to creating a system to remind students when a number rounds up and when it rounds down.

**5 minutes**

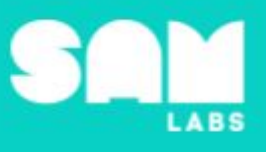

## **Worked Example**

# **7 minutes**

*Design a counter than keeps track of the ones in a number and keeps track of the whole count.*

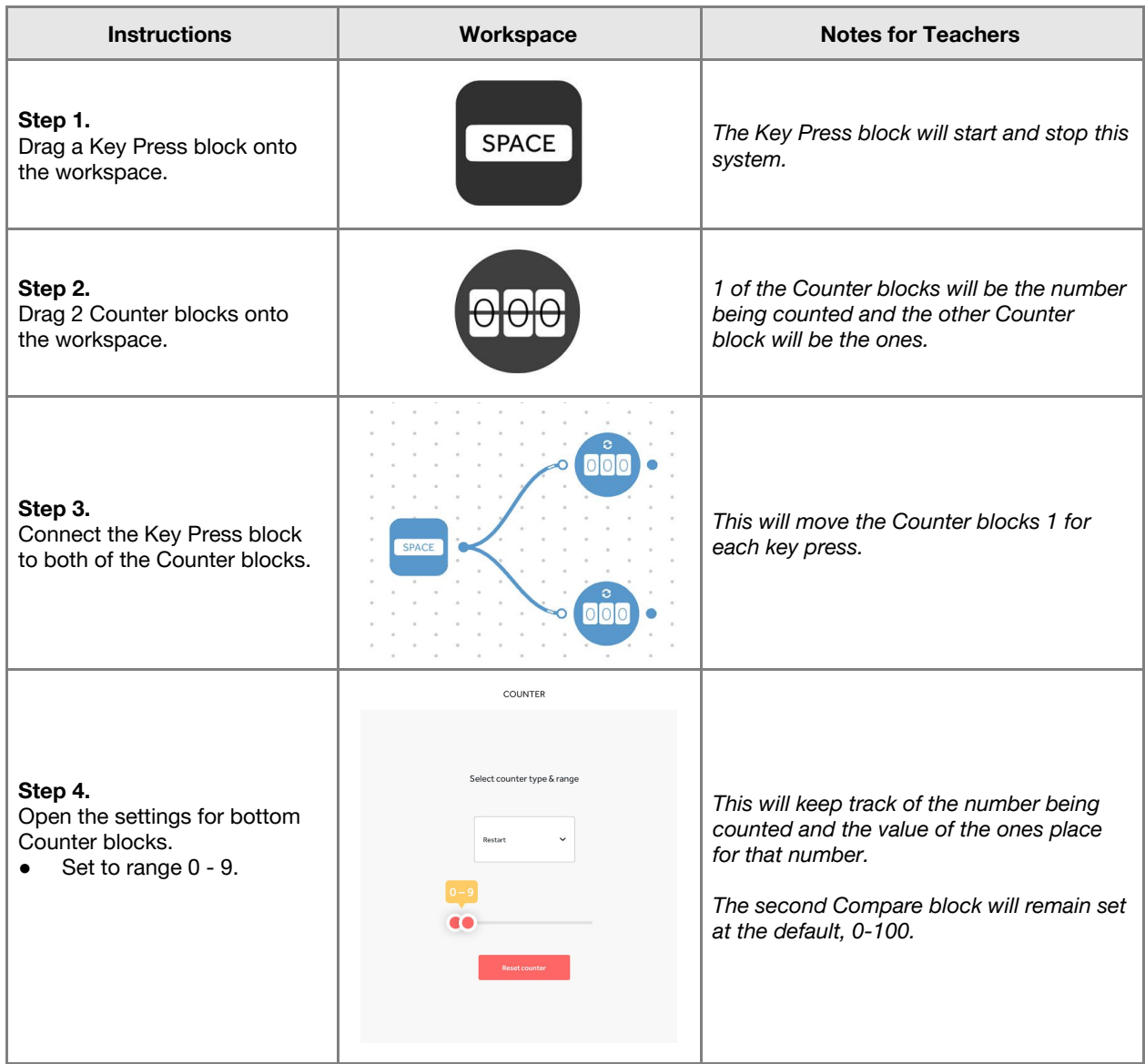

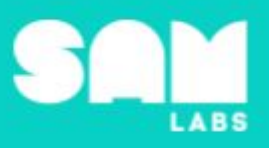

# **Challenge 1**

## **7 minutes**

*Make the Counter blocks more automatic.*

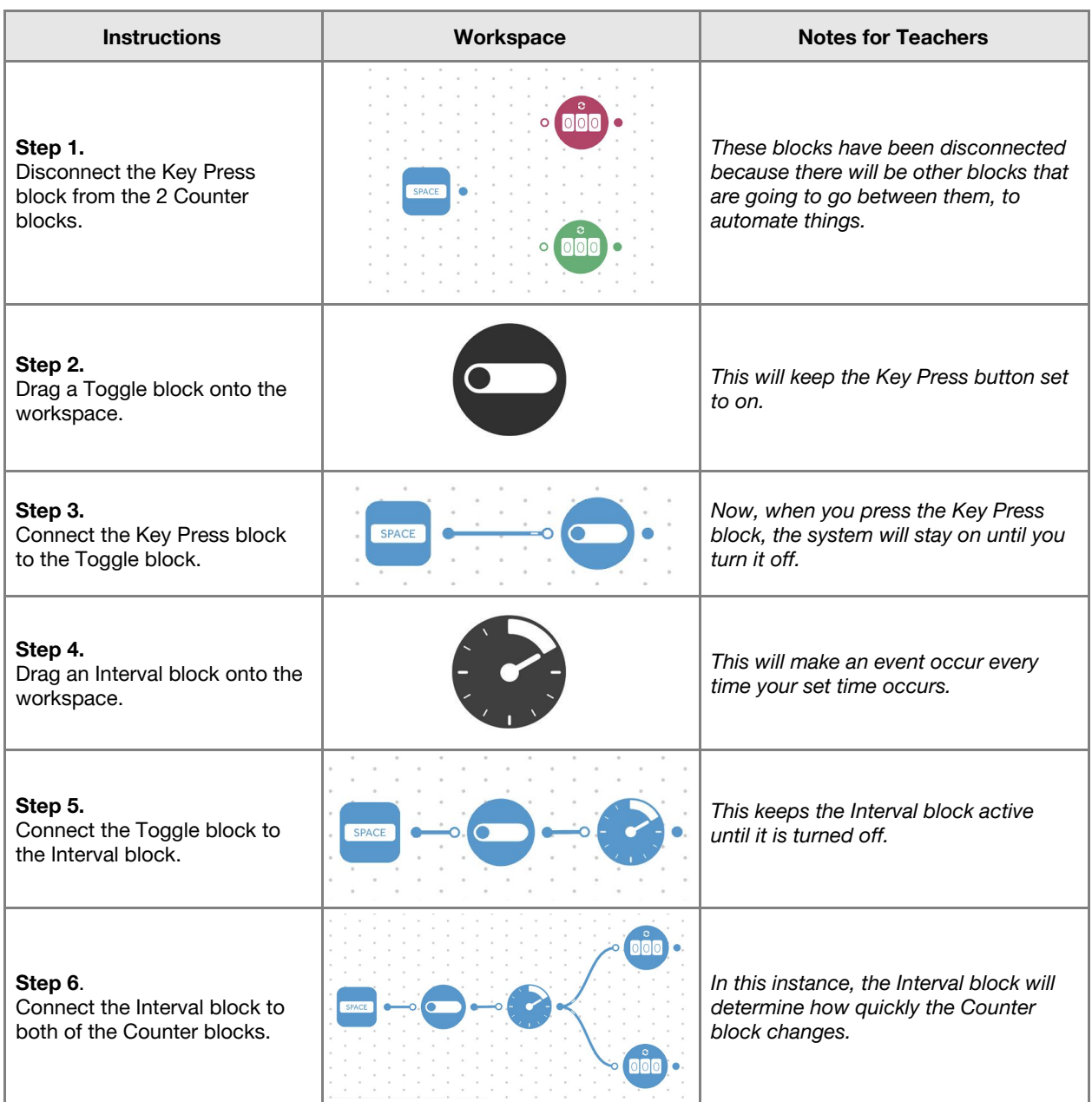

Checks for understanding: If I round to the nearest ten what is in the ones place? How do we *decide when to round up and when to round down to nearest ten?*

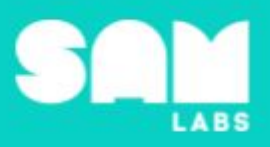

# **Challenge 1 - Debug it**

## **5 minutes**

#### *Why do the ones not match up with the number being counted?*

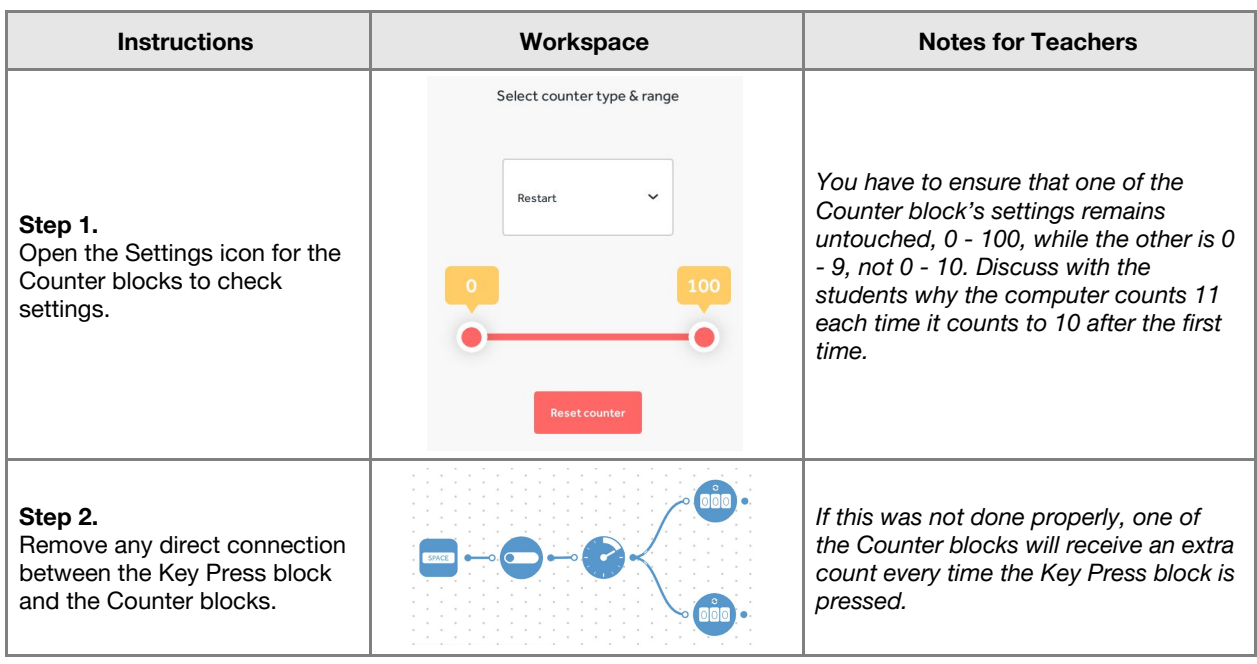

# **Challenge 2**

**7 minutes**

*Design an alert to tell students when to round up and when to round down, depending on the value of the ones place.*

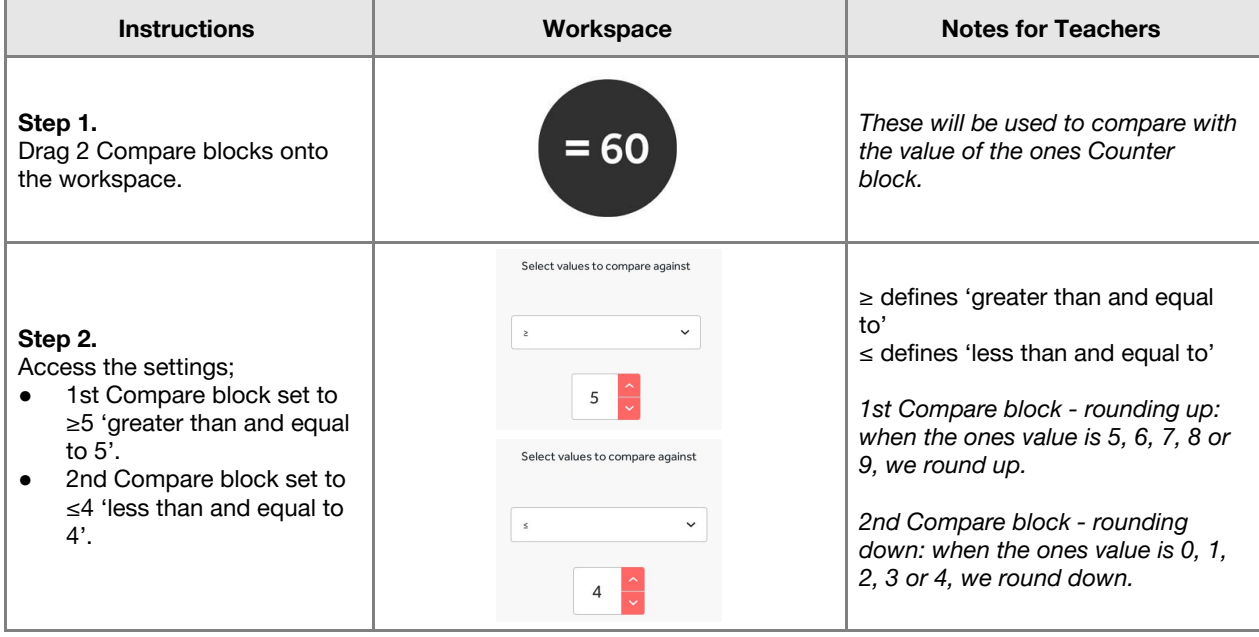

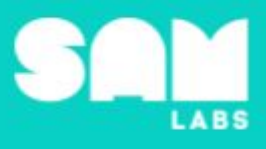

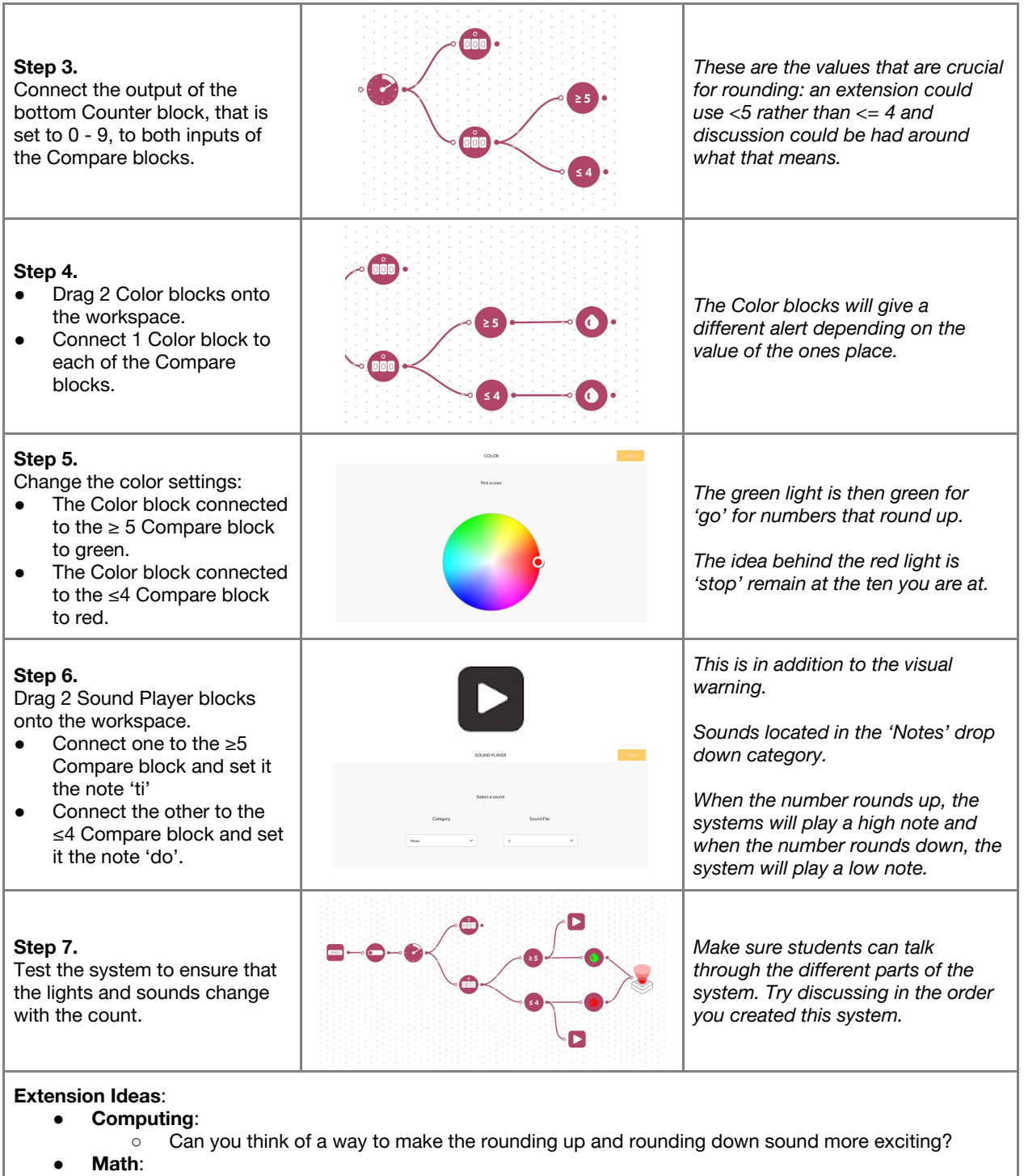

○ Can you apply this understanding to round to the nearest 100?

**Checks for understanding:** *Why does one Counter block have two Compare blocks and the other Counter block have none? Why do both Sound and Light blocks connect to the Compare blocks?*

## **Tidy Up / Exit Ticket**

*Reinforcing the learning objectives of the lesson, students can reflect on key takeaways by completing and submitting an exit ticket.*